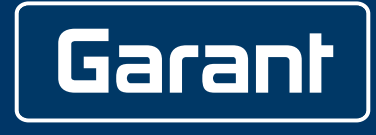

# **DIGITALER MESSSCHIEBER HCT**

412781, 412783, 418685

# **BEDIENUNGSANLEITUNG**

User guide | Ръководство за потребителя | Betjeningsvejledning | Käyttöohje | Instructions d'utilisation | Manuale d'uso | Upute za rukovanje | Naudojimo instrukcija | Gebruiksaanwijzing | Instruksjonsbok | Instrukcja obsługi | Manual de instruções | Manual de utilizare | Bruksanvisning | Návod na obsluhu | Navodila za uporabo | Manual de instrucciones | Návod k použití | Kezelési útmutató

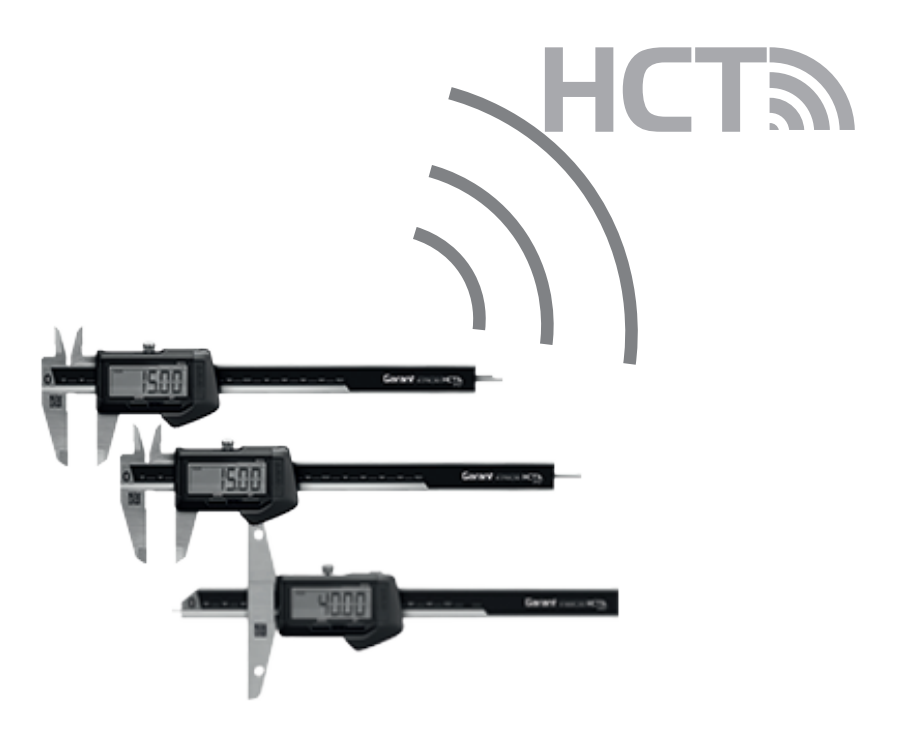

de en bg da fi fr it hr lt nl no pl pt ro sv sk sl es  $CS$ hu

#### **USA/Canada**

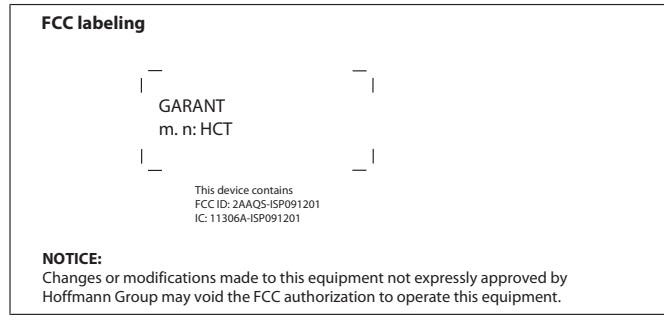

**NOTICE:** This device complies with Part 15 of the FCC Rules and with RSS 210 of Industry Canada. Operation is subject to the following two conditions;

- this device may not cause harmful interference, and
- this device must accept any interference received, including interference that may cause undesired operation.

**NOTICE:** Changes or modifications made to this equipment not expressly approved by (manufacturer name) may void the FCC authorization to operate this equipment. **NOTE:** This equipment has been tested and found to comply with the limits for a Class A digital device, pursuant to Part 15 of the FCC Rules. These limits are designed

to provide reasonable protection against harmful interference when the equipment is operated in a commercial environment. This equipment generates, uses, and can radiate radio frequency energy and, if not installed and used in accordance with the instruction manual, may cause harmful interference to radio communications. Operation of this equipment in a residential area is likely to cause harmful interference in which case the user will be required to correct the interference at his own expense.

#### **Radiofrequency radiation exposure Information:**

This equipment complies with FCC radiation exposure limits set forth for an uncontrolled environment. This equipment should be installed and operated with minimum distance of 20 cm between the radiator and your body. This transmitter must not be colocated or operating in conjunction with any other antenna or transmitter. **Brasil**

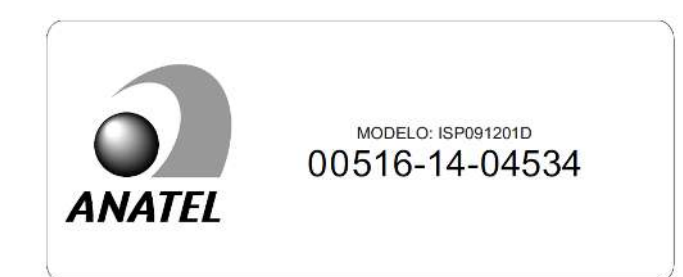

**Description:** This module is based on Nordic Semiconductor nRF8001 μBlue Bluetooth Low Energy Platform. The nRF8001 is a single chip transceiver with an embedded baseband protocol engine, suitable for ultra low power wireless applications conforming to the Bluetooth Low Energy Specification contained within v4.0 of the overall Bluetooth specification. The nRF8001, used in the current revision of ISP091201, is a production product using a RoM for the baseband protocol engine. Este equipamento opera em caráter secondário, isto é, não tem direito à proteção contra interferência prejudicial, mesmo de estaçõe s do mesmo tipo e não pode causar interferência a sistemas operando em caráter primário.

#### **Mexico**

- La operación de este equipo está sujeta a las siguientes dos condiciones:
- es posible que este equipo o dispositivo no cause interferencia perjudicial y
- este equipo o dispositivo debe aceptar cualquier interferencia, incluyendo la que pueda causar su operación no deseada.

#### **Japan**

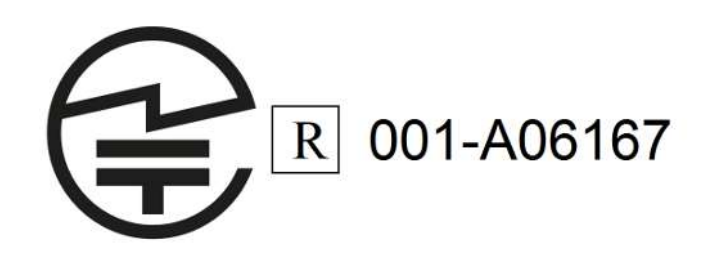

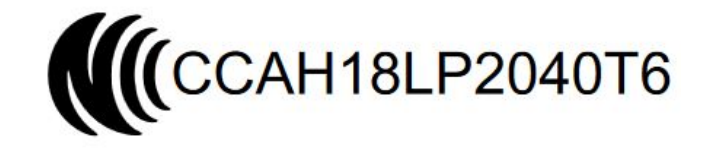

#### 警語

經型式認證合格之低功率射頻電機 非經許可 公司、商號或使用者均不得擅自變更 頻率、加 大功率或變更原設計之特性及功能。

低功率射頻電機之使用不得影響飛航安全及干擾合法通信 經發現有干擾現象時 應 立即停用 並改善至無干擾時方得繼續使用。

前項合法通信 指依電信法規定作業之無線電通信。低功率射頻電機須忍受合法通 信或工業、 科學及醫療用電波輻射性電機設備之干擾

#### **South Korea**

# Class A Equipment (Industrial Use) 이 기기는 업무용(A급) 전자파적합기기로서 판매자 또는 사용자는 이 점을 주의하시기 바라며, 가정 외<br>의 지역에서 사용하는 것을 목적으로 합니다.

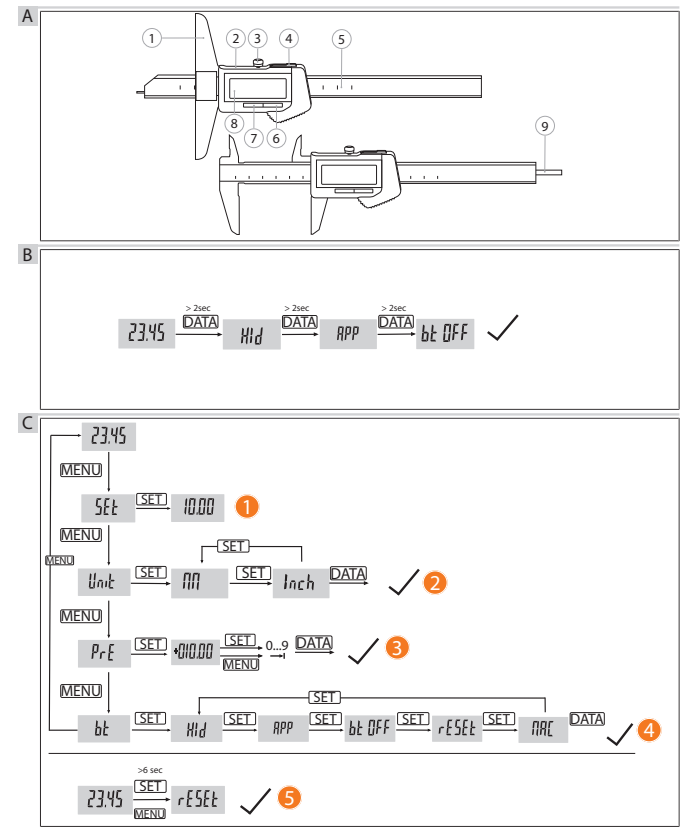

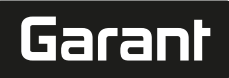

# **GARANT Digitaler Messschieber HCT**

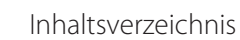

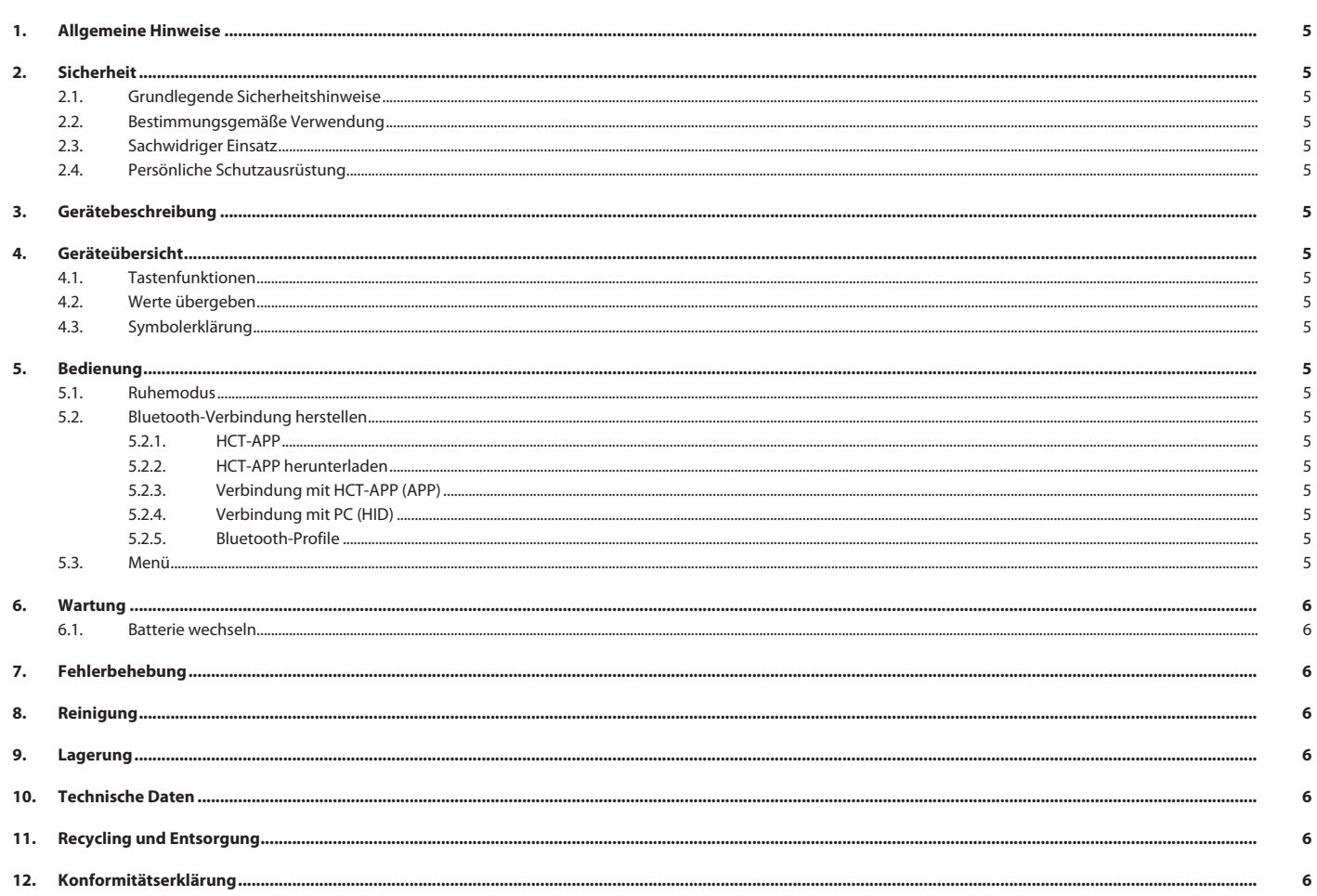

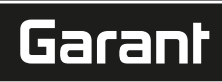

de

en

bc

da

fi

fr

it

hr

<span id="page-4-0"></span>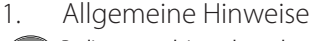

Bedienungsanleitung lesen, beachten, für späteres Nachschlagen aufbewahren und jederzeit verfügbar halten.

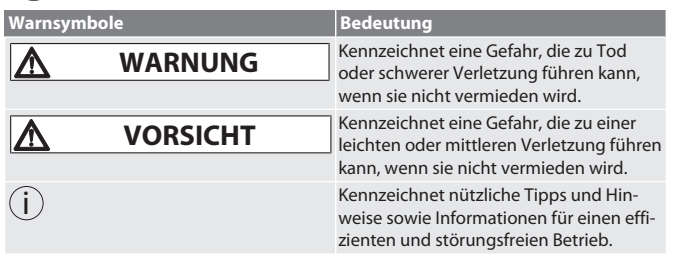

#### <span id="page-4-1"></span>2. Sicherheit

#### <span id="page-4-2"></span>**2.1. GRUNDLEGENDE SICHERHEITSHINWEISE**

## **WARNUNG**

#### **Elektrischer Strom**

Verletzungsgefahr durch stromführende Komponenten.

- » Nur im Innenbereich bei geringer Luftfeuchtigkeit verwenden. » Vor Beginn aller Montage-, Reinigungs- und Wartungsarbeiten, Batterien aus Ge-
- rät entfernen.

## **A** VORSICHT

**Austretender Elektrolyt**

- Augen- und Hautreizungen durch austretenden, giftigen und ätzenden Elektrolyt. » Augen- und Körperkontakt vermeiden.
- » Bei Kontakt, betroffene Stelle sofort mit viel Wasser auswaschen, Arzt aufsuchen.

## **A** VORSICHT

#### **Explodierende Batterie**

- Verletzungsgefahr an Händen und Körper.
- » Nur zugelassene Batterie verwenden.
- » Bei Beschädigung, Verformung oder Hitzeentwicklung, Batterie nicht verwenden.

#### <span id="page-4-3"></span>**2.2. BESTIMMUNGSGEMÄSSE VERWENDUNG**

- Nach IP 67 staub- und gegen zeitweiliges Untertauchen geschützt.
- Für den industriellen und privaten Gebrauch.
- Nur entsprechend der technischen Daten verwenden.
- Nur in technisch einwandfreiem und betriebssicherem Zustand verwenden.

#### <span id="page-4-4"></span>**2.3. SACHWIDRIGER EINSATZ**

- Vibrationen, ruckartige Bewegungen, Erschütterungen und Schläge vermeiden.
- Nicht in explosionsgefährdeten Bereichen verwenden.
- Keiner starken Hitze, direkter Sonnenbestrahlung oder offenem Feuer aussetzen.
- Gehäuse nur an Batterieabdeckung für Batteriewechsel öffnen.

#### Keine eigenmächtigen Umbauten vornehmen.

<span id="page-4-5"></span>**2.4. PERSÖNLICHE SCHUTZAUSRÜSTUNG**

Nationale und regionale Vorschriften zur Sicherheit und Unfallverhütung beachten. Schutzkleidung wie Fußschutz und Schutzhandschuhe entsprechend der jeweiligen Tätigkeit und den zu erwarteten Risiken wählen und bereitstellen.

#### <span id="page-4-6"></span>3. Gerätebeschreibung

Art.-Nr. 412781, 412783: Digitaler Messschieber für Innen-/Außenmessung. Art.-Nr. 418685: Digitaler Tiefenmessschieber für Tiefenmessung.

<span id="page-4-7"></span>4. Geräteübersicht

#### rô A

 $\mathbb D$  Schieber  $\mathbb Q$  Batteriefach  $\mathbb G$  Feststellschraube  $\mathbb \Theta$  DATA-Taste  $\mathbb S$  Feinstgeläppte Messfläche ⑥ SET-Taste ⑦ MENU-Taste ⑧ LC-Display ⑨ Tiefenmaß

#### <span id="page-4-8"></span>**4.1. TASTENFUNKTIONEN**

7 MENU:

Kurz drücken, um in Menü oder zum nächsten Menüpunkt zu wechseln. 6 SET:

- Kurz drücken, um zur nächsten auswählbaren Einstellung innerhalb des Menüpunktes zu wechseln.
- Länger als zwei Sekunden drücken, um aktuellen Wert als Nullpunkt zu setzen. 4 DATA:
- Im Menü: Kurz drücken, um ausgewählte Einstellung zu bestätigen.
- Bei aktiver Bluetooth-Verbindung: Kurz drücken, um Messwert zu übertragen.
- Länger als zwei Sekunden drücken, um am Messschieber Bluetooth zu aktivieren und gleichzeitig das Bluetooth-Profil (HID für Computer oder APP für HCT-App) auszuwählen oder Bluetooth zu deaktivieren.

#### <span id="page-4-9"></span>**4.2. WERTE ÜBERGEBEN**

i *Dezimalstellen werden mit Komma angezeigt und übertragen. Umstellung von Komma auf Punkt über Tabellenkalkulationsprogramm oder* HCT-App *möglich.*

ü Messschieber mit PC, Smartphone oder Tablet verbunden.

<span id="page-4-10"></span>1. Objekt über Schieber messen. 2. DATA drücken, um Wert zu übergeben. **4.3. SYMBOLERKLÄRUNG Statusanzeige Erklärung** Kein Bluetooth-Symbol Bluetooth deaktiviert.

## <span id="page-4-11"></span>Bluetooth Symbol leuchtet Mit Bluetooth-Gerät verbunden. 5. Bedienung **5.1. RUHEMODUS** *Automatische Aktivierung nach 10 Minuten Inaktivität*

<span id="page-4-12"></span> $\left( i\right)$ 1. SET länger als 4 Sekunden gedrückt halten.

» Ruhemodus manuell aktiviert. 2. Messschieber bewegen um Ruhemodus zu deaktivieren.

## <span id="page-4-13"></span>**5.2. BLUETOOTH-VERBINDUNG HERSTELLEN**

# $\overline{OA}$  $\overline{B}$

- i *Am Messschieber Bluetooth aktivieren und Bluetooth-Profil auswählen.*
- $\checkmark$  Ausgangszustand BT OFF
- 1. DATA länger als 2 Sekunden drücken.
	- » HID erscheint kurz. Bluetooth aktiviert und HID-Modus ausgewählt (z.B. für PC-Verbindung ohne Nutzung der HCT-App). Siehe [Verbindung mit PC \(HID\)](#page-4-17) [\[](#page-4-17)[}](#page-4-17) [Seite 5\]](#page-4-17)

Bluetooth-Symbol blinkt Nach Bluetooth-Geräten suchen.

- 2. DATA erneut länger als 2 Sekunden drücken.
	- » APP erscheint kurz. Bluetooth aktiviert und APP-Modus zur Nutzung mit HCT-App ausgewählt. Siehe Verbindung mit HCT-APP (APP)
- 3. DATA erneut länger als 2 Sekunden drücken.

## » BT OFF erscheint kurz. Bluetooth ist deaktiviert.

## <span id="page-4-14"></span>**5.2.1. HCT-APP**

i *Messwerkzeug und Endgerät müssen über Bluetooth verbunden sein.*

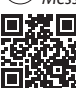

n

**HERSHI**HCT Mobile APP für Android

窓面 HCT-APP für Windows ho7.eu/win-app-hct ÖK 8

#### <span id="page-4-15"></span>**5.2.2. HCT-APP herunterladen**

- Internetverbindung ist vorhanden.
- ü Endgerät ist betriebsbereit.
- 1. HCT-APP auf Smartphone, Tablet oder PC herunterladen. 2. HCT-APP installieren.
- 
- » HCT-APP ist installiert.
- <span id="page-4-16"></span>**5.2.3. Verbindung mit HCT-APP (APP)**
- Bluetooth aktiviert.
- ü APP aktiviert.
- Hoffmann Group Connected Tools auf Smartphone oder Tablet heruntergeladen.
- 1. Bluetooth-Gerät (HCT-DC) in Geräteliste der HCT-App auswählen.
- 2. Datenübertragung per DATA-Taste am Messschieber oder direkt über HCT-App anfordern.
- » Messwerte werden in HCT-App gespeichert und können als CSV-Datei exportiert werden.
- <span id="page-4-17"></span>**5.2.4. Verbindung mit PC (HID)**
- HID aktiviert.
- 1. Bluetooth am PC aktivieren und mit Messschieber verbinden. » Bluetooth-Gerät (HCT-DC\_HID) in Geräteliste auswählen.
- 2. Für Datenübertragung gewünschte Anwendung öffnen.
- 3. Mauspfeil an gewünschte Position setzen.
- 4. DATA-Taste am Messscheiber drücken.
- » Wert wird übergeben.

#### <span id="page-4-18"></span>**5.2.5. Bluetooth-Profile**

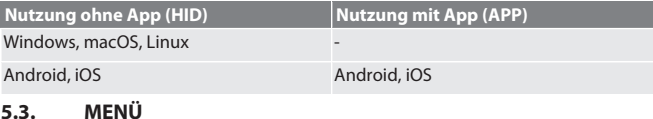

# <span id="page-4-19"></span>rôi C

#### **(1) Eingestellten Nullpunkt anzeigen:**

- MENU drücken, SET drücken.
- **(2) Messeinheit:**
- 1. 2× MENU drücken.
	- » Aktive Einstellung (MM oder INCH) wird angezeigt.

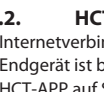

# GARANT Digitaler Messschieber HCT

» Mit SET Wert zwischen 0 und 9 einstellen, mit MENU zu nächster Stelle wech-

Group

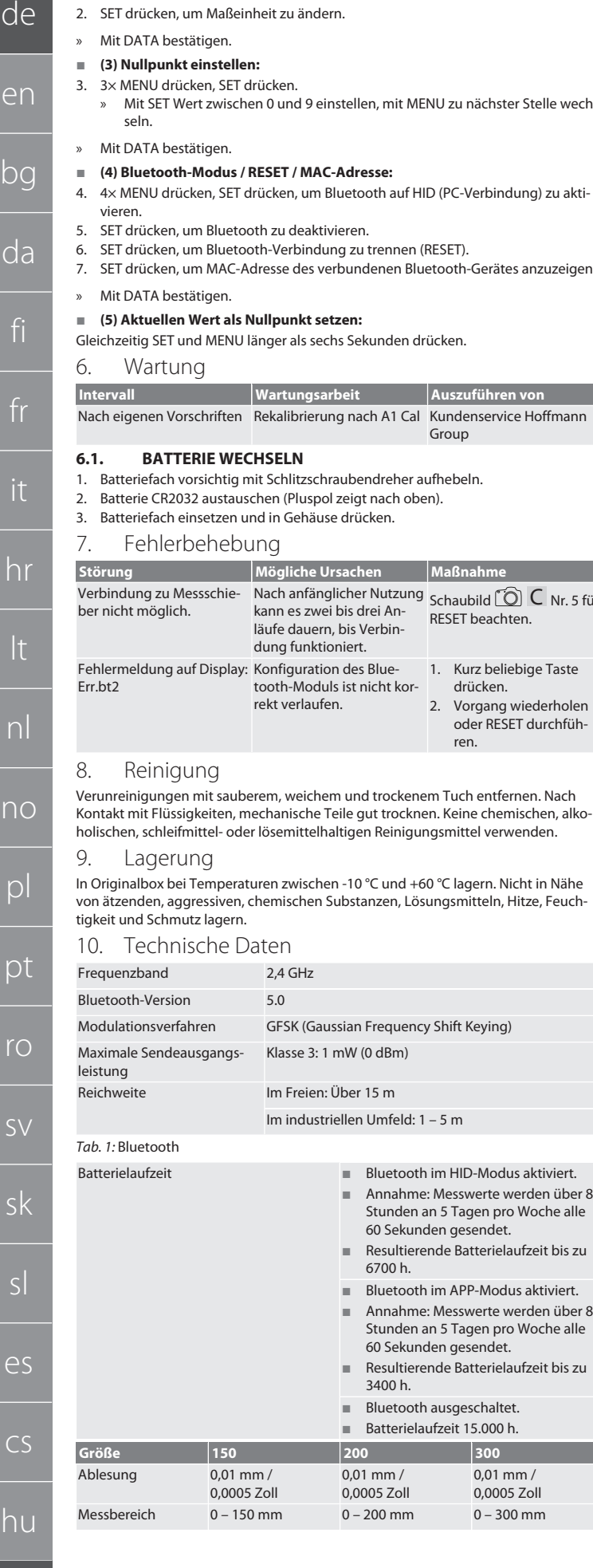

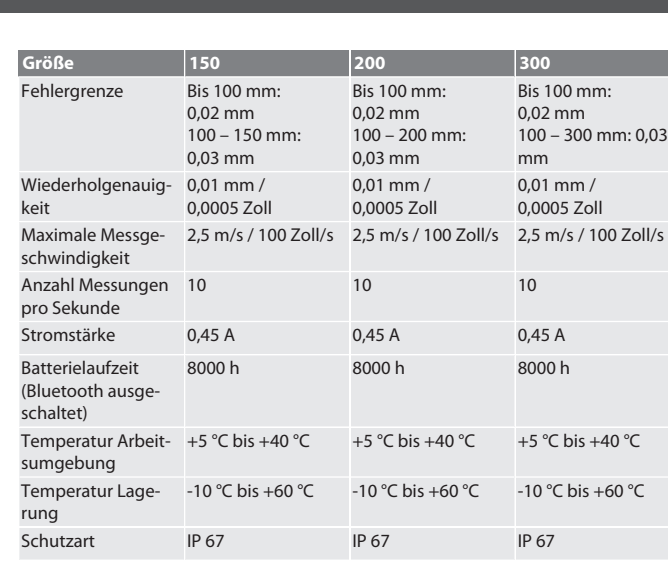

*Tab. 2:* Messschieber

#### <span id="page-5-6"></span>11. Recycling und Entsorgung

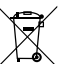

Digitalen Messschieber und Batterie nicht im Hausmüll entsorgen. Die landesspezifischen Vorschriften für Entsorgung sind anzuwenden. Verbraucher sind verpflichtet, Batterien, Akkus und digitalen Messschie-

### ber zu einer geeigneten Sammelstelle zu bringen.

Hiermit erklärt die Hoffmann Supply Chain GmbH, dass der Funkanlagentyp Messschieber Digital HCT der Richtlinie 2014/53/EU entspricht. Der vollständige Text der EU-Konformitätserklärung ist unter der folgenden Internetadresse verfügbar: https:// www.hoffmann-group.com/service/downloads/doc

# <span id="page-5-7"></span>12. Konformitätserklärung

<span id="page-5-2"></span>**Störung Mögliche Ursachen Maßnahme** Verbindung zu Messschie- Nach anfänglicher Nutzung Schaubild  $\bigcirc$  C Nr. 5 für icht möglich. kann es zwei bis drei Anläufe dauern, bis Verbindung funktioniert. RESET beachten. Fehlermeldung auf Display: Konfiguration des Blue-Err.bt2 tooth-Moduls ist nicht korrekt verlaufen. 1. Kurz beliebige Taste drücken. 2. Vorgang wiederholen oder RESET durchführen.

#### <span id="page-5-3"></span>8. Reinigung

vreinigungen mit sauberem, weichem und trockenem Tuch entfernen. Nach akt mit Flüssigkeiten, mechanische Teile gut trocknen. Keine chemischen, alkohen, schleifmittel- oder lösemittelhaltigen Reinigungsmittel verwenden.

#### <span id="page-5-4"></span>Lagerung

seln.

<span id="page-5-0"></span>Wartung

<span id="page-5-1"></span>**6.1. BATTERIE WECHSELN**

7. Fehlerbehebung

ginalbox bei Temperaturen zwischen -10 °C und +60 °C lagern. Nicht in Nähe tzenden, aggressiven, chemischen Substanzen, Lösungsmitteln, Hitze, Feuchit und Schmutz lagern.

### <span id="page-5-5"></span>10. Technische Daten

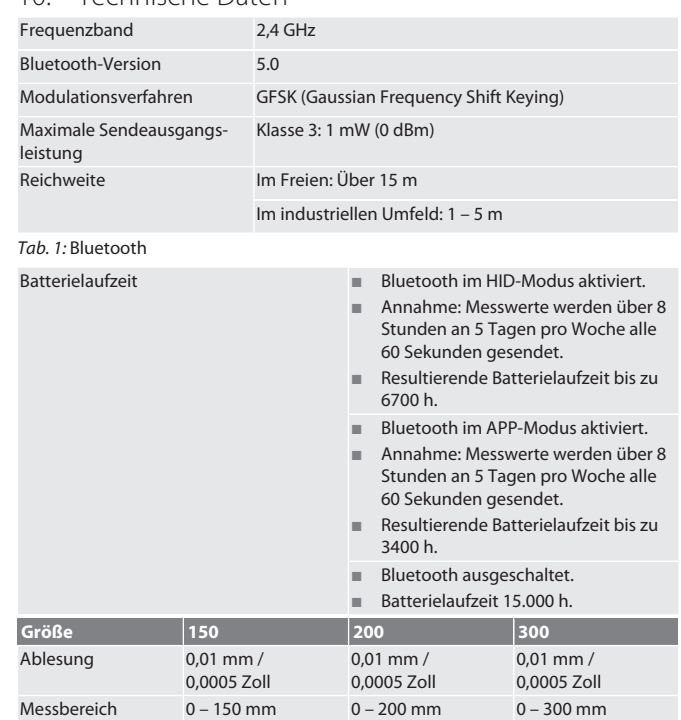

# Garant

#### Contents

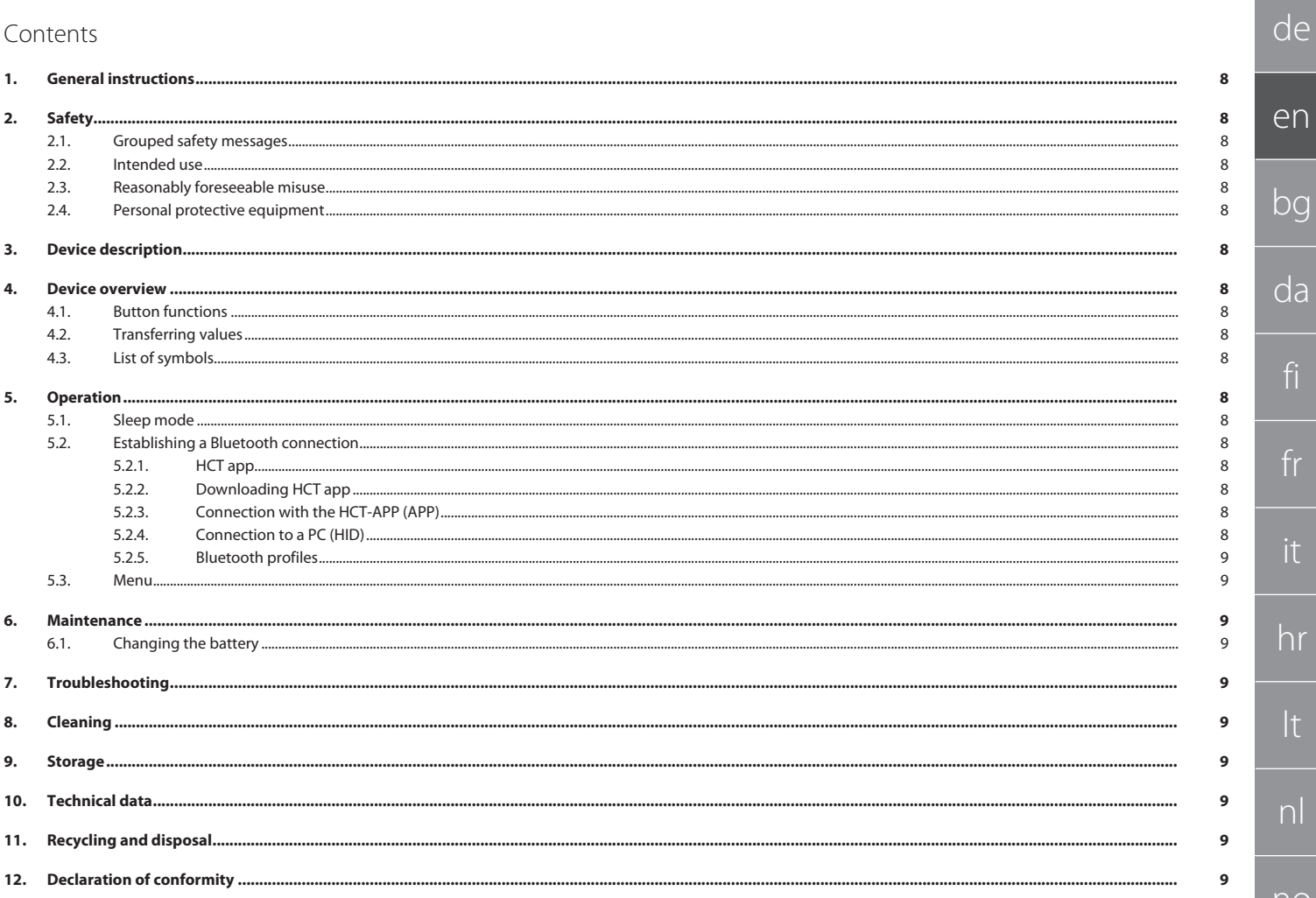

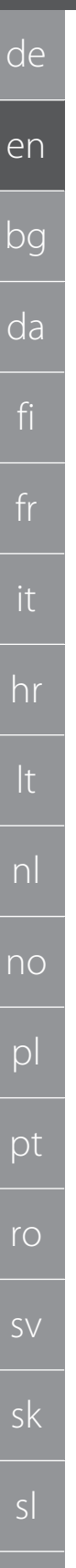

#### <span id="page-7-0"></span>1. General instructions

Read and observe the operating instructions, keep them as a reference for later and ensure they are accessible at all times.

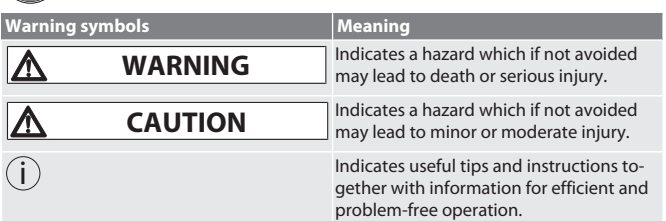

## <span id="page-7-1"></span>2. Safety

#### <span id="page-7-2"></span>**2.1. GROUPED SAFETY MESSAGES**

#### **WARNING**

**Electric current**

- Risk of injury due to live components.
- » Only use indoors at low humidity.
- Before starting any installation, cleaning or maintenance work, remove the batteries from the device.

#### **A** CAUTION

#### **Leaking electrolyte**

Eyes and skin irritation can occur due to leaking, poisonous and corrosive electrolytes.

- » Avoid contact with your eyes and body.
- » In the event of contact, rinse out the affected area immediately with plenty of water and consult a doctor.

# **A** CAUTION

#### **Exploding battery**

Risk of injury to hands and body.

- » Only use approved battery.
- In the event of damage, deformation or heat development, do not use battery.

## <span id="page-7-3"></span>**2.2. INTENDED USE**

- **Protected from dust and temporary immersion as per IP 67.**
- For both industrial and private use.
- Use only in accordance with the technical data.
- Use only when it is technically in good condition and safe to operate.

# <span id="page-7-4"></span>**2.3. REASONABLY FORESEEABLE MISUSE**

- Avoid vibrations, jerky movements, shocks and impacts.
- Do not use in potentially explosive atmospheres.
- Do not expose to strong heat, direct sunlight or open fire.
- Only open the casing at the battery cover for replacing the battery. Do not carry out any unauthorised modifications.

### <span id="page-7-5"></span>**2.4. PERSONAL PROTECTIVE EQUIPMENT**

Adhere to the national and regional regulations on safety and accident prevention. Select and provide protective work wear, such as foot protection and protective gloves, that is appropriate for the respective activity and the expected risks.

<span id="page-7-6"></span>3. Device description

Article no. 412781, 412783: Digital caliper for inside/outside measurements. Article no. 418685: Digital depth gauge for depth measurement.

<span id="page-7-7"></span>4. Device overview

#### ro A

 $\mathbb D$  Slider  $\mathbb Q$  Battery compartment  $\mathbb S$  Locking screw  $\mathbb \Theta$  DATA button  $\mathbb S$  Precisionlapped measuring face ⑥ SET button ⑦ MENU button ⑧ LC-Display ⑨ Depth gauge

#### <span id="page-7-8"></span>**4.1. BUTTON FUNCTIONS**

7 MENU:

Press briefly to skip to the menu or to the next menu item.

6 SET:

- Press briefly to skip to the next available setting within the menu item.
- Press for longer than two seconds to set the current value as the zero point.

4 DATA:

es

 $\overline{C}$ 

hu

8

- Within the menu: Press briefly to confirm the selected setting.
- When the Bluetooth connection is active: Press briefly to transfer the measurement value.
- Press for longer than two seconds to activate Bluetooth on the digital caliper and at the same time select the Bluetooth profile (HID for the computer or APP for the HCT-App) or de-activate Bluetooth.

#### <span id="page-7-9"></span>**4.2. TRANSFERRING VALUES**

i *Decimal places are displayed and transferred with a comma. Commas can be changed to points within the spreadsheet program or by the* HCT-App*.*

- Caliper is connected to a PC, smartphone or tablet.
- 1. Measure object using slider.
- 2. Press DATA to transfer the value.

#### <span id="page-7-10"></span>**4.3. LIST OF SYMBOLS**

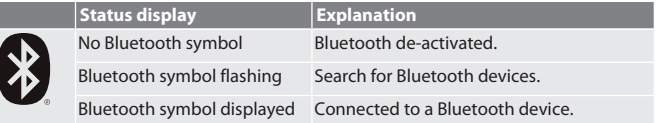

#### <span id="page-7-11"></span>5. Operation

#### <span id="page-7-12"></span>**5.1. SLEEP MODE**

- i *This is activated automatically after 10 minutes inactivity*
- 1. Keep SET depressed for longer than 4 seconds.
	- » Sleep mode is activated manually.
- <span id="page-7-13"></span>2. To de-activate sleep mode, move the digital caliper. **5.2. ESTABLISHING A BLUETOOTH CONNECTION**

# $\widehat{D}$  B

- i *Activate Bluetooth on the caliper and select Bluetooth profile.*
- $\checkmark$  Initial condition BT OFF 1. Press DATA for longer than 2 seconds.
	- » HID appears briefly. Bluetooth is activated and HID mode is selected (e.g. for a PC connection not using the HCT app). See [Connection to a PC \(HID\)](#page-7-17) [\[](#page-7-17)[}](#page-7-17) [Page 8\]](#page-7-17)
- 2. Press DATA again for longer than 2 seconds.
	- » APP appears briefly. Bluetooth is activated and APP mode is selected for using the HCT app. See Connection with the HCT-APP (APP)
- 3. Press DATA again for longer than 2 seconds.
- » BT OFF appears briefly. Bluetooth is de-activated.

#### <span id="page-7-14"></span>**5.2.1. HCT app**

 $\dot{\bigcup}$  Measurement tool and end device must be connected via Bluetooth

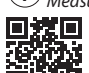

Öß

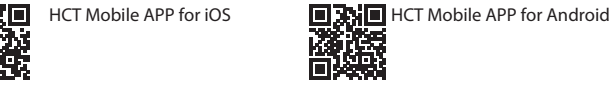

回添回 HCT-APP for Windows ho7.eu/win-app-hct

#### <span id="page-7-15"></span>**5.2.2. Downloading HCT app**

 $\bigcup$  Data from the measuring tool is displayed on the end device using the HCT app. *Measuring tool and end device must be connected via Bluetooth.*

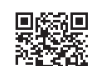

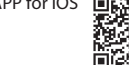

Hoffmann Group CT-APP for iOS 国語證目 Hoffmann Group CT-App for Android Ψ.

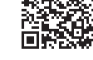

- Internet connection has been established.
- End device is ready for operation.
- 1. HCT app has been downloaded on the smartphone or tablet.
- 2. Install HCT app.
- » HCT app is installed.

#### <span id="page-7-16"></span>**5.2.3. Connection with the HCT-APP (APP)**

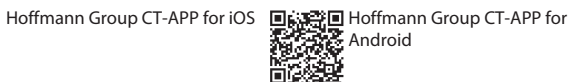

簡潔

**Design** 

- Bluetooth activated.
- APP activated.
- Hoffmann Group Connected Tools has been downloaded on to a smart phone or tablet.
- 1. Select the Bluetooth device (HCT-DC) in the list of devices on the HCT-App.

1. Activate Bluetooth on the PC and establish the connection to the caliper. Select the Bluetooth device (HCT-DC\_HID) in the list of devices.

- Request data transmission by pressing the DATA button on the caliper or directly on the HCT-App.
- » The measurement values are now saved in the HCT-App and can be exported as a CSV file.

#### <span id="page-7-17"></span>**5.2.4. Connection to a PC (HID)**

HID activated.

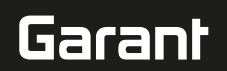

- 2. Open the desired application for data transmission.
- 3. Place the mouse cursor in the desired position.<br>4. Press the DATA- button on the caliner
- Press the DATA- button on the caliper.
- » The value will be transferred.

#### <span id="page-8-0"></span>**5.2.5. Bluetooth profiles**

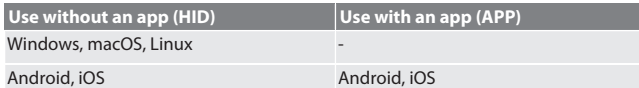

<span id="page-8-1"></span>**5.3. MENU**

- $\circ$  C
- **(1) Display set zero point:**
- Press MENU, press SET.
- **(2) Unit of measurement:**
- 1. Press MENU 2×.
- » The active setting (MM or INCH) is displayed.
- 2. Press SET to change the unit of measurement.
- Press DATA to acknowledge.

#### **(3) Set the zero point:**

- 3. Press MENU 3×, press SET.
	- » Press SET to set value to between 0 and 9; press MENU to skip to the next place.
- » Press DATA to acknowledge.

#### **(4) Bluetooth mode / RESET / MAC address:**

- 4. Press MENU 4×, press SET to activate Bluetooth in HID mode (PC connection).
- 5. Press SET to deactivate Bluetooth.
- 6. Press SET to break the Bluetooth connection (RESET).
- 7. Press SET to display the MAC address of the connected Bluetooth device
- » Press DATA to acknowledge.

#### **(5) Setting the current value as the zero point:**

Press SET and MENU simultaneously for longer than six seconds.

#### <span id="page-8-2"></span>6. Maintenance

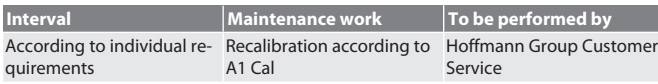

#### <span id="page-8-3"></span>**6.1. CHANGING THE BATTERY**

- 1. Pry open the battery compartment carefully with a slot-head screwdriver.
- 2. Replace CR2032 battery (positive terminal pointing upwards).
- 3. Insert battery compartment and press into casing.

#### <span id="page-8-4"></span>7. Troubleshooting

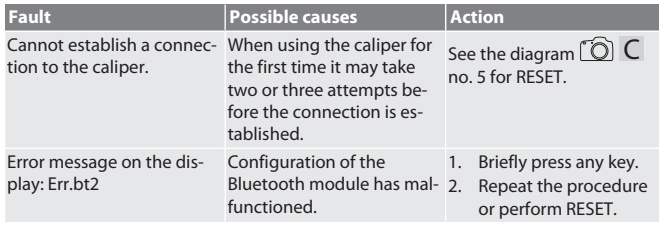

#### <span id="page-8-5"></span>8. Cleaning

Remove dirt using a soft, clean and dry cloth. After contact with liquids, dry mechanical parts well. Do not use chemical, alcohol-based, abrasive or solvent-based cleaners.

#### <span id="page-8-6"></span>9. Storage

Store in the original box at temperatures between -10°C and +60°C. Do not store close to corrosive or aggressive chemical substances, solvents, heat, moisture or dirt.

#### <span id="page-8-7"></span>10. Technical data

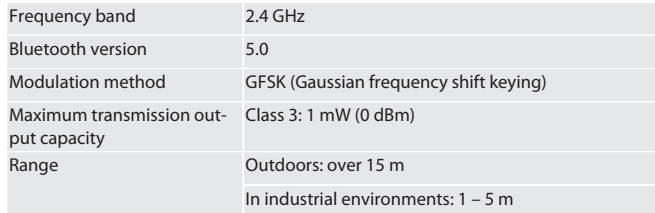

*Tab. 1:* Bluetooth

- 
- Battery life **Bluetooth activated in HID mode.** 
	- **Assumption: Measurement values are** sent every 60 seconds, 8 hours a day 5 days a week.

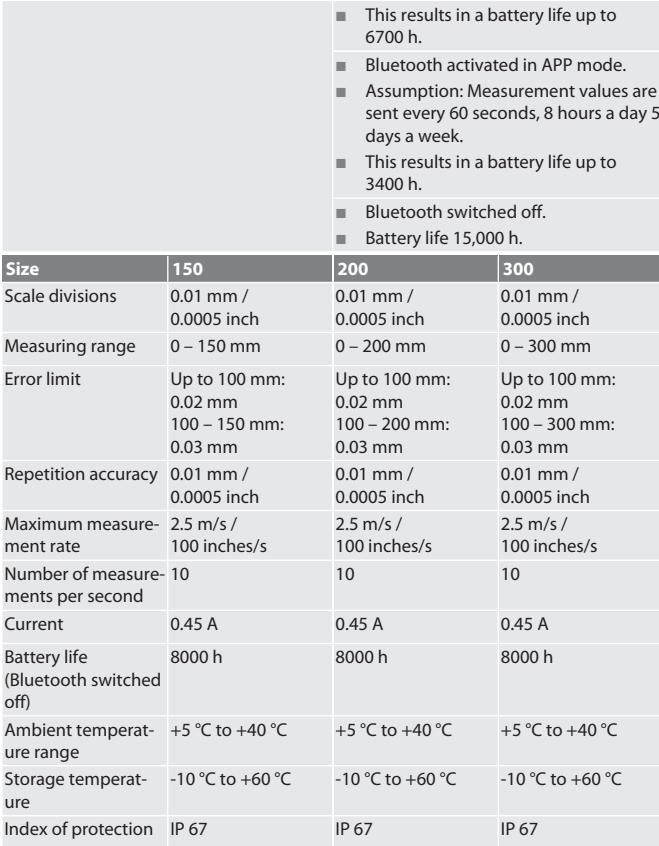

*Tab. 2:* Calipers

#### <span id="page-8-8"></span>11. Recycling and disposal

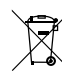

Do not dispose of the digital caliper and battery in domestic waste. Comply with the national regulations for disposal. Users have an obligation to take batteries, rechargeable batteries and the digital caliper to a suitable collection point.

#### <span id="page-8-9"></span>12. Declaration of conformity

Hoffmann Supply Chain GmbH hereby declares that the digital caliper HCT, as radio equipment, corresponds to the Directive 2014/53/EU. The complete text of the EU declaration of conformity is available at the following Internet address: https:// www.hoffmann-group.com/service/downloads/doc

# GARANT Дигитален шублер НСТ

# de  $en$ bg

# Съдържание

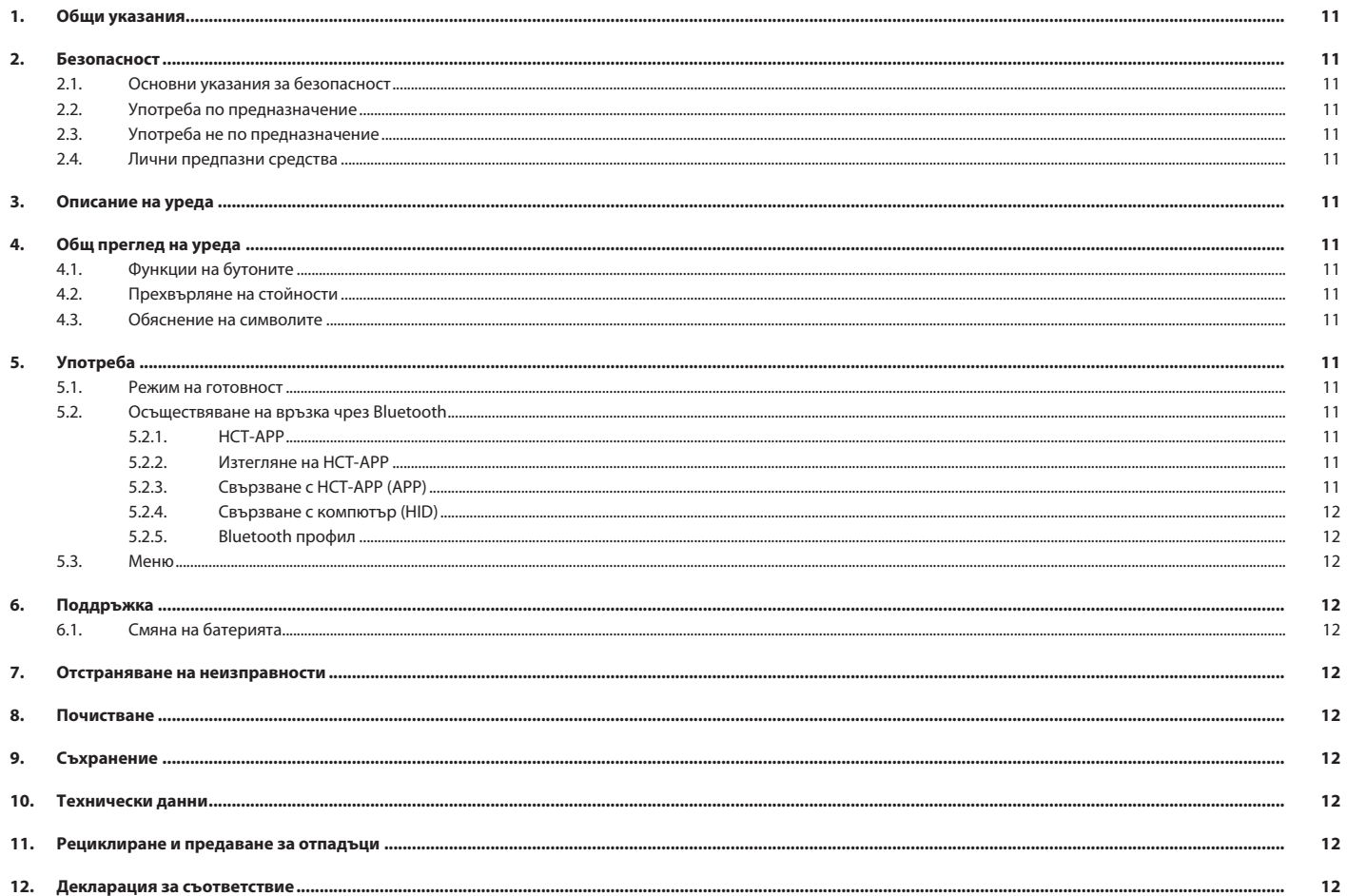

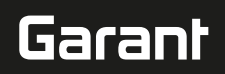

de

en

bg

da

fi

fr

hr

lt

nl

no

 $\overline{D}$ 

pt

ro

 $\zeta\setminus$ 

sk

sl

es

 $\overline{C}$ 

hu

# <span id="page-10-0"></span>1. Общи указания

Прочетете и спазвайте ръководството за потребителя, запазете го за по-.<br>ъсна справка и го дръжте на разположение по всяко време.

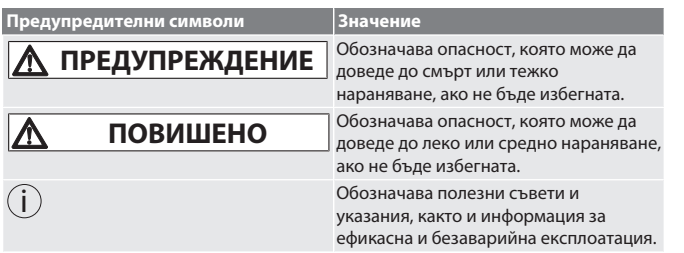

#### <span id="page-10-1"></span>2. Безопасност

#### <span id="page-10-2"></span>**2.1. ОСНОВНИ УКАЗАНИЯ ЗА БЕЗОПАСНОСТ**

**Л** ПРЕДУПРЕЖДЕНИЕ

#### **Електрически ток**

Опасност от нараняване поради тоководещи компоненти.

» Използвайте само в затворени помещения при ниска влажност на въздуха. » Изваждайте батериите от уреда преди започване на всякакви работи по монтажа, почистването и поддръжката.

# **ПОВИШЕНО ВНИМАНИЕ**

**Изтичащ електролит**

Дразнене на очите и кожата поради изтичащ отровен и изгарящ електролит.

» Избягвайте контакт с очите и тялото. » При контакт незабавно измийте засегнатото място с обилно количество вода, потърсете лекар.

#### **ПОВИШЕНО ВНИМАНИЕ**

#### **Експлодираща батерия**

Опасност от нараняване на ръцете и тялото.

- » Използвайте само разрешена батерия.
- » Не използвайте батерията в случай на повреда, деформация или образуване на топлина.

#### <span id="page-10-3"></span>**2.2. УПОТРЕБА ПО ПРЕДНАЗНАЧЕНИЕ**

- Съгласно IP 67 защитен от прах и временно потапяне в течност.
- За употреба в промишлени и домашни условия.
- Използвайте само в съответствие с техническите данни.
- Използвайте само в технически безупречно и безопасно за експлоатация състояние.

#### <span id="page-10-4"></span>**2.3. УПОТРЕБА НЕ ПО ПРЕДНАЗНАЧЕНИЕ**

- Избягвайте вибрации, резки движения, сътресения и удари.
- Не използвайте в потенциално експлозивна атмосфера.
- Не излагайте на силна топлина, пряка слънчева светлина или открит огън.
- Отваряйте корпуса само при капака на батерията с цел смяна на батерията.
- Не предприемайте самоволни преустройства.

#### <span id="page-10-5"></span>**2.4. ЛИЧНИ ПРЕДПАЗНИ СРЕДСТВА**

Спазвайте националните и регионалните разпоредби за безопасност и предпазване от аварии. Изберете и осигурете защитно облекло, напр. предпазни средства за краката и защитни ръкавици, според съответната дейност и очакваните рискове.

#### <span id="page-10-6"></span>3. Описание на уреда

Кат. № 412781, 412783: Дигитален шублер за вътрешно/външно измерване. Кат. № 418685: Дигитален дълбокомер за измерване на дълбочина.

<span id="page-10-7"></span>4. Общ преглед на уреда

#### ro A

 $\mathbb D$  Шублер  $\mathbb Q$  Батерийно отделение  $\mathbb S$  Застопоряващ винт  $\mathbb \Theta$  бутон DATA  $\mathbb S$ претрита измервателна повърхност  $\circledS$  бутон SET  $\oslash$  бутонMENU  $\circledS$  LC-Display  $\circledS$ дълбокомер

#### <span id="page-10-8"></span>**4.1. ФУНКЦИИ НА БУТОНИТЕ**

#### 7 MENU:

Натиснете за кратко, за да преминете към менюто или към следващия елемент от менюто.

#### 6 SET:

- Натиснете за кратко, за да преминете към следващата избираема настройка в елемента от менюто.
- Натиснете за повече от две секунди, установите текущата стойност като нулева точка.

#### 4 DATA:

- В менюто: Натиснете за кратко, за да потвърдите избраната настройка.
- При активна Bluetooth връзка: Натиснете за кратко, за да прехвърлите измерената стойност.

 Натиснете за повече от две секунди, за да активирате Bluetooth на шублера и в същото време изберете Bluetooth профила (HID за компютър APP за HCT-App) или за дезактивиране на Bluetooth.

# <span id="page-10-9"></span>**4.2. ПРЕХВЪРЛЯНЕ НА СТОЙНОСТИ**

i *Десетичните позиции се показват и се прехвърлят със запетая. Възможно е преминаване от запетая към точка чрез програма за електронни таблици или* HCT-App*.*

#### ü Шублер, свързан с компютър, смартфон или таблет.

1. Измерване на обект с шублер.

2. Натиснете DATA, за да прехвърлите стойността.

#### <span id="page-10-10"></span>**4.3. ОБЯСНЕНИЕ НА СИМВОЛИТЕ**

<span id="page-10-11"></span>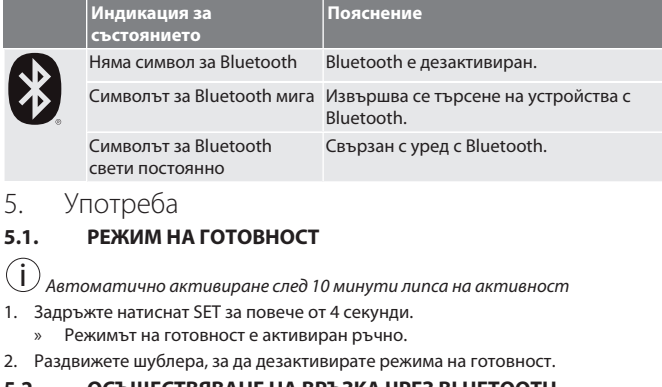

#### <span id="page-10-13"></span><span id="page-10-12"></span>**5.2. ОСЪЩЕСТВЯВАНЕ НА ВРЪЗКА ЧРЕЗ BLUETOOTH**

#### $\bigcap B$

- i *Активирайте Bluetooth на шублера и изберете Bluetooth профил.*
- $V$  Изходно състояние BT OFF
- 1. Натиснете DATA за повече от 2 секунди.
	- » За кратко се появява HID. Bluetooth е активиран и е избран режим HID (напр. за свързване с компютър без използване на приложението HCT). Вижте [Свързване с компютър \(HID\) \[](#page-11-0)[}](#page-11-0) [Страница 12\]](#page-11-0)
- 2. Натиснете отново DATA за повече от 2 секунди.
- » За кратко се появява APP. Bluetooth е активиран и е избран режимът APP за употреба с HCT приложението. Вижте Свързване с HCT-APP (APP) 3. Натиснете отново DATA за повече от 2 секунди.
- » За кратко се появява BT OFF. Bluetooth е дезактивиран.

### <span id="page-10-14"></span>**5.2.1. HCT-APP**

i *Измервателният уред и крайното устройство трябва да са свързани чрез*

*Bluetooth.*

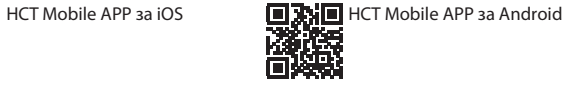

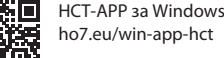

ПŘ

h ct

<span id="page-10-15"></span>**5.2.2. Изтегляне на HCT-APP**

i *Чрез HCT-APP на крайното устройство се изобразяват данни от измервателния уред. Измервателният уред и крайното устройство трябва да*

*са свързани чрез Bluetooth.*<br>□除沉回 Hoffmann Group CT-APP за iOS<br><del>茶水</del> 醋酸

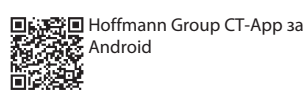

- Налице е интернет връзка.
- ü Крайното устройство е в готовност за работа.
- 1. Изтеглете HCT-APP на смартфона или таблета. 2. Инсталирайте HCT-APP.
- 
- » HCT-APP е инсталирано.

#### <span id="page-10-16"></span>**5.2.3. Свързване с HCT-APP (APP)** Hoffmann Group CT-APP за iOS | ■ <a> Hoffmann Group CT-App за 同类组间

Android

- Bluetooth е активиран.
- ü APP е активирано.

醋酸

- ü Hoffmann Group Connected Tools на смартфон или таблет.
- 1. Изберете уред с Bluetooth (HCT-DC) в списъка с уреди наHCT-App.

# GARANT Дигитален шублер HCT

<span id="page-11-2"></span><span id="page-11-1"></span><span id="page-11-0"></span>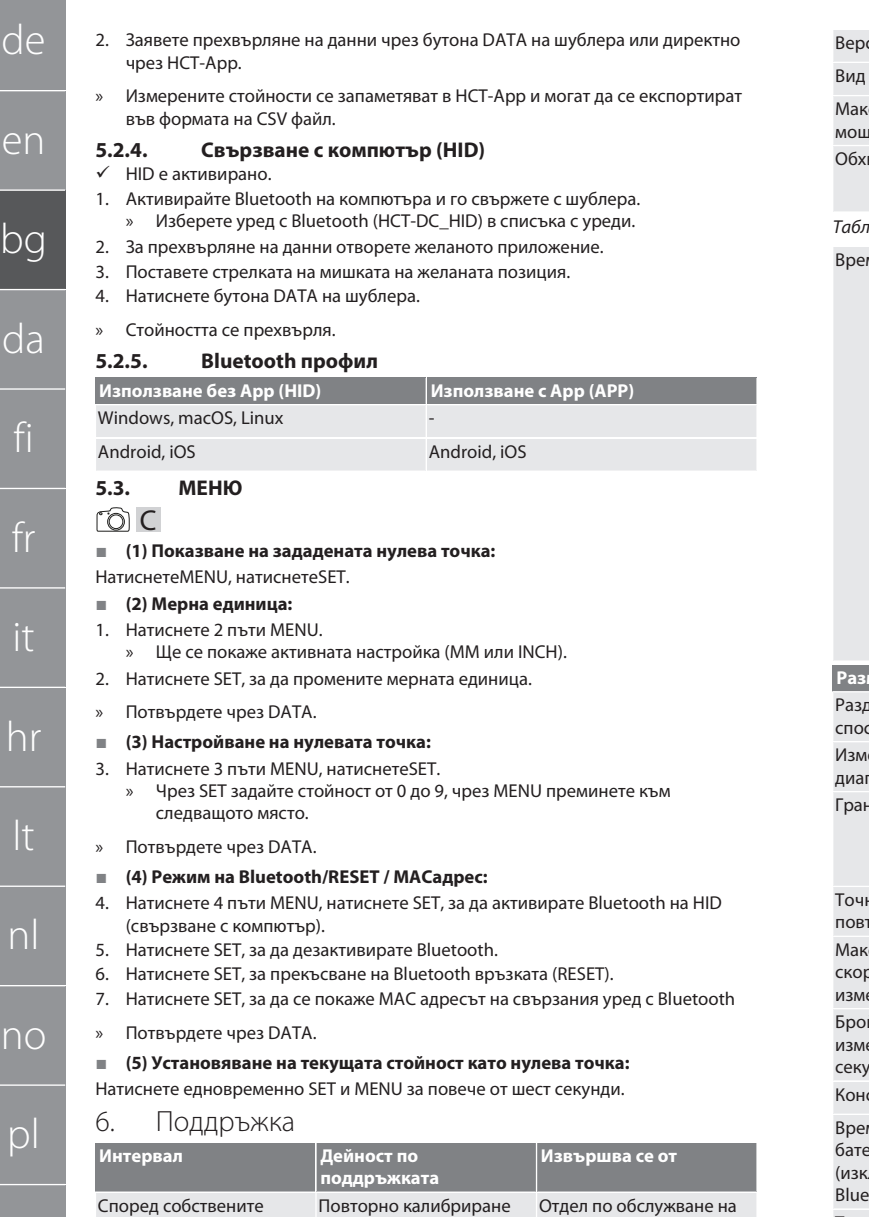

#### <span id="page-11-3"></span>правила по A1 Cal **6.1. СМЯНА НА БАТЕРИЯТА**

<span id="page-11-4"></span>1. Отворете внимателно отделението за батерията с отвертка за винтове с шлицова глава.

клиенти Hoffmann Group

- 2. Сменете батерията CR2032 (положителният полюс сочи нагоре).
- 3. Поставете отделението за батерията и притиснете в корпуса.

#### <span id="page-11-5"></span>7. Отстраняване на неизправности

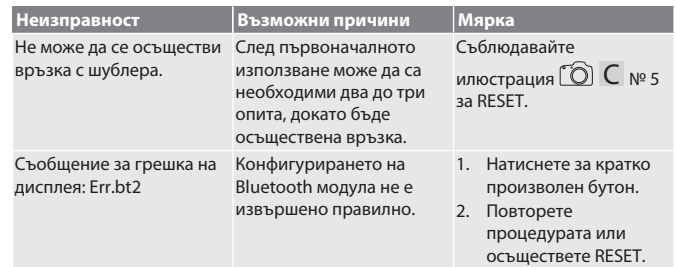

#### <span id="page-11-6"></span>8. Почистване

Отстранете замърсявания с чиста, мека и суха кърпа. Подсушете добре механичните части след контакт с течности. Не използвайте почистващи средства, съдържащи химикали, алкохоли, абразиви или разтворители.

#### <span id="page-11-7"></span>9. Съхранение

Съхранявайте в оригиналната кутия при температура между -10 °C и +60 °C. Не съхранявайте в близост до разяждащи, агресивни, химически вещества, разтворители, топлина, влага и замърсяване.

<span id="page-11-8"></span>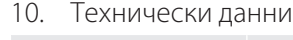

Честотна лента 2,4 GHz

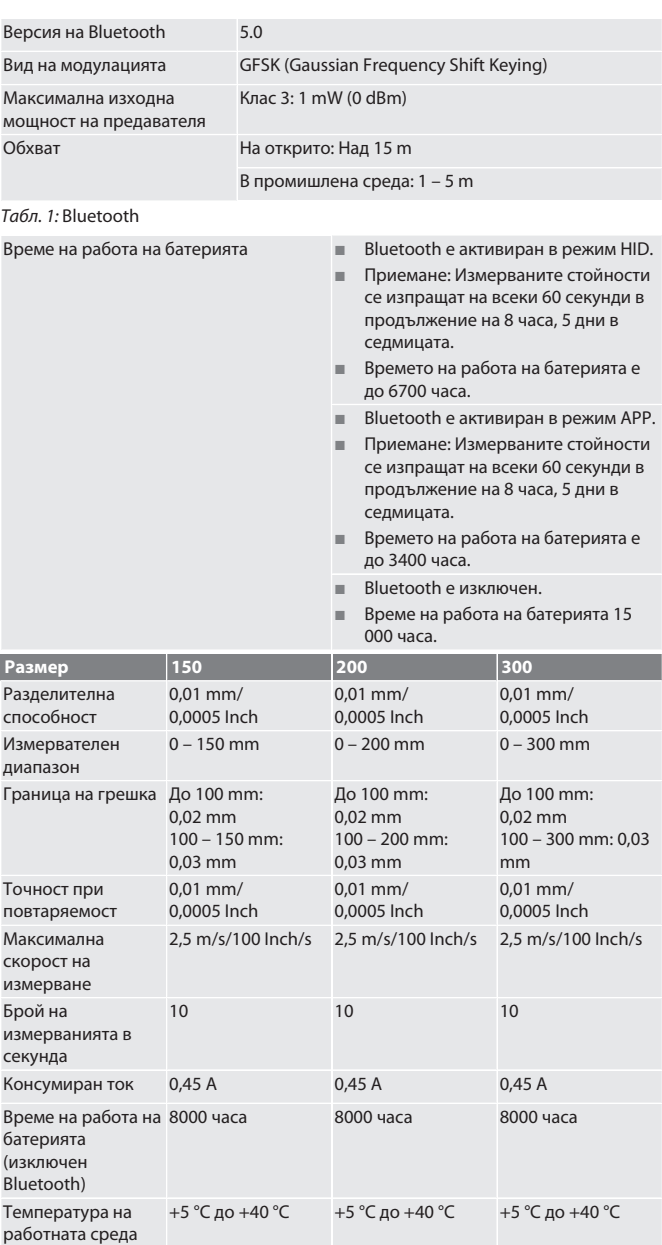

*Табл. 2:* Шублер

Температура на съхранение

<span id="page-11-9"></span>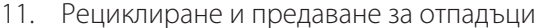

Степен на защита IP 67 IP 67 IP 67

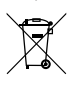

Не изхвърляйте дигиталния шублер и батерията с битовите отпадъци. Специфичните за страната разпоредби относно предаването за отпадъци трябва да се спазват. Потребителите са задължени да предават батерии, акумулатори и дигитални шублери в подходящ събирателен пункт.

-10 °С до +60 °С -10 °С до +60 °С -10 °С до +60 °С

#### <span id="page-11-10"></span>12. Декларация за съответствие

С настоящото Hoffmann Supply Chain GmbH декларира, че типът на радиооборудването на дигиталния шублер HCT отговаря на изискванията на Директива 2014/53/ЕС. Пълният текст на декларацията за съответствие на ЕС може да се види на следния интернет адрес: https://www.hoffmann-group.com/ service/downloads/doc

pt

ro

sv

sk

sl

es

cs

# Garant

# Indholdsfortegnelse

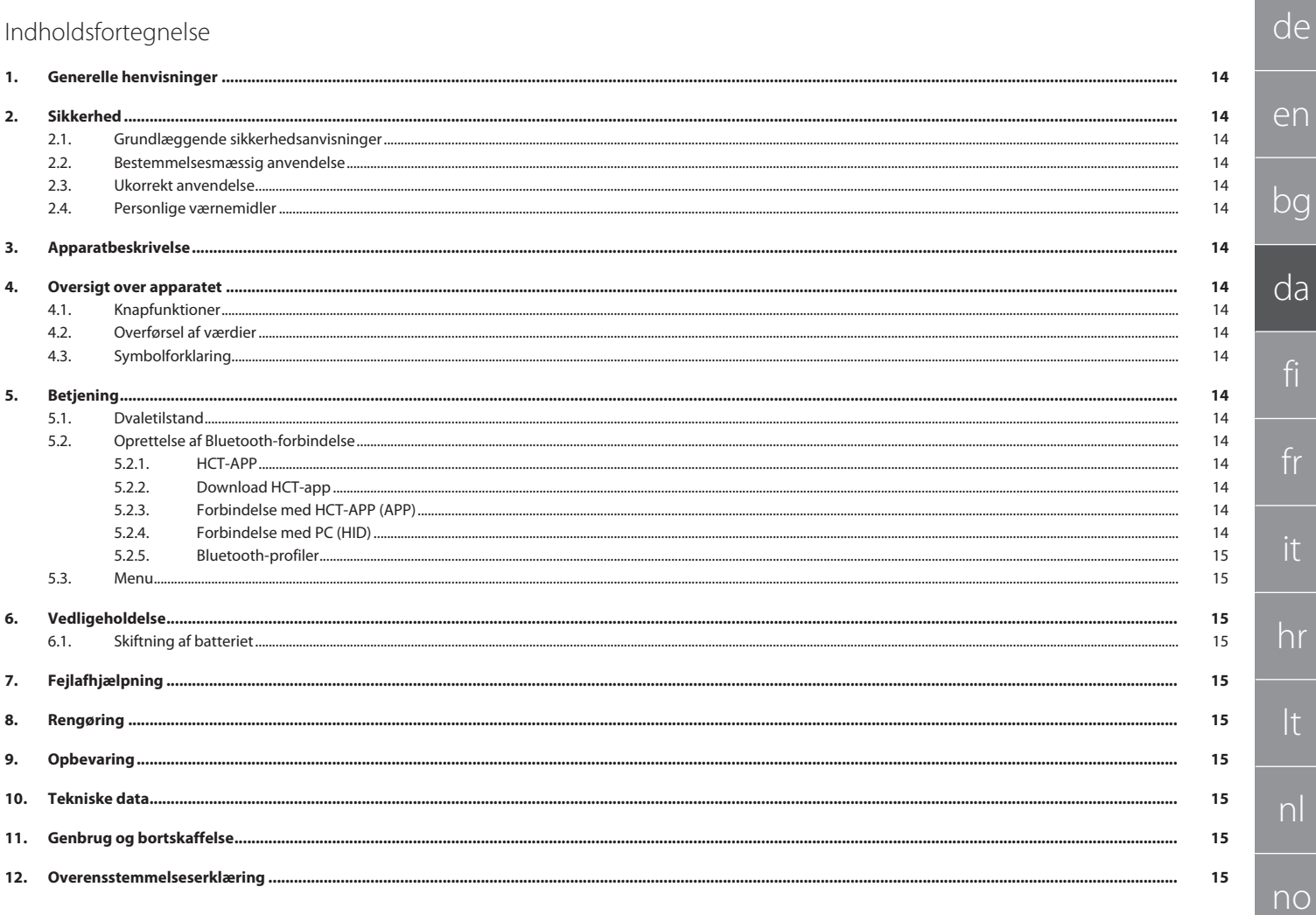

 $p$ 

pt

 $\mathsf{TO}$ 

SV

sk

es

<span id="page-13-2"></span><span id="page-13-1"></span><span id="page-13-0"></span>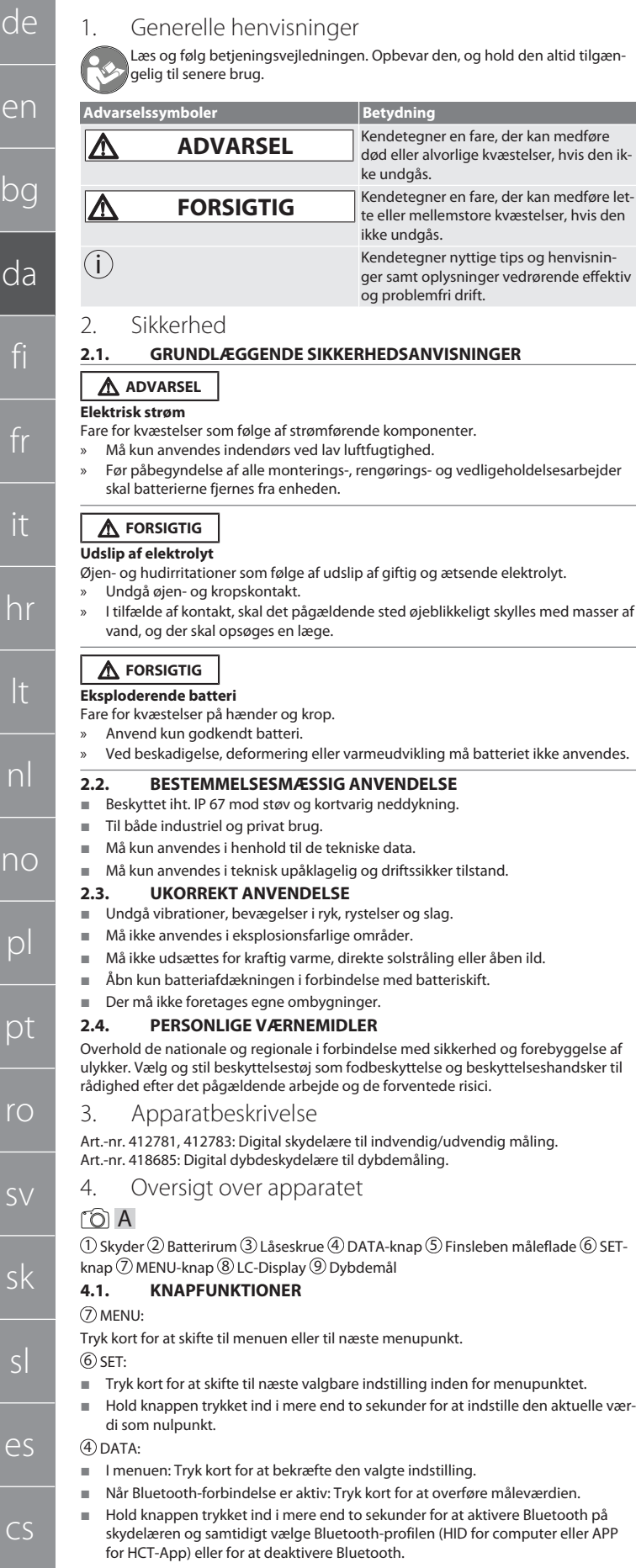

#### <span id="page-13-9"></span><span id="page-13-8"></span><span id="page-13-7"></span><span id="page-13-6"></span><span id="page-13-5"></span>**4.2. OVERFØRSEL AF VÆRDIER**

- $\checkmark$  Skydelæren er forbundet med en PC, smartphone eller tablet.
- 1. Mål genstanden ved hjælp af skyderen.
- 2. Tryk på DATA for at overføre værdien.

#### <span id="page-13-10"></span>**4.3. SYMBOLFORKLARING**

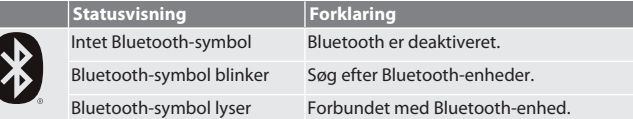

<span id="page-13-11"></span>5. Betjening

#### <span id="page-13-12"></span>**5.1. DVALETILSTAND**

i *Automatisk aktivering efter 10 minutters inaktivitet*

- 1. Hold SET trykket ind i mere end 4 sekunder.
	- » Dvaletilstand er aktiveret manuelt.
- 2. Bevæg skydelæren for at deaktivere dvaletilstanden.

#### <span id="page-13-13"></span>**5.2. OPRETTELSE AF BLUETOOTH-FORBINDELSE**

#### $\circled{1}$  B

F

den altid tilgæn-

- 
- i *Aktivér Bluetooth på skydelæren, og vælg Bluetooth-profil.*
- Udgangstilstand BT OFF
- 1. Hold DATA trykket ind i mere end 2 sekunder.
- » HID vises kort. Bluetooth er aktiveret, og HID-tilstand er valgt (f.eks. til PC-for-bindelse uden brug af HCT-appen). Se [Forbindelse med PC \(HID\) \[](#page-13-17) $\triangleright$  [Side 14\]](#page-13-17) 2. Hold igen DATA trykket ind i mere end 2 sekunder.
- » APP vises kort. Bluetooth er aktiveret, og APP-tilstand til brug med HCT-appen er valgt. Se Forbindelse med HCT-APP (APP)
- 3. Hold igen DATA trykket ind i mere end 2 sekunder.
- » BT OFF vises kort. Bluetooth er deaktiveret.

#### <span id="page-13-14"></span>**5.2.1. HCT-APP**

# $\dot{ij}$  *Måleværktøjet og slutenheden skal være forbundet via Bluetooth.*<br>□ইরা HCT Mobile APP til iOS ■과회■HCT Mobile

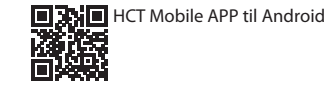

间 HCT-APP til Windows ho7.eu/win-app-hct

<span id="page-13-4"></span>**DKS** 

<span id="page-13-3"></span>同期

#### <span id="page-13-15"></span>**5.2.2. Download HCT-app**

i *Med HCT-appen vises data fra måleudstyret på slutenheden. Måleudstyret og slu-*

*tenheden skal være forbundet via Bluetooth.*<br>□ 降品回 Hoffmann Group CT-APP til iOS<br>寒暑金塚:

原数

3発回 Hoffmann Group CT-App til Android

- 
- $\checkmark$  Internetforbindelse er tilgængelig. Slutenheden er driftsklar.
- 1. HCT-appen er downloadet på smartphone eller tablet.
- 2. Installér HCT-appen.
- » HCT-appen er installeret.

#### <span id="page-13-16"></span>**5.2.3. Forbindelse med HCT-APP (APP)**

疑 回 问答

ñр

Hoffmann Group CT-APP til iOS 国語登回 Hoffmann Group CT-APP til Android

- $\checkmark$  Bluetooth er aktiveret.
- APP er aktiveret.
- ü Hoffmann Group Connected Tools er hentet på smartphone eller tablet.
- 1. Vælg Bluetooth-enhed (HCT-DC) i listen over enheder i HCT-App.
- 2. Udfør dataoverførsel med DATA-knappen på skydelæren eller direkte via HCT-App.
- » Måleværdier gemmes i HCT-App og kan eksporteres som CSV-fil.

#### <span id="page-13-17"></span>**5.2.4. Forbindelse med PC (HID)**

- HID er aktiveret.
- 1. Aktivér Bluetooth på PC'en, og forbind med skydelæren.
- » Vælg Bluetooth-enhed (HCT-DC\_HID) i listen over enheder.
- 2. Åbn den ønskede applikation til dataoverførsel.
- 3. Sæt musepilen på den ønskede position.
- 4. Tryk på DATA-knappen på skydelæren.
- » Værdien overføres.

14

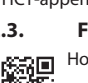

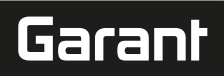

de

#### <span id="page-14-0"></span>**5.2.5. Bluetooth-profiler**

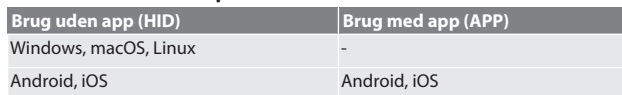

#### <span id="page-14-1"></span>**5.3. MENU**

#### roi C

**(1) Visning af indstillet nulpunkt:**

#### Tryk på MENU, tryk på SET.

**(2) Måleenhed:**

#### 1. Tryk 2 gange på MENU.

- » Den aktive indstilling (MM eller INCH) vises.
- 2. Tryk på SET for at ændre måleenheden.
- » Bekræft med DATA.
- **(3) Indstilling af nulpunkt:**
- 3. Tryk 3 gange på MENU, tryk på SET.

» Indstil en værdi mellem 0 og 9 med SET, skift til næste plads med MENU. » Bekræft med DATA.

#### **(4) Bluetooth-tilstand / RESET / MAC-adresse:**

4. Tryk 4 gange på MENU, tryk på SET for at aktivere Bluetooth på HID (PC-forbin-

- delse).
- 5. Tryk på SET for at deaktivere Bluetooth. 6. Tryk på SET for at afbryde Bluetooth-forbindelsen (RESET).
- 7. Tryk på SET for at få vist MAC-adressen for den forbundne Bluetooth-enhed
- » Bekræft med DATA.

#### **(5) Indstilling af aktuel værdi som nulpunkt:**

Hold SET og MENU trykket ind samtidigt i mere end seks sekunder.

#### <span id="page-14-2"></span>6. Vedligeholdelse

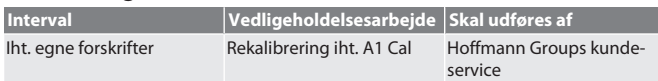

#### <span id="page-14-3"></span>**6.1. SKIFTNING AF BATTERIET**

- 1. Løft forsigtigt batteriholderen op med en flad skruetrækker.
- 2. Udskift batteriet CR2032 (pluspol vender opad).
- 3. Sæt batteriholderen i, og tryk den ind i huset.

#### <span id="page-14-4"></span>7. Fejlafhjælpning

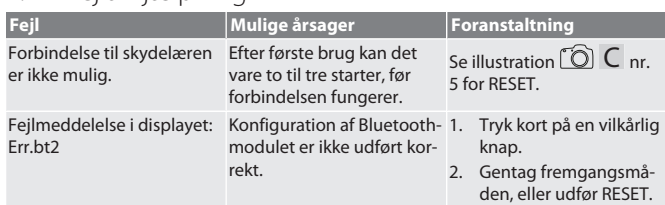

#### <span id="page-14-5"></span>8. Rengøring

Fjern urenheder med en ren, blød, tør klud. Tør de mekaniske dele grundigt, når de har været i kontakt med væsker. Der må ikke anvendes kemiske, alkoholholdige, slibemiddel- og opløsningsmiddelholdige rengøringsmidler.

#### <span id="page-14-6"></span>9. Opbevaring

Skal opbevares i originalæsken ved temperaturer mellem -10 °C og +60 °C. Må ikke opbevares i nærheden af ætsende, aggressive eller kemiske stoffer, opløsningsmidler, varme, fugt og snavs.

#### <span id="page-14-7"></span>10. Tekniske data

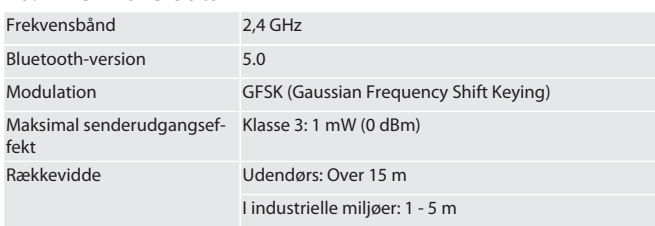

*Tab. 1:* Bluetooth

- Batterilevetid Bluetooth aktiveret i HID-tilstand.
	- Antagelse: Måleværdierne sendes hvert 60. sekund over 8 timer på 5 dage om ugen.
	- Deraf resulterende batterilevetid op til 6700 timer.
	- Bluetooth aktiveret i APP-tilstand.
	- Antagelse: Måleværdierne sendes hvert 60. sekund over 8 timer på 5 dage om ugen.

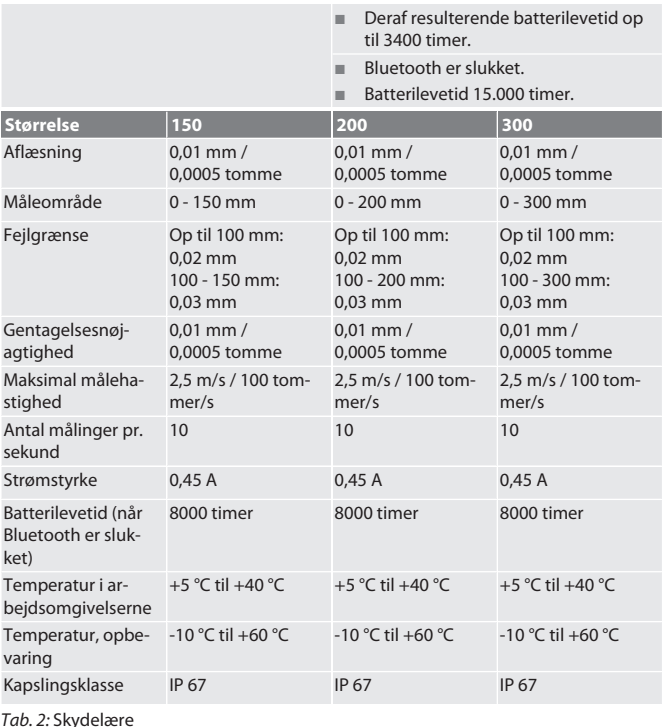

#### <span id="page-14-8"></span>11. Genbrug og bortskaffelse

Den digitale skydelære og batteriet må ikke bortskaffes med husholdningsaffald.

De nationale forskrifter for bortskaffelse skal overholdes. Forbrugere er forpligtede til at aflevere batterier, genopladelige batterier og den digitale skydelære på et egnet indsamlingssted.

#### <span id="page-14-9"></span>12. Overensstemmelseserklæring

Hermed erklærer Hoffmann Supply Chain GmbH, at radioudstyrstypen digital skydelære HCT er i overensstemmelse med direktiv 2014/53/EU. EU-overensstemmelseserklæringens fuldstændige tekst kan findes på følgende internetadresse: https:// www.hoffmann-group.com/service/downloads/doc

# GARANT Digitaalinen työntömitta HCT

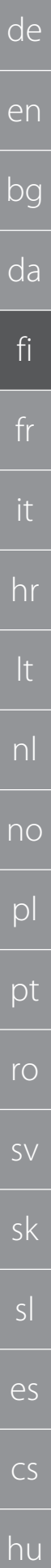

# Sisällysluettelo انانان<br>Tleisiä objeit

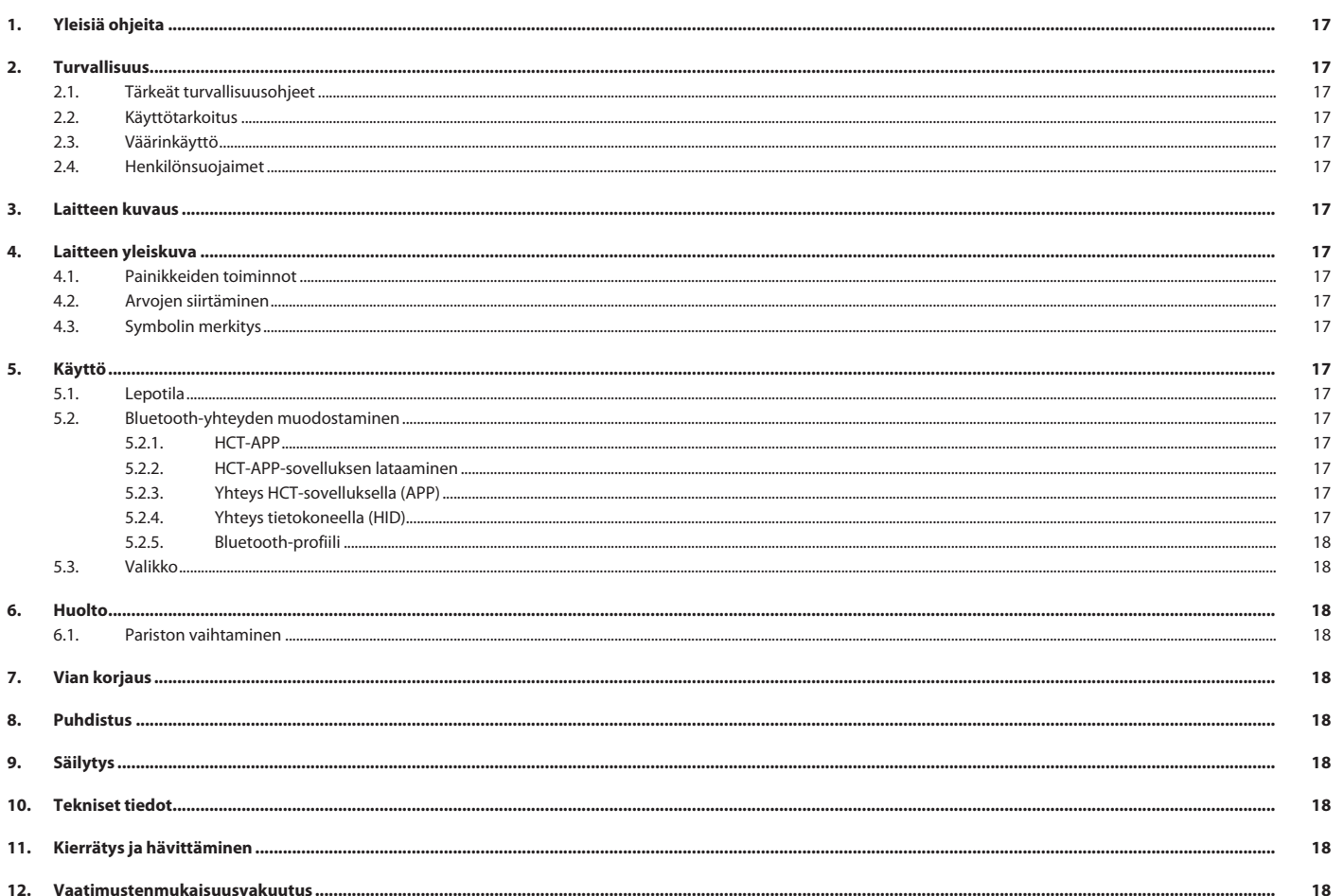

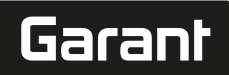

# <span id="page-16-0"></span>1. Yleisiä ohjeita

Lue käyttöohjeet, noudata siinä mainittuja ohjeita, säilytä myöhempää tarvetta varten ja aina helposti saatavilla.

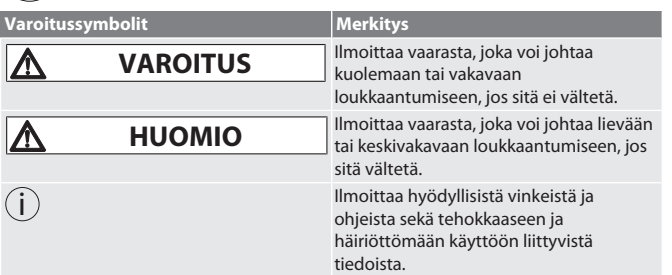

#### <span id="page-16-1"></span>2. Turvallisuus

#### <span id="page-16-2"></span>**2.1. TÄRKEÄT TURVALLISUUSOHJEET**

## **A** VAROITUS

**Sähkövirta**

Jännitteisistä osista aiheutuva loukkaantumisvaara.

- » Käyttö vain sisätilassa, jossa on pieni ilmankosteus.
- » Irrota paristot laitteesta ennen kaikkia asennus-, puhdistus- ja huoltotöitä.

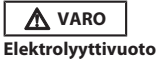

Vuotava myrkyllinen ja syövyttävä elektrolyytti ärsyttää silmiä ja ihoa.

» Vältä kosketusta silmiin ja kehoon.

» Pese kosketuksiin joutunut kohta välittömästi runsaalla määrällä vettä ja hakeudu lääkäriin.

# $\triangle$  VARO

#### **Räjähtävä paristo**

Käsiin ja kehoon kohdistuva tapaturmavaara.

- » Käytä vain hyväksyttyä paristoa.
- » Älä käytä vaurioitunutta, vääntynyttä tai kuumentunutta paristoa.

### <span id="page-16-3"></span>**2.2. KÄYTTÖTARKOITUS**

- Suojattu IP 67:n mukaisesti pölyltä ja hetkelliseltä upotukselta veteen.
- Teollisuus- ja yksityiskäyttöön.
- Ainoastaan teknisten tietojen mukaiseen käyttöön.
- Käytä laitetta vain, kun se on teknisesti moitteettomassa tilassa ja käyttöturvallinen.

#### <span id="page-16-4"></span>**2.3. VÄÄRINKÄYTTÖ**

- Vältä tärinää, äkillisiä liikkeitä, ravistamista ja iskuja.
- Älä käytä räjähdysvaarallisissa tiloissa.
- Älä altista voimakkaalle kuumuudelle, auringonpaisteelle tai avotulelle.
- Kotelosta saa avata ainoastaan paristolokeron kannen pariston vaihtoa varten.
- Omavaltaisia muutoksia ei saa tehdä.

#### <span id="page-16-5"></span>**2.4. HENKILÖNSUOJAIMET**

Noudata kansallisia ja paikallisia turvallisuutta ja tapaturmantorjuntaa koskevia määräyksiä. Varaa käyttöön ja käytä tehtävän ja odotettavissa olevien riskien mukaisia suojavaatteita, kuten turvakenkiä ja suojakäsineitä.

#### <span id="page-16-6"></span>3. Laitteen kuvaus

Tuotenumero 412781, 412783: Digitaalinen työntömitta sisä- ja ulkomittaukseen. Tuotenumero 418685: Digitaalinen syvyystyöntömitta syvyysmittaukseen.

<span id="page-16-7"></span>4. Laitteen yleiskuva

#### **FOI A**

 $\mathbb D$  Työntömitta  $\mathbb Q$  Paristokotelo  $\mathbb S$  Lukkoruuvi  $\mathbb \Theta$  DATA-painike  $\mathbb S$  Hienoläpätty mittauspinta 6 SET-painike 7 MENU-painike 8 LC-Display 9 Syvyysmitta

# <span id="page-16-8"></span>**4.1. PAINIKKEIDEN TOIMINNOT**

7 MENU:

Siirry seuraavaan valikkoon tai valikkokohtaan nopealla painalluksella.

#### 6 SET:

- Siirry valikkokohdassa seuraavaan asetettavaan vaihtoehtoon nopealla painalluksella.
- Aseta nykyinen arvo nollapisteeksi painamalla yli kahden sekunnin ajan.
- 4 DATA:
- Valikossa: Vahvista valitsemasi asetus nopealla painalluksella.
- Kun Bluetooth-yhteys on muodostettu: Siirrä mittausarvo nopealla painalluksella.
- Painamalla painiketta yli kahden sekunnin ajan otat käyttöön työntömitan Bluetooth-yhteyden ja valitset Bluetooth-profiilin (HID tietokoneessa tai APP HCT-App-sovelluksessa) tai kytket Bluetoothin pois käytöstä.

#### <span id="page-16-9"></span>**4.2. ARVOJEN SIIRTÄMINEN**

- <span id="page-16-10"></span>i *Desimaalit erotetaan pilkulla, myös siirrettäessä. Pilkun voi vaihtaa pisteeksi taulukkolaskentaohjelmassa tai* HCT-App*-sovelluksessa.* Yhdistä työntömitta tietokoneeseen, älypuhelimeen tai tablettiin. 1. Mittaa kohde liu'ulla. 2. DATA: Siirrä arvo painamalla tätä painiketta. **4.3. SYMBOLIN MERKITYS Tilanäyttö Merkitys** Ei Bluetooth-symbolia Bluetooth on valittu pois käytöstä. Bluetooth-symboli vilkkuu Bluetooth-laitteiden haku. Bluetooth-symbolissa palaa valo Yhdistetty Bluetooth-laitteeseen. 5. Käyttö **5.1. LEPOTILA** i *Kytkeytyy päälle automaattisesti, kun laitetta ei ole käytetty 10 minuuttiin* 1. SET: Paina vähintään 4 sekunnin ajan. » Lepotila on kytketty päälle. 2. Poistu lepotilasta liikuttamalla työntömittaa. **5.2. BLUETOOTH-YHTEYDEN MUODOSTAMINEN**  $\lceil \bigcirc \rceil$  B i *Ota käyttöön työntömitan Bluetooth-toiminto ja valitse Bluetooth-profiili.*
- <span id="page-16-13"></span><span id="page-16-12"></span><span id="page-16-11"></span> $\checkmark$  Alkutilanne BT OFF
- 1. DATA: Paina yli 2 sekunnin ajan.
	- » HID näkyy näytöllä hetken aikaa. Bluetooth on kytketty päälle ja HID-tila on valittu (esim. tietokoneyhteyttä varten, kun HCT-sovellusta ei käytetä). Katso [Yhteys tietokoneella \(HID\) \[](#page-16-17)[}](#page-16-17) [Sivu 17\]](#page-16-17)
- 2. DATA: Paina uudelleen yli 2 sekunnin ajan.
	- » APP näkyy näytöllä hetken aikaa. Bluetooth on kytketty päälle ja APP-tila on valittu, jolloin laitetta voidaan käyttää HCT-sovelluksella. Katso Yhteys HCTsovelluksella (APP)
- 3. DATA: Paina uudelleen yli 2 sekunnin ajan.
- » BT OFF näkyy näytöllä hetken aikaa. Bluetooth on kytketty pois päältä.

#### <span id="page-16-14"></span>**5.2.1. HCT-APP**

i *Mittauslaitteen ja päätelaitteen on oltava yhdistetty Bluetoothin kautta.* HCT Mobile APP iOS-laitteille  $\Box$  HCT Mobile APP Android-

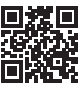

laitteille

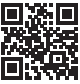

HCT-APP Windows-laitteille ho7.eu/win-app-hct

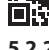

<span id="page-16-15"></span>**5.2.2. HCT-APP-sovelluksen lataaminen**

i *HCT-APP-sovelluksella mittausvälineen tiedot voidaan esittää päätelaitteessa. Mittausvälineen ja päätelaitteen on oltava yhdistetty Bluetoothin kautta.*

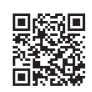

**Hoffmann Group CT-App** Android-laitteille

ü Internet-yhteys on käytettävissä.

laitteille

- Päätelaite on käyttövalmis.
- 1. Lataa HCT-APP-sovellus älypuhelimeen tai tabletille.

Hoffmann Group CT-APP iOS-

- 2. Asenna HCT-APP.
- » HCT-APP on asennettu.

#### <span id="page-16-16"></span>**5.2.3. Yhteys HCT-sovelluksella (APP)**

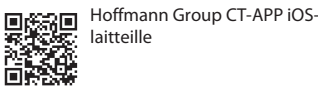

**D** Hoffmann Group CT-APP Android-laitteille

- Bluetooth valittu käyttöön.
- ü APP on valittu käyttöön.
- Hoffmann Group Connected Tools on ensin ladattava älypuhelimeen tai tabletille.
- 1. Valitse Bluetooth-laite (HCT-DC) HCT-App-sovelluksen laiteluettelosta. 2. Aloita tiedonsiirto joko työntömitan DATA-painikkeella tai suoraan HCT-Appsovelluksen kautta.
- » Mittausarvot tallennetaan HCT-App-sovellukseen ja voidaan viedä CSVtiedostona.

#### <span id="page-16-17"></span>**5.2.4. Yhteys tietokoneella (HID)**

ü HID on valittu käyttöön.

# GARANT Digitaalinen työntömitta HCT

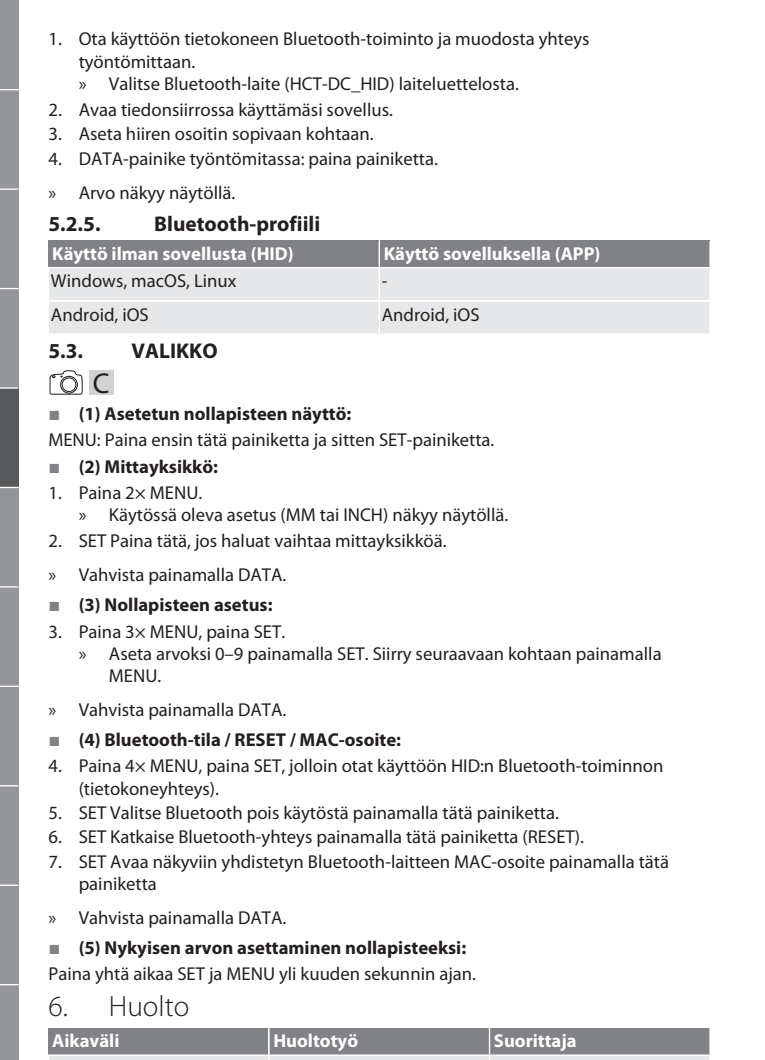

<span id="page-17-3"></span><span id="page-17-2"></span>Omien määräysten mukaan Uudelleenkalibrointi, A1 Cal Hoffmann Groupin huoltopalvelu **6.1. PARISTON VAIHTAMINEN** 1. Nosta paristolokero varovasti ylös ruuvitaltalla. 2. Vaihda paristo CR2032 (plus-napa osoittaa ylöspäin). 3. Aseta paristolokero paikoilleen ja paina se koteloon. 7. Vian korjaus

<span id="page-17-4"></span>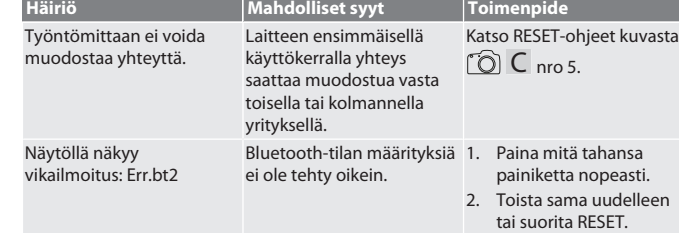

#### <span id="page-17-5"></span>8. Puhdistus

Poista epäpuhtaudet puhtaalla, pehmeällä ja kuivalla liinalla. Kuivaa mekaaniset osat hyvin, jos ne ovat joutuneet kosketuksiin nesteiden kanssa. Älä käytä kemikaaleja, alkoholia sekä hioma-aineita tai liuottimia sisältäviä puhdistusaineita.

#### <span id="page-17-6"></span>9. Säilytys

Säilytä alkuperäisessä laatikossa -10 °C:n - +60 °C:n lämpötilassa. Ei saa varastoida syövyttävien, aggressiivisten, kemiallisten aineiden, liuottimien, kuumuuden, kosteuden ja lian läheisyydessä.

#### <span id="page-17-7"></span>10. Tekniset tiedot

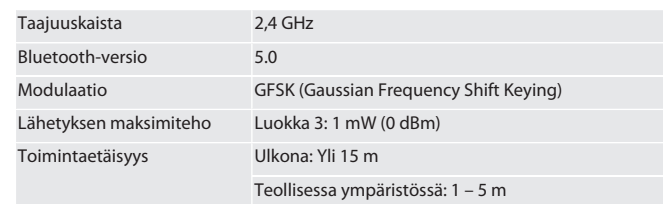

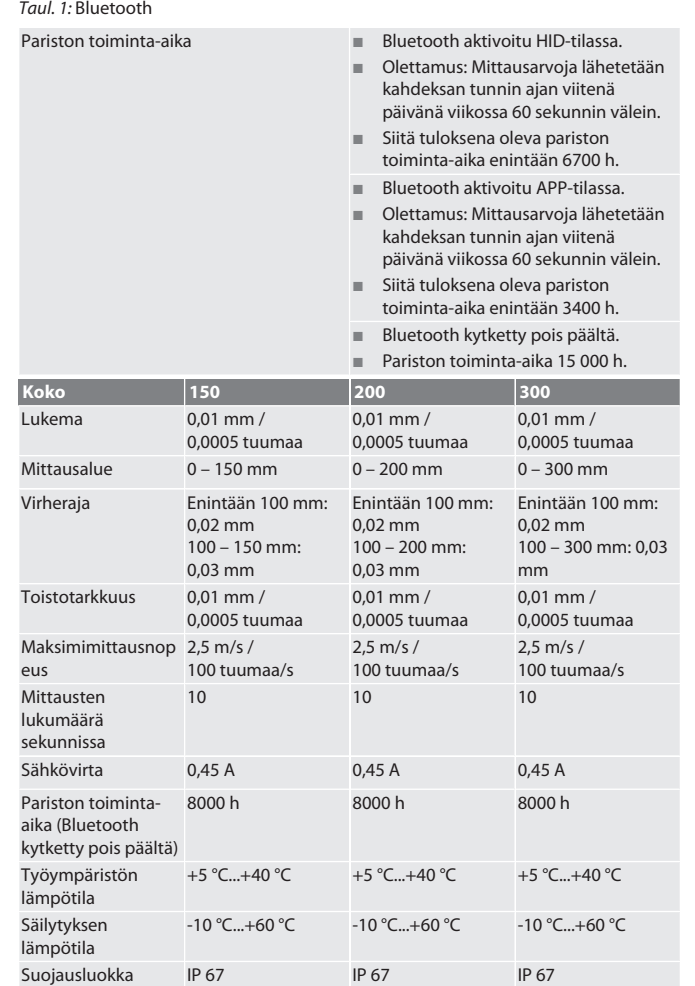

*Taul. 2:* Työntömitta

#### <span id="page-17-8"></span>11. Kierrätys ja hävittäminen

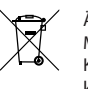

Älä hävitä työntömittaa ja paristoa kotitalousjätteen mukana. Maakohtaisia hävittämistä koskevia määräyksiä on noudatettava. Kuluttajat ovat velvollisia viemään paristot, akut ja työntömitan sopivaan keräyspaikkaan.

#### <span id="page-17-9"></span>12. Vaatimustenmukaisuusvakuutus

Hoffmann Supply Chain GmbH vakuuttaa täten, että radiolaitetyyppi Digital HCT -työntömitta vastaa 2014/53/EU-direktiivin asettamia vaatimuksia. EUvaatimustenmukaisuusvakuutuksen täydellinen teksti on saatavilla seuraavassa osoitteessa: https://www.hoffmann-group.com/service/downloads/doc

de

er

<span id="page-17-0"></span>bg

<span id="page-17-1"></span>da

fi

fr

it

hr

lt

 $\Gamma$ 

no

pl

pt

ro

sv

sk

sl

es

cs

# Garant

J

 $p$ 

pt

 $\mathsf{r}\circ$ 

SV

sk

es

hu

#### Sommaire

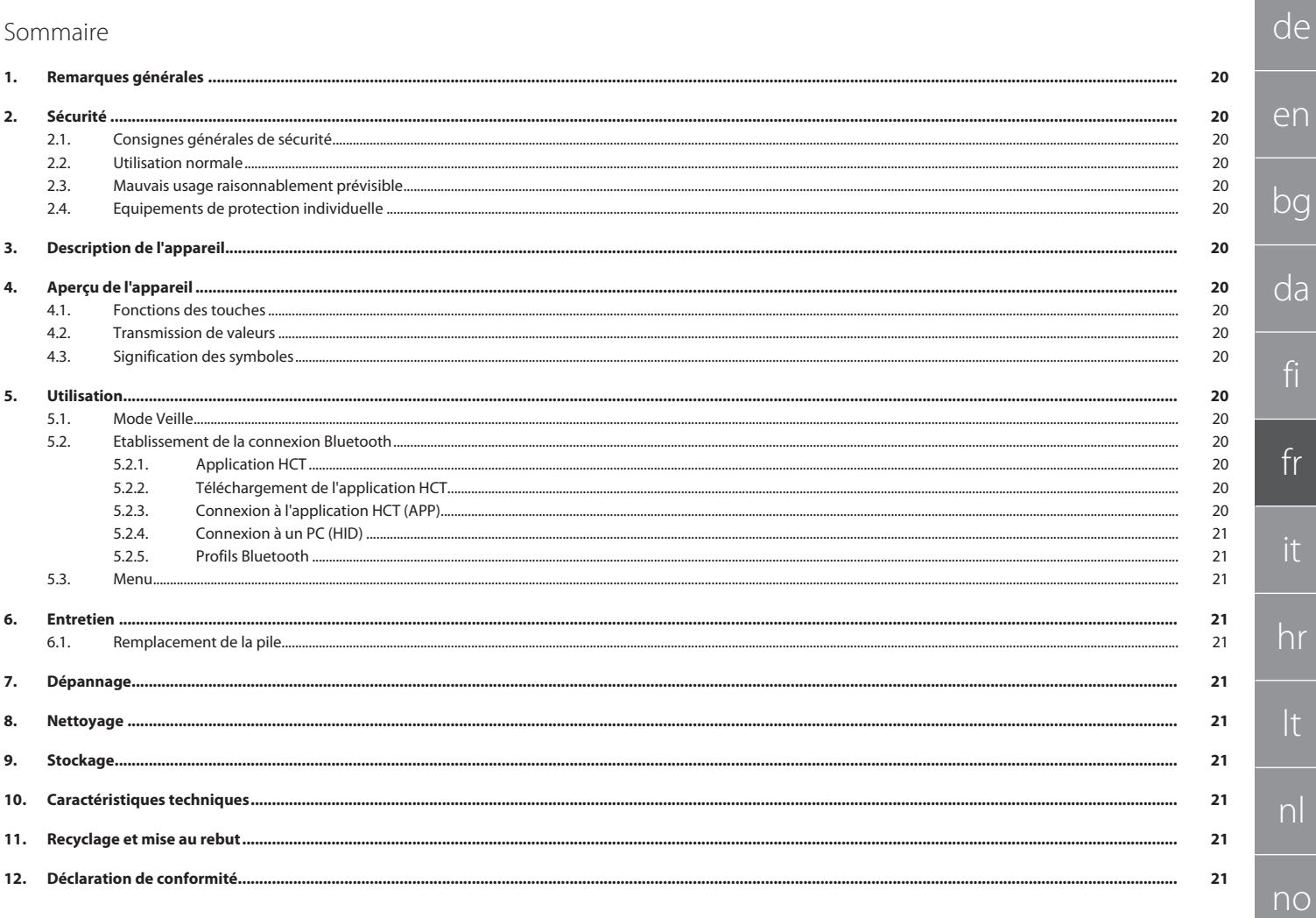

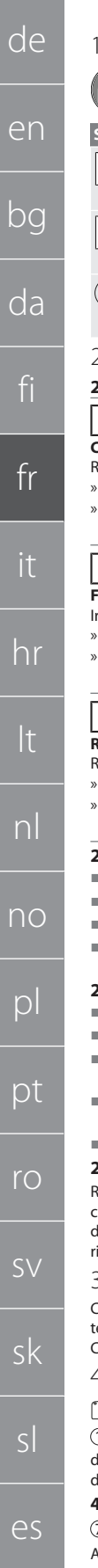

# <span id="page-19-0"></span>Remarques générales

Lire, respecter et conserver les instructions d'utilisation à des fins de consultation ultérieure, et toujours les garder à disposition.

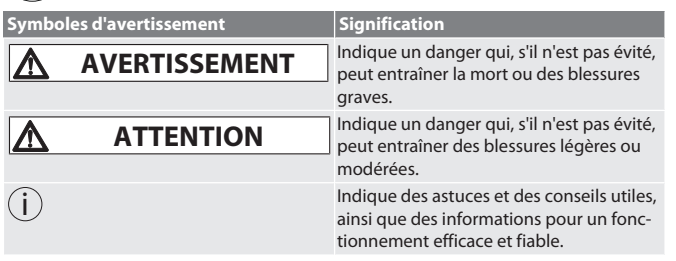

### <span id="page-19-1"></span>Sécurité

#### <span id="page-19-2"></span>**2.1. CONSIGNES GÉNÉRALES DE SÉCURITÉ**

#### **AVERTISSEMENT**

#### **Courant électrique**

Risque de blessure dû aux composants conducteurs.

» Utiliser uniquement à l'intérieur avec un taux d'humidité de l'air faible. » Avant toute opération de montage, de nettoyage et d'entretien, retirer les piles de l'appareil.

# **ATTENTION**

**Fuite d'électrolyte**

- Irritation des yeux et de la peau en raison de la fuite d'électrolyte toxique et corrosif. Eviter tout contact avec les yeux et le corps.
- » En cas de contact, laver immédiatement et abondamment la zone affectée à l'eau, consulter un médecin.

#### **ATTENTION**

**Risque d'explosion de la pile**

- Risque de blessures aux mains et à d'autres parties du corps.
- » Utiliser uniquement une pile approuvée.
- » Ne plus utiliser la pile en cas d'endommagement, de déformation ou de dégagement de chaleur.

#### <span id="page-19-3"></span>**2.2. UTILISATION NORMALE**

- Protection contre les poussières et une immersion temporaire suivant IP 67.
- Pour un usage industriel et privé.
- Utiliser uniquement conformément aux caractéristiques techniques.
- Utiliser uniquement dans un état de fonctionnement techniquement parfait et sûr.

#### <span id="page-19-4"></span>**2.3. MAUVAIS USAGE RAISONNABLEMENT PRÉVISIBLE**

- Eviter les vibrations, les mouvements brusques, les secousses et les chocs.
- Ne pas utiliser dans des zones explosibles.
- Ne pas exposer à une chaleur excessive, aux rayons directs du soleil ou à une flamme nue.
- Ouvrir le boîtier pour le remplacement des piles uniquement au niveau du couvercle de pile.

Ne pas procéder à des modifications non autorisées.

#### <span id="page-19-5"></span>**2.4. EQUIPEMENTS DE PROTECTION INDIVIDUELLE**

Respecter les réglementations nationales et régionales en vigueur en matière de sécurité et de prévention des accidents. Choisir et mettre à disposition des vêtements de protection, tels que des chaussures et des gants, en fonction de l'activité et des risques prévus.

#### <span id="page-19-6"></span>3. Description de l'appareil

Codes art. 412781, 412783 : pied à coulisse numérique pour mesures intérieures/extérieures.

Code art. 418685 : jauge de profondeur numérique pour mesure de profondeurs.

<span id="page-19-7"></span>4. Aperçu de l'appareil

#### $\widehat{O}$  A

 $\mathbb D$  Coulisseau  $\mathbb Q$  Logement pour pile  $\mathbb G$  Vis de blocage  $\mathbb \Theta$  Touche DATA $\mathbb S$  Surface de mesure finement rodée 6 Touche SET 7 Touche MENU 8 LC-Display 9 Jauge de profondeur

#### <span id="page-19-8"></span>**4.1. FONCTIONS DES TOUCHES**

7 MENU:

 $\overline{C}$ 

hu

20

Appuyer brièvement pour accéder au menu ou passer à l'élément de menu suivant. 6 SET:

- Appuyer brièvement pour passer au paramètre sélectionnable suivant de l'élément de menu.
- Appuyer pendant plus de deux secondes pour définir la valeur actuelle comme point zéro.

#### $\textcircled{\scriptsize{1}}$  DATA:

Dans le menu : appuyer brièvement pour confirmer le paramètre sélectionné.

- Avec la connexion Bluetooth active : appuyer brièvement pour transmettre la valeur mesurée.
- Appuyer pendant plus de deux secondes pour activer la fonction Bluetooth sur le pied à coulisse et sélectionner le profil Bluetooth (HID pour l'ordinateur ou APP pour l'HCT-App) ou désactiver la fonction Bluetooth.

#### <span id="page-19-9"></span>**4.2. TRANSMISSION DE VALEURS**

i *Les décimales sont affichées et transmises avec une virgule. Conversion de la virgule en point possible à l'aide d'un tableur ou l'*HCT-App*.*

- $\checkmark$  Connecter le pied à coulisse à un PC, un smartphone ou une tablette.
- 1. Mesurer l'objet à l'aide du coulisseau.

#### 2. Appuyer sur DATA pour transmettre la valeur.

<span id="page-19-10"></span>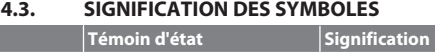

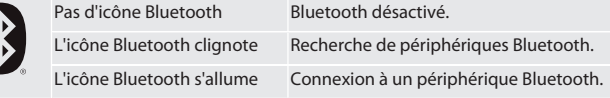

#### <span id="page-19-11"></span>5. Utilisation

#### <span id="page-19-12"></span>**5.1. MODE VEILLE**

- i *Activation automatique au bout de 10 minutes d'inactivité*
- 1. Maintenir SET enfoncé plus de 4 secondes.
- » Mode Veille activé manuellement.
- 2. Remuer le pied à coulisse pour désactiver le mode Veille.
- <span id="page-19-13"></span>**5.2. ETABLISSEMENT DE LA CONNEXION BLUETOOTH**

# $\widehat{D}$  B

- i *Activer la fonction Bluetooth sur le pied à coulisse et sélectionner le profil Bluetooth.*  $\checkmark$  Ftat initial BT OFF
- 
- 1. Appuyer sur DATA pendant plus de 2 secondes. » HID apparaît brièvement. Bluetooth activé et mode HID sélectionné (par ex. pour connexion à un PC sans utiliser l'application HCT). Voir [Connexion à un](#page-20-0) [PC \(HID\) \[](#page-20-0) [Page 21\]](#page-20-0)
- 2. Appuyer de nouveau sur DATA pendant plus de 2 secondes. » APP apparaît brièvement. Bluetooth activé et mode APP sélectionné pour utilisation avec l'application HCT. Voir Connexion à l'application HCT (APP)
- 3. Appuyer de nouveau sur DATA pendant plus de 2 secondes.
- » BT OFF apparaît brièvement. La fonction Bluetooth est désactivée.

#### <span id="page-19-14"></span>**5.2.1. Application HCT**

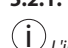

i *L'instrument de mesure et le terminal doivent être reliés par Bluetooth.*

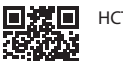

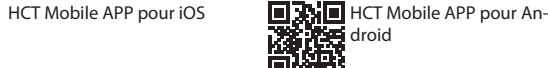

toid

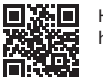

HCT-APP pour Windows ho7.eu/win-app-hct

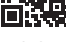

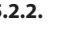

#### <span id="page-19-15"></span>**5.2.2. Téléchargement de l'application HCT**

i *L'application HCT permet de consulter les données de l'instrument de mesure sur un terminal. L'instrument de mesure et le terminal doivent être reliés via Bluetooth.*

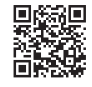

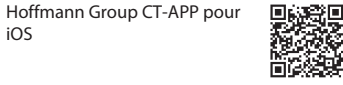

Hoffmann Group CT-App pour Android

- ü Une connexion Internet est disponible.
- Le terminal est prêt à fonctionner.
- 1. L'application HCT est téléchargée sur le smartphone ou la tablette.
- 2. Installer l'application HCT.

iOS

» L'application HCT est installée.

#### <span id="page-19-16"></span>**5.2.3. Connexion à l'application HCT (APP)**

Hoffmann Group CT-APP pour 颗粒 iOS 聞報

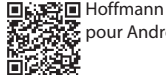

**国語管理 Hoffmann Group CT-APP** pour Android

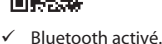

dans un fichier CSV.

- ü APP activé.
- ü Hoffmann Group Connected Tools téléchargé sur le smartphone ou la tablette.
- 1. Sélectionner le périphérique Bluetooth (HCT-DC) dans la liste des périphériques
- de l'HCT-App. 2. Pour la transmission de données, appuyer sur la touche DATA du pied à coulisse ou demander directement via l'HCT-App.

Les valeurs mesurées sont mémorisées dans l'HCT-App et peuvent être exportées

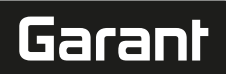

#### <span id="page-20-0"></span>**5.2.4. Connexion à un PC (HID)**

#### $\checkmark$  HID activé

- 1. Activer la fonction Bluetooth sur le PC et établir la connexion avec le pied à coulisse.
	- » Sélectionner le périphérique Bluetooth (HCT-DC\_HID) dans la liste des périphériques.
- 2. Ouvrir l'application désirée pour la transmission de données. 3. Pointer la souris sur la position désirée.
- 4. Appuyer sur la touche DATA sur le pied à coulisse.
- La valeur est transmise.

#### <span id="page-20-1"></span>**5.2.5. Profils Bluetooth**

**Utilisation sans application (HID) Utilisation avec l'application (APP)**

Windows, macOS, Linux -

Android, iOS Android, iOS

#### <span id="page-20-2"></span>**5.3. MENU**

#### ro c

#### **(1) Afficher le point zéro réglé :**

Appuyer sur MENU, appuyer sur SET.

- **(2) Unité de mesure :**
- 1. Appuyer 2× sur MENU.
- » Le paramètre actif (MM ou INCH) est affiché. 2. Appuyer sur SET pour modifier l'unité de mesure.
- » Appuyer sur DATA pour confirmer.
- 
- **(3) Régler le point zéro :**
- 3. Appuyer 3× sur MENU, appuyer sur SET.
	- » Appuyer sur SET pour régler la valeur entre 0 et 9, appuyer sur MENU pour passer au chiffre suivant.
- » Appuyer sur DATA pour confirmer.
- **(4) Mode Bluetooth / RESET / MAC Adresse** :
- 4. Appuyer 4× sur MENU, appuyer sur SET pour activer la fonction Bluetooth en mode HID (connexion au PC).
- 5. Appuyer sur SET pour désactiver la fonction Bluetooth.
- 6. Appuyer sur SET pour désactiver la connexion Bluetooth (RESET).
- 7. Appuyer sur SET pour afficher l'adresse MAC du périphérique Bluetooth connecté
- » Appuyer sur DATA pour confirmer.

#### **(5) Régler la valeur actuelle comme point zéro :**

Appuyer simultanément sur SET et MENU pendant plus de six secondes.

#### <span id="page-20-3"></span>6. Entretien

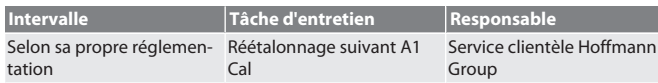

#### <span id="page-20-4"></span>**6.1. REMPLACEMENT DE LA PILE**

- 1. Soulever avec précaution le logement pour pile à l'aide d'un tournevis pour vis à fente.
- 2. Remplacer la pile CR2032 (le pôle positif est dirigé vers le haut).
- 3. Mettre en place le logement pour pile et l'insérer dans le boîtier.

#### <span id="page-20-5"></span>7. Dépannage

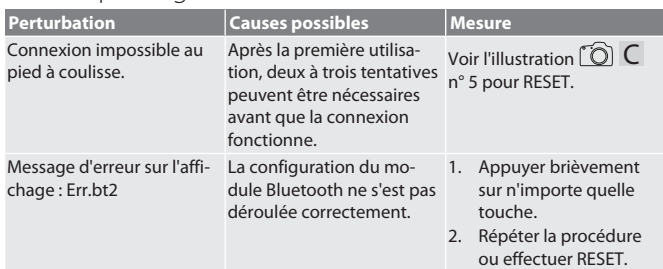

#### <span id="page-20-6"></span>8. Nettoyage

Eliminer les salissures à l'aide d'un chiffon propre, doux et sec. Après un contact avec des liquides, bien sécher les pièces mécaniques. Ne pas utiliser de produits de nettoyage chimiques, à base d'alcool, abrasifs ou contenant des solvants.

#### <span id="page-20-7"></span>9. Stockage

Stocker dans la boîte d'origine à des températures comprises entre -10 °C et +60 °C. Ne pas stocker à proximité de produits corrosifs, agressifs, chimiques ou de solvants ; stocker à l'abri de la chaleur, de l'humidité et de la saleté.

#### <span id="page-20-8"></span>10. Caractéristiques techniques

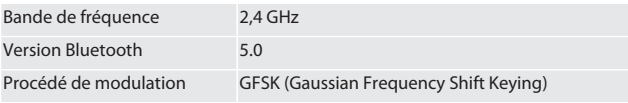

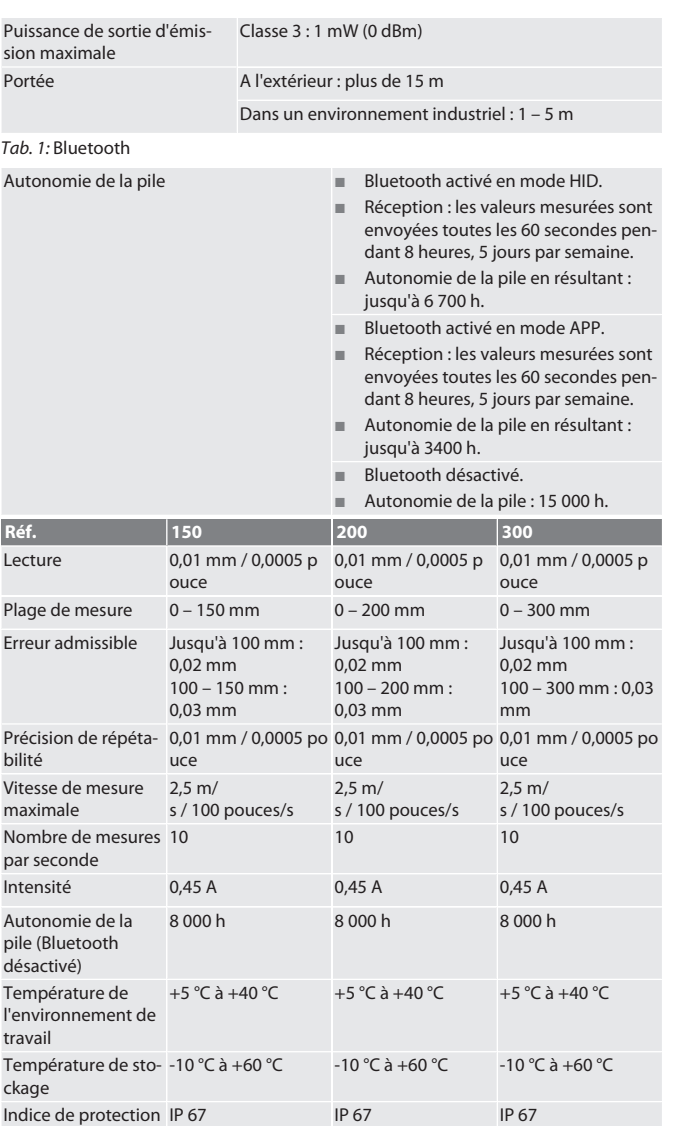

*Tab. 2:* Pied à coulisse

<span id="page-20-9"></span>11. Recyclage et mise au rebut

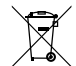

#### Ne pas jeter le pied à coulisse et la pile dans les ordures ménagères. Respecter les réglementations nationales en matière de mise au rebut. Les consommateurs sont tenus de déposer les piles, les batteries et le pied à coulisse numérique dans un centre de collecte approprié.

#### <span id="page-20-10"></span>12. Déclaration de conformité

Par la présente, Hoffmann Supply Chain GmbH déclare que le type d'équipement radio Pied à coulisse numérique HCT est conforme à la directive 2014/53/UE. Le texte complet de la déclaration de conformité UE est disponible à l'adresse Internet suivante : https://www.hoffmann-group.com/service/downloads/doc

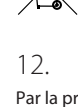

# GARANT Calibro a corsoio digitale HCT

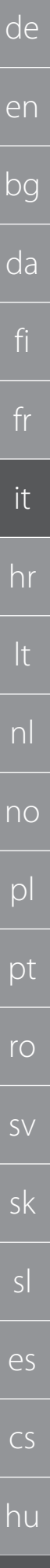

Indice

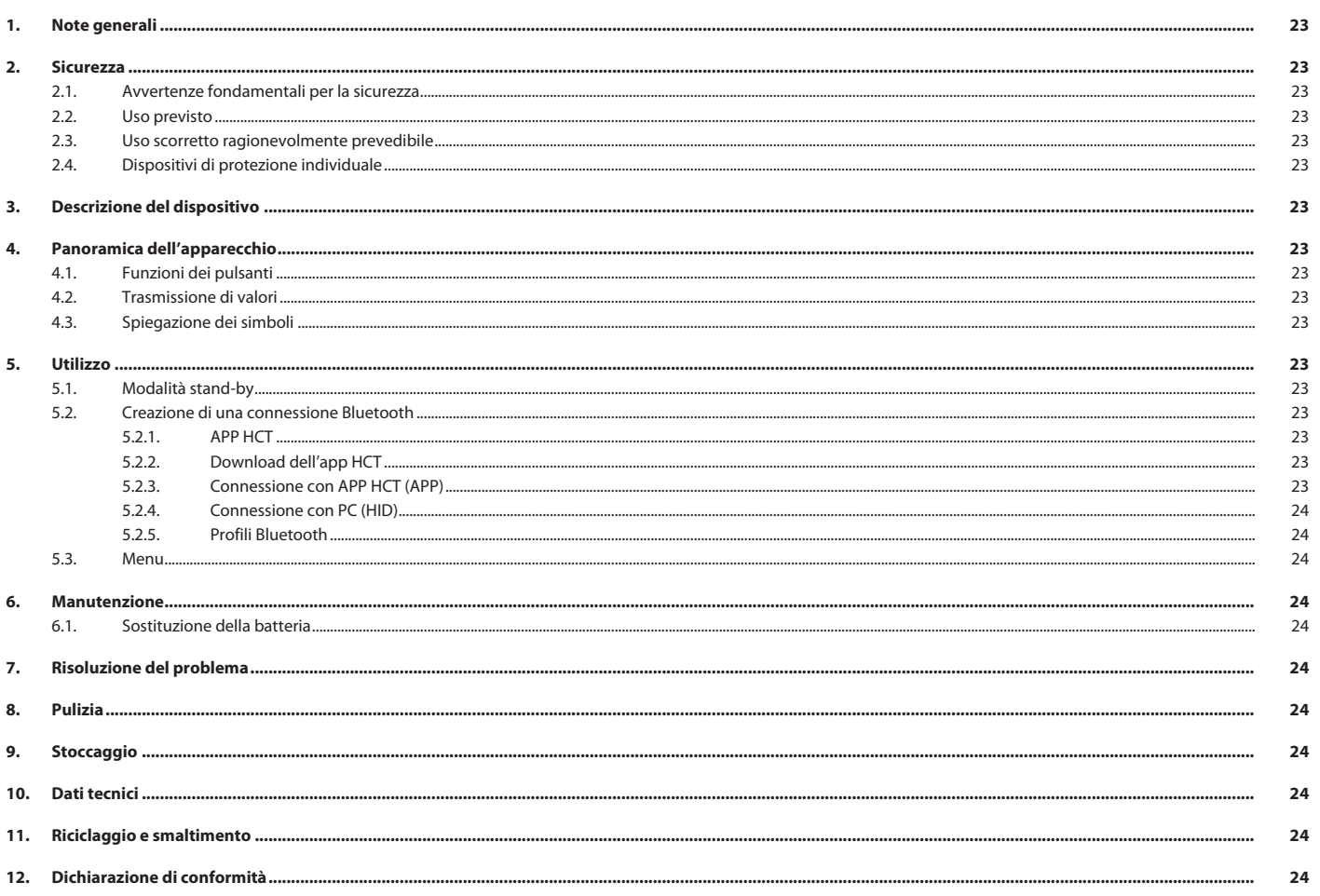

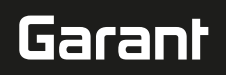

de

<span id="page-22-0"></span>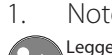

#### 1. Note generali

Leggere il manuale d'uso, rispettarlo, conservarlo per riferimento futuro e tenerlo sempre a portata di mano.

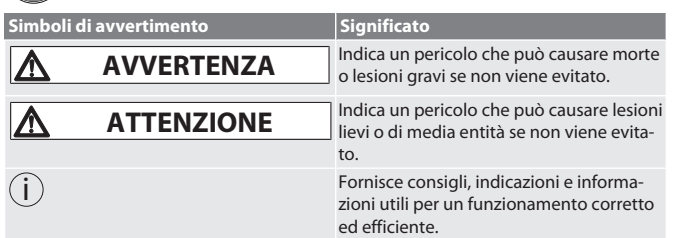

#### <span id="page-22-1"></span>2. Sicurezza

#### <span id="page-22-2"></span>**2.1. AVVERTENZE FONDAMENTALI PER LA SICUREZZA**

#### **AVVERTENZA**

**Corrente elettrica**

Pericolo di lesioni dovute a componenti sotto tensione.

- » Solo per uso interno con bassa percentuale di umidità nell'aria.
- » Prima di iniziare qualsiasi operazione di montaggio o pulizia e intervento di manutenzione, togliere le batterie dall'apparecchio.

#### **ATTENZIONE**

**Fuoriuscita di elettroliti**

- Irritazione degli occhi e della pelle dovuta alla fuoriuscita di elettroliti tossici e corrosivi.
- » Evitare il contatto con occhi e parti del corpo.
- » In caso di contatto, sciacquare immediatamente con abbondante acqua; consultare un medico.

#### **ATTENZIONE**

#### **Pericolo di esplosione della batteria**

Pericolo di lesioni a mani e parti del corpo.

- » Utilizzare solo batterie autorizzate.
- » In caso di danneggiamento, deformazione o sviluppo di calore, la batteria non deve essere usata.

#### <span id="page-22-3"></span>**2.2. USO PREVISTO**

- **Protezione IP 67 contro polvere e brevi immersioni.**
- **Per uso privato e industriale.**
- Utilizzare solo in modo conforme ai dati tecnici.
- Utilizzare solo in condizioni tecnicamente ottimali e sicure.

#### <span id="page-22-4"></span>**2.3. USO SCORRETTO RAGIONEVOLMENTE PREVEDIBILE**

- Evitare vibrazioni, movimenti bruschi, oscillazioni e colpi.
- Non usare in aree a rischio di esplosione.
- Tenere lontano da forti fonti di calore, raggi solari diretti o fiamme libere.
- Per sostituire le batterie, aprire l'alloggiamento solo dalla parte del coperchio del vano batterie.
- Non apportare modifiche non autorizzate.

#### <span id="page-22-5"></span>**2.4. DISPOSITIVI DI PROTEZIONE INDIVIDUALE**

Osservare le norme nazionali e regionali in materia di sicurezza e prevenzione degli infortuni. L'abbigliamento di protezione, come scarpe di sicurezza e guanti protettivi, deve essere selezionato e messo a disposizione in base alla rispettiva attività e ai rischi a essa associati.

#### <span id="page-22-6"></span>3. Descrizione del dispositivo

Codice art. 412781, 412783: calibro a corsoio digitale per misurazioni interne ed esterne.

Codice art. 418685: calibro di profondità digitale per misurazioni di profondità.

<span id="page-22-7"></span>4. Panoramica dell'apparecchio

#### $\lceil \bigcirc \rceil$  A

 $\mathbb D$  Corsoio  $\mathbb Q$  Vano batterie  $\mathbb G$  Vite di bloccaggio  $\mathbb \Theta$  Pulsante DATA  $\mathbb S$  Superficie di contatto finemente lappata ⑥ Pulsante SET ⑦ Pulsante MENU ⑧ LC-Display ⑨ Asta di profondità

#### <span id="page-22-8"></span>**4.1. FUNZIONI DEI PULSANTI**

7 MENU:

Premere brevemente per passare al menu o alla voce di menu successiva.

#### 6 SET:

- Premere brevemente per passare all'impostazione selezionabile successiva all'interno della voce di menu.
- Premere per più di due secondi per impostare il valore corrente come punto zero. 4 DATA:
- Nel menu: premere brevemente per confermare l'impostazione selezionata.
- Con connessione Bluetooth attiva: premere brevemente per trasmettere il valore di misura.

 Premere per più di due secondi per attivare il Bluetooth sul calibro a corsoio e al contempo selezionare il profilo Bluetooth (HID per computer o APP per HCT-App) oppure per disattivare il Bluetooth.

### <span id="page-22-9"></span>**4.2. TRASMISSIONE DI VALORI**

i *Le cifre decimali vengono visualizzate e trasmesse con la virgola. Possibilità di conversione della virgola in punto tramite un programma di foglio di calcolo o l'*HCT-App*.*  $\checkmark$  Assicurarsi che il calibro a corsoio sia collegato a computer, smartphone o tablet.

- 1. Misurare l'oggetto usando il corsoio.
- 2. DATA Premere per trasmettere il valore

<span id="page-22-10"></span>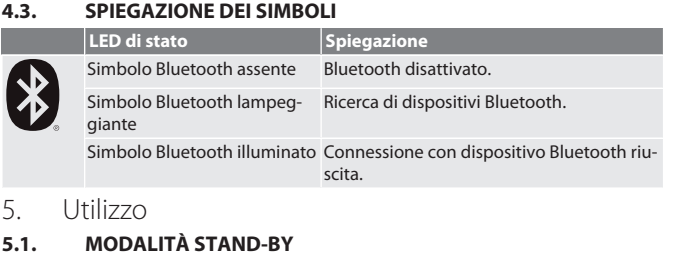

- <span id="page-22-12"></span><span id="page-22-11"></span>i *Attivazione automatica dopo 10 minuti di inattività*
- 1. SET Tenere premuto per più di 4 secondi.
- » Modalità stand-by attivata manualmente.
- 2. Muovere il calibro a corsoio per disattivare la modalità stand-by.
- <span id="page-22-13"></span>**5.2. CREAZIONE DI UNA CONNESSIONE BLUETOOTH**

## $f$  $\odot$  $B$

- i *Attivare il Bluetooth sul calibro a corsoio e selezionare il profilo Bluetooth.*
- $\checkmark$  Condizione di partenza BT OFF
- 1. DATA Premere per più di 2 secondi.
	- » HID Viene visualizzato brevemente. Bluetooth attivato e modalità HID selezionata (ad es. per connessione con PC o utilizzo dell'app HCT). Vedi [Connes](#page-23-0)[sione con PC \(HID\) \[](#page-23-0) [Pagina 24\]](#page-23-0)
- 2. DATA Premere di nuovo per più di 2 secondi.
- » APP Viene visualizzato brevemente. Bluetooth attivato e modalità APP per l'uso con l'app HCT selezionata. Vedi Connessione con APP HCT (APP) 3. DATA Premere di nuovo per più di 2 secondi.
- » BT OFF Viene visualizzato brevemente. Il Bluetooth è disattivato.

#### <span id="page-22-14"></span>**5.2.1. APP HCT**

i *L'utensile di misura e il terminale devono essere connessi tramite Bluetooth.* Hermann Gamile Billetooth.<br>HCT Mobile APP per Android

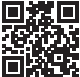

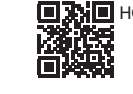

茶画 HCT-APP per Windows ho7.eu/win-app-hct ifit."

<span id="page-22-15"></span>**5.2.2. Download dell'app HCT**

 $\langle \dot{\bm{\mu}} \rangle$  *Con l'app HCT, i dati dello strumento di misura vengono visualizzati sul terminale.*<br>Lo strumento di misura e il terminale devono essere connessi tramite Bluetooth.<br>国際電話<br>STARE A Moderation: *Lo strumento di misura e il terminale devono essere connessi tramite Bluetooth.*

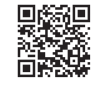

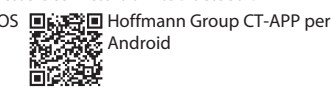

- È disponibile una connessione a Internet.
- ü Il terminale è pronto all'uso.
- 1. Scaricare l'app HCT su smartphone o tablet. 2. Installare l'app HCT.
- » L'app HCT è installata.

# <span id="page-22-16"></span>**5.2.3. Connessione con APP HCT (APP)**<br>面碎索面 Hoffmann Group CT-APP per iOS 回転磨面 Hoffmann Group CT-App

回路器回 简数

- per Android
- ü Bluetooth attivato.
- APP attivato.
- Hoffmann Group Connected Tools Scaricare su smartphone o tablet.
- 1. Selezionare il dispositivo Bluetooth (HCT-DC) nell'elenco dei dispositivi dell'HCT-
- App. 2. Richiedere la trasmissione dati tramite il pulsante DATA sul calibro a corsoio o direttamente mediante l'HCT-App.
- » I valori di misura vengono memorizzati nell'HCT-App e possono essere esportati come file .csv.

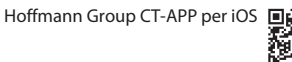

<span id="page-23-0"></span>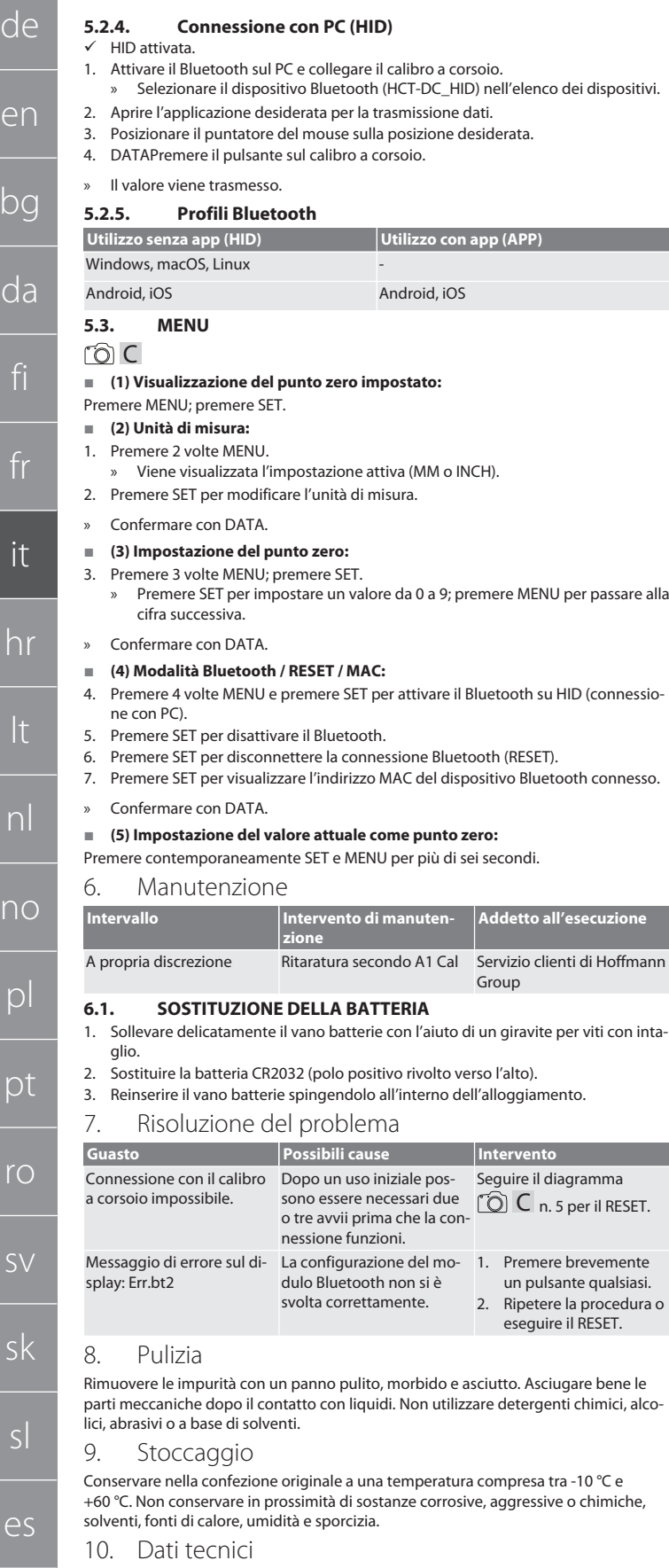

<span id="page-23-8"></span><span id="page-23-7"></span><span id="page-23-6"></span><span id="page-23-5"></span><span id="page-23-4"></span>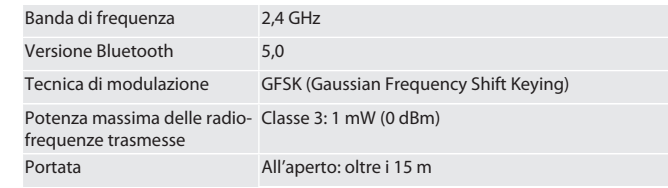

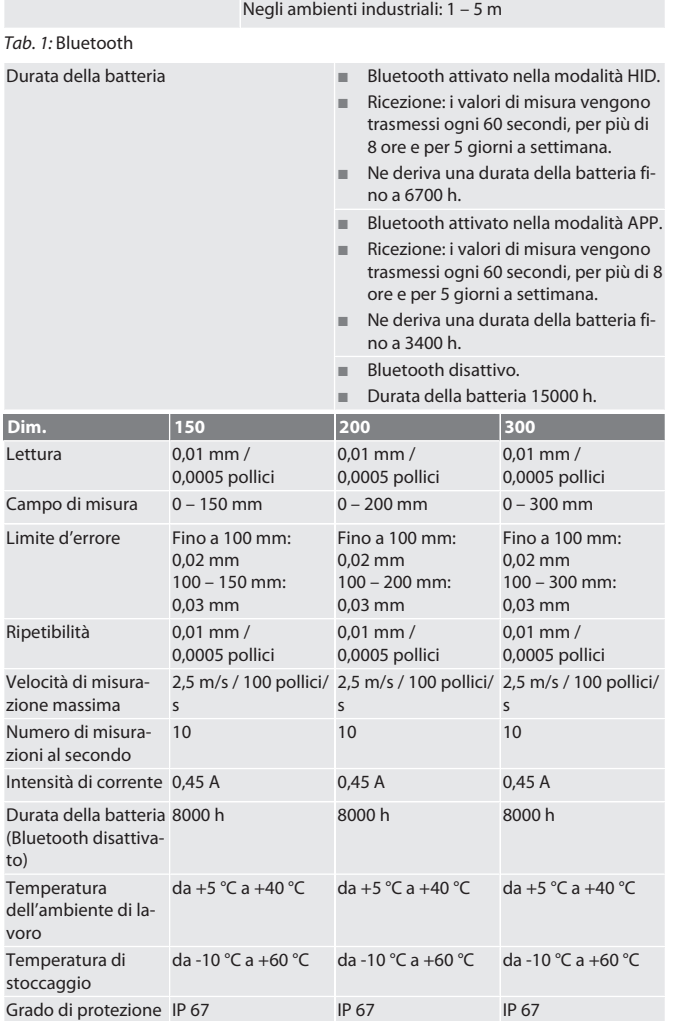

<span id="page-23-3"></span>*Tab. 2:* Calibro a corsoio

#### <span id="page-23-9"></span>11. Riciclaggio e smaltimento

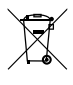

Non smaltire il calibro a corsoio digitale e la batteria nei rifiuti domestici. Osservare le norme vigenti a livello nazionale in materia di smaltimento. I consumatori sono obbligati a depositare le batterie, gli accumulatori e il calibro a corsoio digitale presso i punti di raccolta appositamente previsti.

#### <span id="page-23-10"></span>12. Dichiarazione di conformità

Con la presente, Hoffmann Supply Chain GmbH dichiara che il modello di apparecchiatura radio calibro a corsoio digitale HTC è conforme alla direttiva 2014/53/UE. Il testo completo della dichiarazione di conformità UE è disponibile al seguente indirizzo Internet: https://www.hoffmann-group.com/service/downloads/doc

hu

 $\epsilon$ 

<span id="page-23-2"></span><span id="page-23-1"></span> $\overline{b}$ 

# Garant

Sadržai

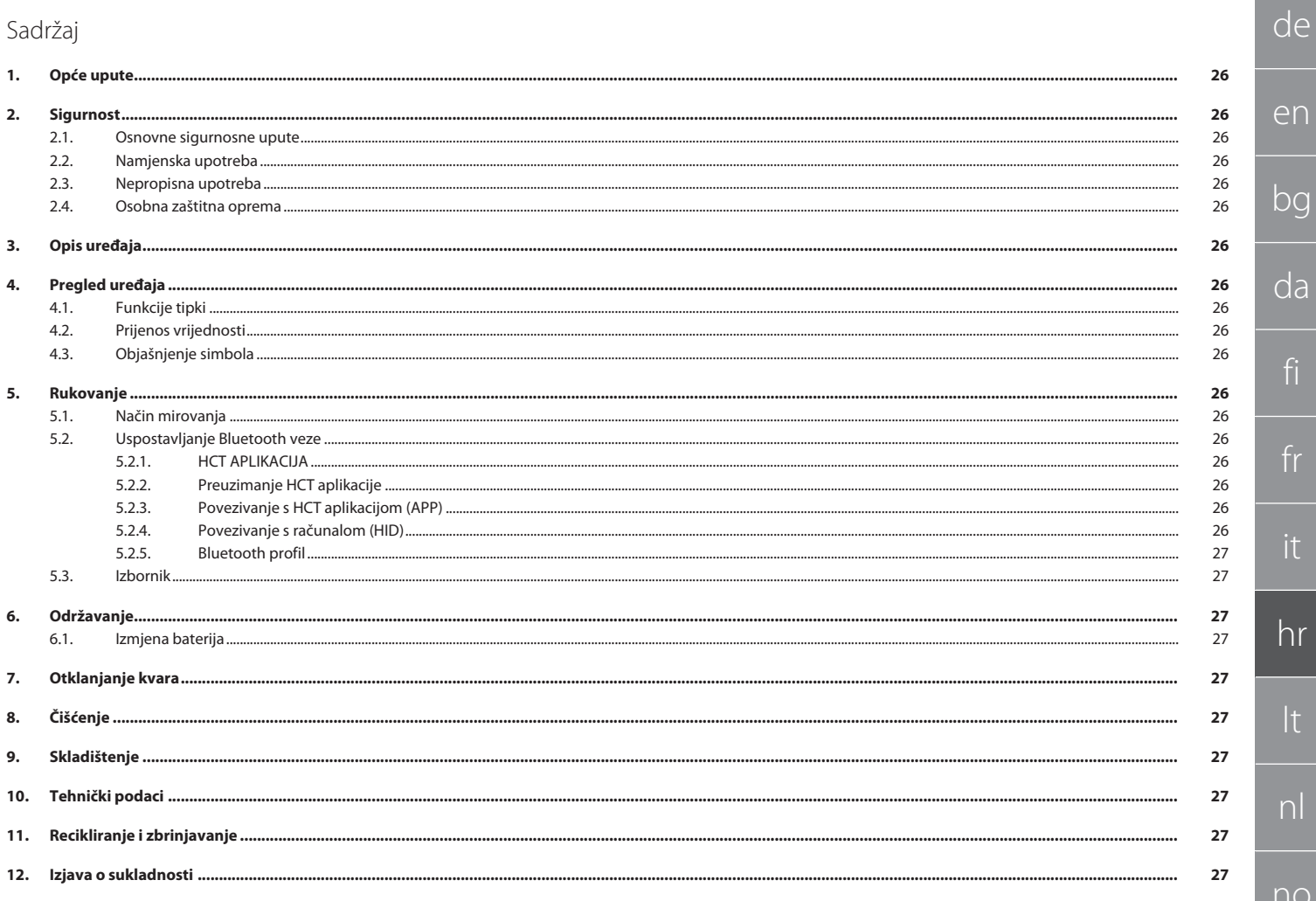

 $p$ 

pt

 $\mathsf{TO}$ 

SV

sk

es

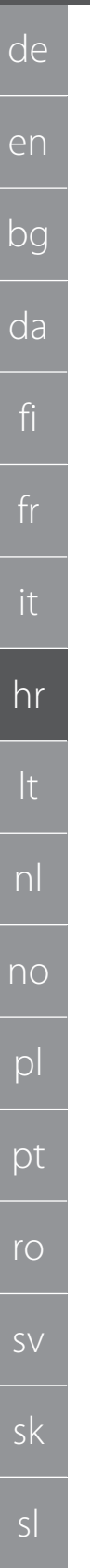

#### <span id="page-25-0"></span>1. Opće upute

Pročitajte upute za rukovanje i pridržavajte ih se te ih spremite i držite na raspolaganju kao referencu.

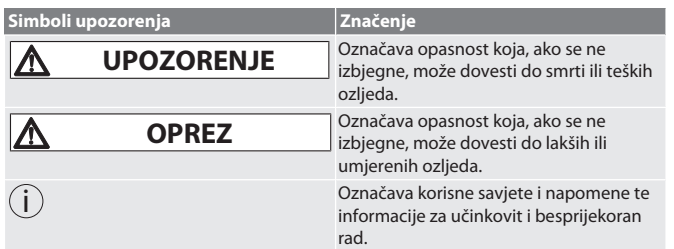

### <span id="page-25-1"></span>2. Sigurnost

#### <span id="page-25-2"></span>**2.1. OSNOVNE SIGURNOSNE UPUTE**

#### **A** UPOZORENJE

#### **Električna struja**

Opasnost od ozljeda od komponenata koje provode struju.

» Upotrebljavati samo u zatvorenom prostoru pri niskoj vlažnosti zraka. » Prije početka bilo kakvih radova montaže, čišćenja i održavanja uklonite baterije iz uređaja.

# **OPREZ**

**Istjecanje elektrolita**

Nadraženost očiju i kože zbog istjecanja otrovnog i nagrizajućeg elektrolita.

» Izbjegavajte kontakt s očima i tijelom.

» U slučaju kontakta, odmah isperite pogođeno mjesto s puno vode, potražite liječničku pomoć.

#### **OPREZ**

#### **Eksplodirajuća baterija**

- Opasnost od ozljeda ruku i tijela.
- » Koristiti samo odobrenu bateriju.
- » U slučaju oštećenja, deformacije ili zagrijavanja ne upotrebljavati bateriju.

# <span id="page-25-3"></span>**2.2. NAMJENSKA UPOTREBA**

- Prema IP 67 zaštićen od prašine i privremenog uranjanja.
- Za industrijsku i privatnu uporabu.
- Upotrebljavati isključivo prema tehničkim podacima.
- Koristiti samo u tehnički besprijekornom i radno sigurnom stanju.

#### <span id="page-25-4"></span>**2.3. NEPROPISNA UPOTREBA**

- Izbjegavati Vibracije, nagle pokrete, protresanje i udarce.
- Uporaba u potencijalno eksplozivnim područjima nije dopuštena.
- Nemojte izlagati velikoj vrućini, izravnoj sunčevoj svjetlosti ili otvorenom plamenu.
- Na kućištu otvarajte samo poklopac za baterije radi zamjena baterija.
- Ne raditi preinake na vlastitu ruku.

#### <span id="page-25-5"></span>**2.4. OSOBNA ZAŠTITNA OPREMA**

Pridržavajte se nacionalnih i regionalnih propisa za sigurnost i sprječavanje nezgoda. Zaštitna odjeća, kao što je zaštita za stopala i zaštitne rukavice, mora se odabrati i staviti na raspolaganje sukladno očekivanim rizicima kod odgovarajućih aktivnosti.

#### <span id="page-25-6"></span>3. Opis uređaja

Br. art. 412781, 412783: Digitalno pomično mjerilo za unutarnje/vanjsko mjerenje. Br. art. 418685: Digitalni dubinomjer za mjerenje dubine.

<span id="page-25-7"></span>4. Pregled uređaja

#### ro A

 $\mathbb D$  Klizač  $\mathbb Q$  Pretinac za baterije  $\mathbb Q$  Zaustavni vijak  $\mathbb \Theta$  tipka DATA  $\mathbb S$  Fino polirana mjerna površina ⑥ tipka SET ⑦ tipka MENU ⑧ LC-Display ⑨ Mjerač dubine **4.1. FUNKCIJE TIPKI**

### <span id="page-25-8"></span>7 MENU:

Pritisnuti kratko za prijelaz na izbornik ili na sljedeću stavku izbornika.

#### 6 SET:

 $\overline{\curvearrowright}$ 

 $\overline{C}$ 

hu

26

- Pritisnuti kratko za prijelaz na sljedeću postavku koja se može odabrati unutar stavke izbornika.
- Pritisnuti dulje od dvije sekunde da postavljanje trenutne vrijednosti kao nulta točka.

#### 4 DATA:

- U izborniku: Pritisnuti kratko za potvrdu odabrane postavke.
- S aktivnom Bluetooth vezom: Pritisnuti kratko za prijenos izmjerene vrijednosti. Pritisnuti dulje od dvije sekunde za aktiviranje Bluetootha na pomičnom mjerilu i istovremeno biranje Bluetooth profila (HID za računalo ili APP za HCT-App) ili za deaktivaciju Bluetootha.

#### <span id="page-25-9"></span>**4.2. PRIJENOS VRIJEDNOSTI**

٠

i *Decimalna mjesta prikazuju se i prenose uz odvajanje zarezom. Pretvorba iz zareza u točku moguća je pomoću programa za proračunske tablice ili* HCT-App*.*

- Povezati pomično mjerilo s računalom, pametnim telefonom ili tabletom.
- 1. Objekt izmjeriti mjerilom.
- 2. DATA Pritisnuti za prenošenje vrijednosti.

#### <span id="page-25-10"></span>**4.3. OBJAŠNJENJE SIMBOLA**

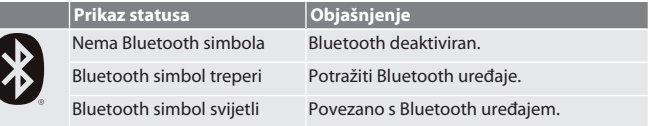

#### <span id="page-25-11"></span>5. Rukovanje

#### <span id="page-25-12"></span>**5.1. NAČIN MIROVANJA**

- i *Automatsko aktiviranje nakon 10 minuta neaktivnosti*
- 1. SET držati pritisnuto duže od 4 sekunde.
	- » Način mirovanja ručno aktiviran.
- 2. Za deaktiviranje načina mirovanja pomaknuti pomično mjerilo.

#### <span id="page-25-13"></span>**5.2. USPOSTAVLJANJE BLUETOOTH VEZE**

# $\widehat{D}$  $\widehat{B}$

i *Na pomičnom mjerilu aktivirati Bluetooth i odabrati Bluetooth profil.*  $\checkmark$  Početno stanje BT OFF

- 1. DATA Držati pritisnuto duže od 2 sekunde.
	- » HID pojavi se nakratko. Bluetooth aktiviran i odabran način rada HID (npr. za povezivanje s računalom bez HCT aplikacije). Pogledajte [Povezivanje s](#page-25-17) [računalom \(HID\) \[](#page-25-17)[}](#page-25-17) [Stranica 26\]](#page-25-17)
- 2. DATA ponovno držati pritisnuto duže od 2 sekunde.
- » APP pojavi se nakratko. Bluetooth aktiviran i odabran način rada APP za upotrebu s HCT aplikacijom. Pogledajte Povezivanje s HCT aplikacijom (APP)
- 3. DATA ponovno držati pritisnuto duže od 2 sekunde.
- » BT OFF pojavi se nakratko. Bluetooth je deaktiviran.

## <span id="page-25-14"></span>**5.2.1. HCT APLIKACIJA**

i *Mjerni alat i krajnji uređaj moraju biti povezani putem Bluetootha.*

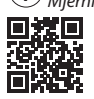

m

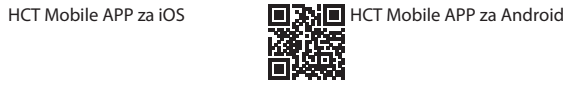

HCT-APP za Windows 回游回 ho7.eu/win-app-hct

#### <span id="page-25-15"></span>**5.2.2. Preuzimanje HCT aplikacije**

i *Uz HCT aplikaciju, podaci s mjernog uređaja prikazuju se na krajnjem uređaju. Mjerni uređaj i krajnji uređaj moraju biti povezani putem Bluetooth veze.*

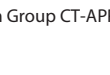

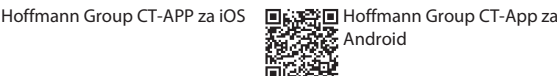

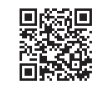

- Dostupna je internetska veza.
- ü Krajnji uređaj je spreman za rad.
- 1. Preuzeti HCT aplikaciju na pametni telefon ili tablet.
- 2. Instalirati HCT aplikaciju.
- » HCT aplikacija je instalirana.

#### <span id="page-25-16"></span>**5.2.3. Povezivanje s HCT aplikacijom (APP)**

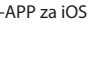

Hoffmann Group CT-APP za iOS 国義書目 Hoffmann Group CT-App za Android

間数

**東総県** 

- Bluetooth aktiviran. APP aktivirano.
	-
- ü Hoffmann Group Connected Tools preuzeto na pametni telefon ili tablet.
- 1. Odabrati Bluetooth uređaj (HCT-DC) na popisu uređaja u HCT-App. 2. Prijenos podataka zatražiti putem tipke DATA na pomičnom mjerilu ili izravno
- preko HCT-App.
- » Izmjerene vrijednosti spremaju se u HCT-App i mogu se izvesti kao CSV datoteka.

### <span id="page-25-17"></span>**5.2.4. Povezivanje s računalom (HID)**

- HID aktivirano.
- 1. Aktivirati Bluetooth na računalo i povezati s pomičnim mjerilom.
- » Odabrati Bluetooth uređaj (HCT-DC\_HID) na popisu uređaja.
- 2. Otvoriti željenu aplikaciju za prijenos podataka. 3. Postaviti strelicu miša na željeni položaj.

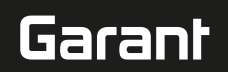

4. DATAPritisnuti tipku na pomičnom mjerilu.

#### » Vrijednost se prenosi.

#### <span id="page-26-0"></span>**5.2.5. Bluetooth profil**

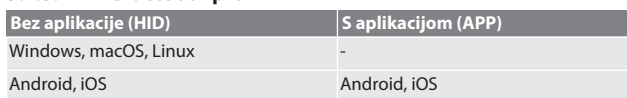

#### <span id="page-26-1"></span>**5.3. IZBORNIK**

#### $TOC$

#### **(1) Prikazati podešenu nultu točku:**

Pritisnuti MENU, pritisnuti SET.

#### **(2) Mjerna jedinica:**

- 1. 2× pritisnuti MENU.
- » Prikazat će se aktivna postavka (MM ili INCH).
- 2. Pritisnuti SET za promjenu mjerne jedinice.
- » Potvrditi s DATA.
- **(3) Podesiti nultu točku:**
- 3. 3× pritisnuti MENU, a zatim SET.
- » Pritiskom na SET podešava se vrijednost od 0 do 9, a pritiskom na MENU vrši se pomak na drugo mjesto.
- » Potvrditi s DATA.

#### **(4) Bluetooth način rada / RESET / MAC adresa:**

- 4. 4× pritisnuti MENU, pritisnuti SET, za aktivaciju Bluetootha u HID načinu (veza s računalom).
- 5. Pritisnuti SET za deaktivaciju Bluetootha.
- 6. pritisnuti SET za prekidanje Bluetooth veze (RESET).
- 7. pritisnuti SET za prikaz MAC adrese povezanog Bluetooth uređaja
- » Potvrditi s DATA.

#### **(5) Postavljanje trenutačne vrijednosti za nultu točku:**

Istovremeno pritisnuti SET i MENU više od šest sekundi.

#### <span id="page-26-2"></span>6. Održavanje

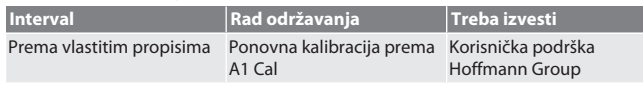

#### <span id="page-26-3"></span>**6.1. IZMJENA BATERIJA**

- 1. Pretinac za baterije oprezno otvoriti ravnim odvijačem.
- 2. Zamijeniti CR2032 bateriju (pozitivan pol okrenuti prema gore).
- 3. Pretinac za baterije umetnuti u kućište i pritisnuti.

#### <span id="page-26-4"></span>7. Otklanjanje kvara

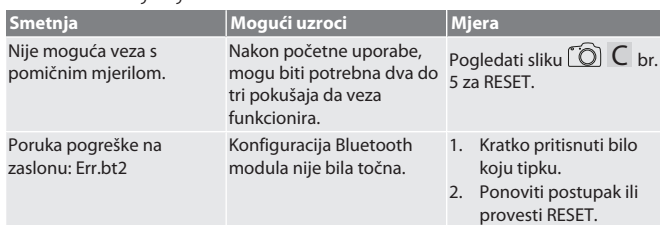

#### <span id="page-26-5"></span>8. Čišćenje

Uklonite prljavštinu čistom, mekom i suhom krpom. Nakon kontakta s tekućinama, dobro osušite mehaničke dijelove. Nemojte primjenjivati sredstva za čišćenje koja sadržavaju kemikalije, alkohol, abrazivna sredstva ili otapala.

#### <span id="page-26-6"></span>9. Skladištenje

Skladištiti na temperaturi od -10 °C do +60 °C u izvornoj kutiji. Ne skladištiti u blizini nagrizajućih, agresivnih kemijskih tvari, otapala, izvora topline, niti u prostorima s vlagom i prljavštinom.

#### <span id="page-26-7"></span>10. Tehnički podaci

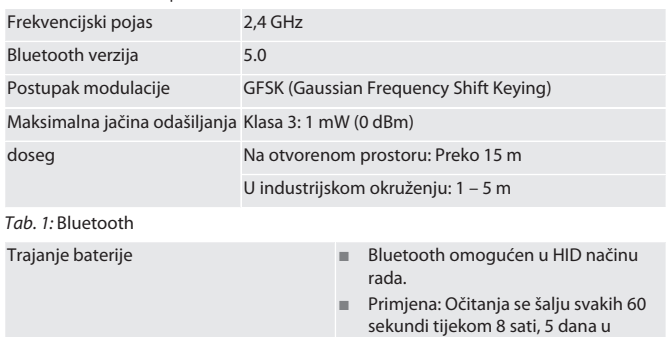

tjednu.

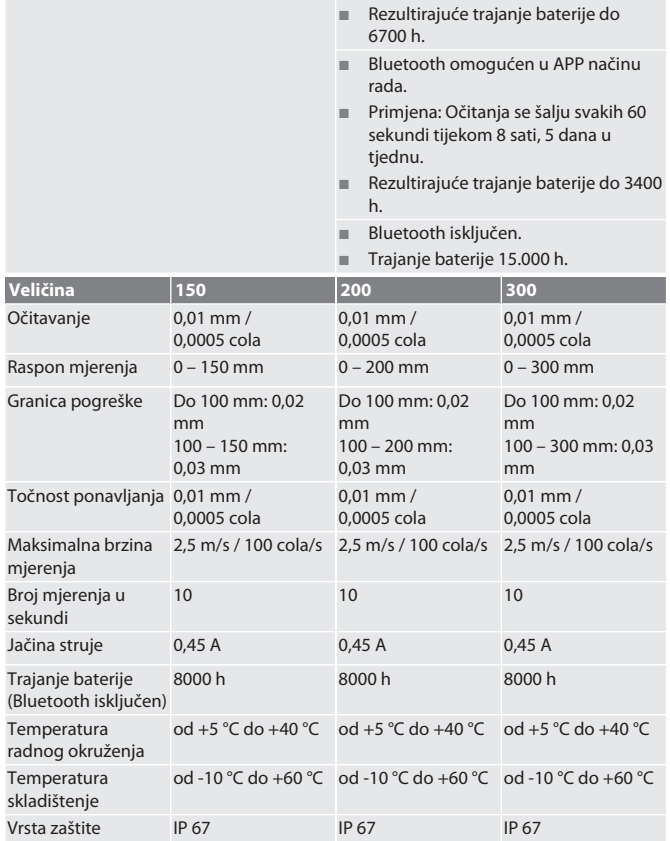

*Tab. 2:* Pomično mjerilo

#### <span id="page-26-8"></span>11. Recikliranje i zbrinjavanje

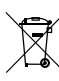

Digitalno pomično mjerilo i bateriju ne odlagati u kućansko smeće. Pridržavajte se propisa za zbrinjavanje specifičnih za državu. Potrošači su obvezni odnijeti baterije, akumulatore i digitalna pomična mjerila na odgovarajuće odlagalište.

#### <span id="page-26-9"></span>12. Izjava o sukladnosti

Hoffmann Supply Chain GmbH ovime izjavljuje da pomično mjerilo s odašiljačem Digital HCT odgovara Direktivi 2014/53/EU. Potpuni tekst EU izjave o sukladnosti dostupan je na sljedećem web-mjestu: https://www.hoffmann-group.com/service/ downloads/doc

# **GARANT Skaitmeninis slankmatis HCT**

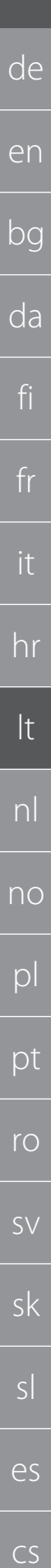

Turinys

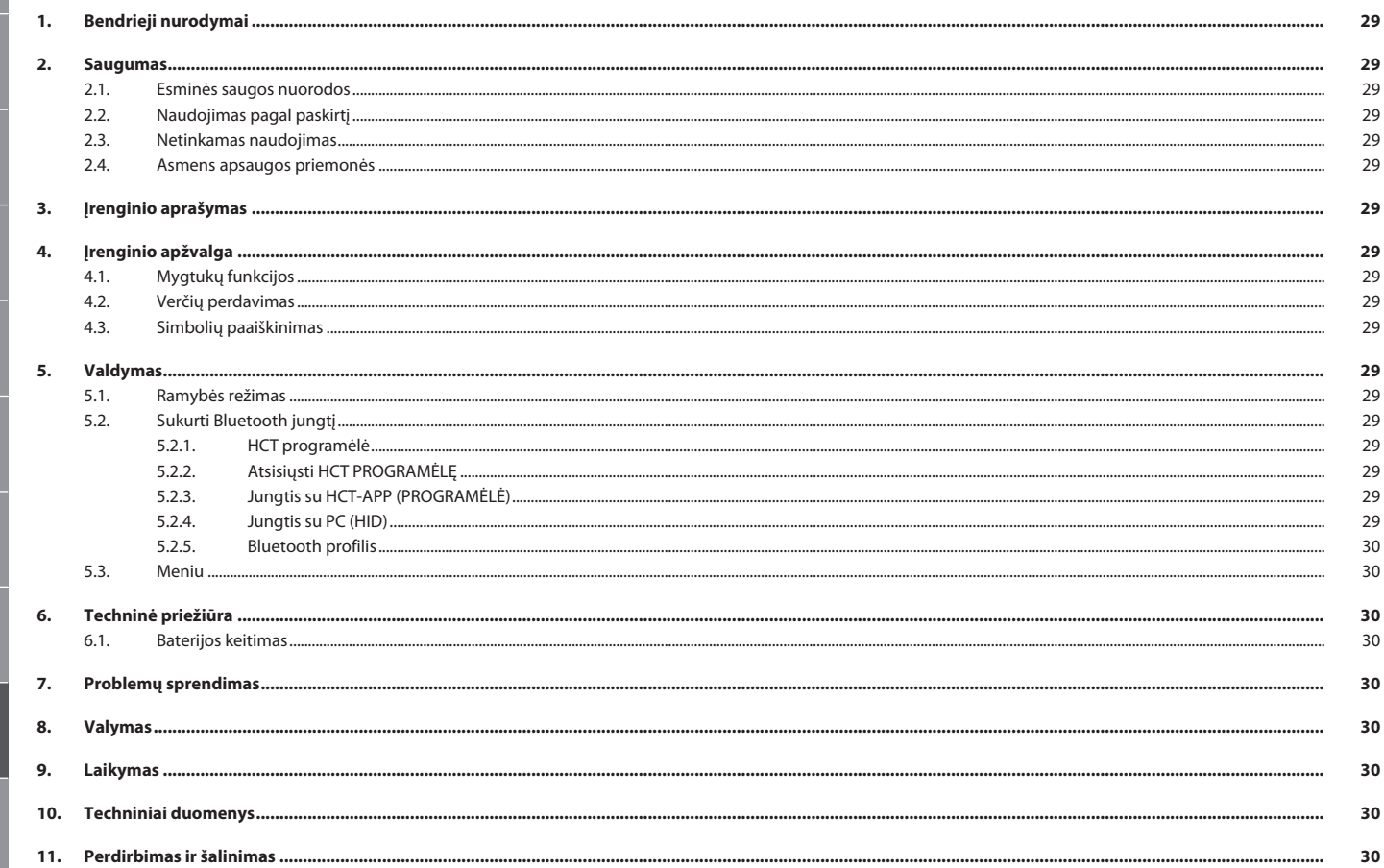

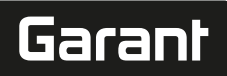

#### <span id="page-28-0"></span>1. Bendrieji nurodymai

Perskaitykite naudojimo instrukciją, atkreipkite dėmesį į pastabas, laikykitės tolesnių nurodymų ir visada ją laikykite pasiekiamoje vietoje.

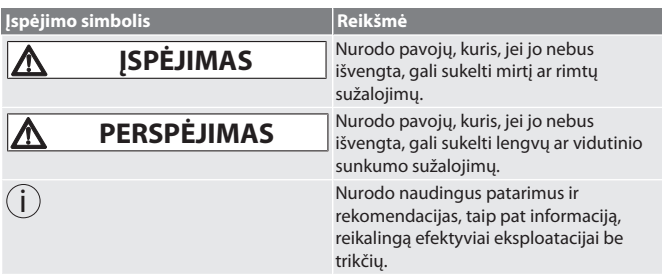

#### <span id="page-28-1"></span>2. Saugumas

#### <span id="page-28-2"></span>**2.1. ESMINĖS SAUGOS NUORODOS**

# **A** ĮSPĖJIMAS

**Elektros srovė**

Sužeidimo pavojus dėl elektros srovę tiekiančių komponentų.

» Naudokite tik patalpose, kur mažai drėgmės. » Pradedant montavimo, valymo ar techninės priežiūros darbus, išjunkite prietaisą iš maitinimo tinklo ir išimkite baterijas.

#### **PERSPĖJIMAS**

#### **Išsiliejęs elektrolitas**

Akių ir odos sudirginimas dėl išsiliejusio nuodingo ir dirginančio elektrolito.

- » Venkite sąlyčio su akimis ir kūnu.
- » Sąlyčio paveiktą vietą iškart nuplaukite vandeniu ir kreipkitės į gydytoją.

### **A** PERSPĖJIMAS

#### **Sprogi baterija**

Rankų, kojų ir kūno sužalojimo rizika.

- » Naudokite tik leistiną bateriją.
- » Nenaudokite baterijos, jei ji sugadinta, deformuota ar kaista.

# <span id="page-28-3"></span>**2.2. NAUDOJIMAS PAGAL PASKIRTĮ**<br>■ Pagal IP67 apsaugotas nuo dulkiu ir drėgmės

- Pagal IP67 apsaugotas nuo dulkių ir drėgmės.
- Skirtas naudoti pramonėje ir privačiame sektoriuje.
- Naudokite tik pagal techninius duomenis.
- Naudokite tik techniškai nepriekaištingos ir saugos būsenos prietaisą.

#### <span id="page-28-4"></span>**2.3. NETINKAMAS NAUDOJIMAS**

- Venkite vibracijos, trūkčiojančių judesių ir smūgių.
- Nenaudokite potencialiai sprogiose atmosferose.
- Saugokite nuo stipraus karščio, tiesioginių saulės spindulių ar atviros liepsnos. Korpuse atidarinėkite tik baterijos uždangą, kai norite pakeisti bateriją.
- Savavališkai nedarykite jokių pakeitimų.

#### <span id="page-28-5"></span>**2.4. ASMENS APSAUGOS PRIEMONĖS**

Laikykitės nacionalinių ir regioninių saugumo ir nelaimingų atsitikimų prevencijos taisyklių. Apsauginius drabužius, pvz., kojų apsaugą ir apsaugines pirštines, reikia pasirinkti ir jomis apsirūpinti, atsižvelgiant į atitinkamą veiklą ir numatomą riziką.

#### <span id="page-28-6"></span>3. Įrenginio aprašymas

Produkto Nr. 412781, 412783: Skaitmeninis slankmatis vidaus/išorės matavimams. Produkto Nr. 418685: Skaitmeninis slankmatis-gylmatis gylio matavimams.

<span id="page-28-7"></span>4. Įrenginio apžvalga

#### ro A

 $\mathbb D$  Slankiklis  $\mathbb Q$  Skyrius baterijai  $\mathbb S$  Fiksavimo varžtas  $\mathbb A$  DATAmygtukas  $\mathbb S$ Preciziškai užapvalintas matavimo paviršius  $\circledS$  SETmygtukas  $\oslash$  MENUmygtukas  $\circledS$ LC-Display 9 Gylmatis

#### <span id="page-28-8"></span>**4.1. MYGTUKŲ FUNKCIJOS**

#### 7 MENU:

Trumpai spustelkite, kad pereitumėte į meniu arba kitą meniu elementą.

#### 6 SET:

 Trumpai spustelkite, norėdami pereiti prie kito pasirinkto meniu elemento. Norėdami nustatyti nulinę vertę, laikykite nuspaudę ilgiau negu dvi sekundes.

#### $\textcircled{\scriptsize{1}}$  DATA:

- Meniu: Trumpai spustelkite, norėdami patvirtinti parinktą nustatymą.
- Esant aktyviai Bluetooth jungčiai: Norėdami perkelti matavimo vertę, trumpai spustelkite.
- Paspauskite ilgiau nei dvi sekundes, kad suaktyvintumėte Bluetooth slankmatyje, ir tuo pačiu pasirinkite Bluetooth profilį (HID kompiuteriui arba APP , skirtą HCT-App) arba išjunkite Bluetooth.

#### <span id="page-28-9"></span>**4.2. VERČIŲ PERDAVIMAS**

i *Dešimtainės vietos rodomos ir perduodamos su kableliu. Kablelį pakeisti tašku galima pagal lentelės skaičiavimo sistemą arba naudojant* HCT-App *.*

- ü Prijunkite slankmatį prie personalinio kompiuterio, išmaniojo telefono ar planšetės.
- 1. Išmatuokite objektą naudodami slankiklį.
- 2. Norėdami perduoti vertę, spauskiteDATA mygtuką.

## <span id="page-28-10"></span>**4.3. SIMBOLIŲ PAAIŠKINIMAS**

<span id="page-28-13"></span><span id="page-28-12"></span><span id="page-28-11"></span>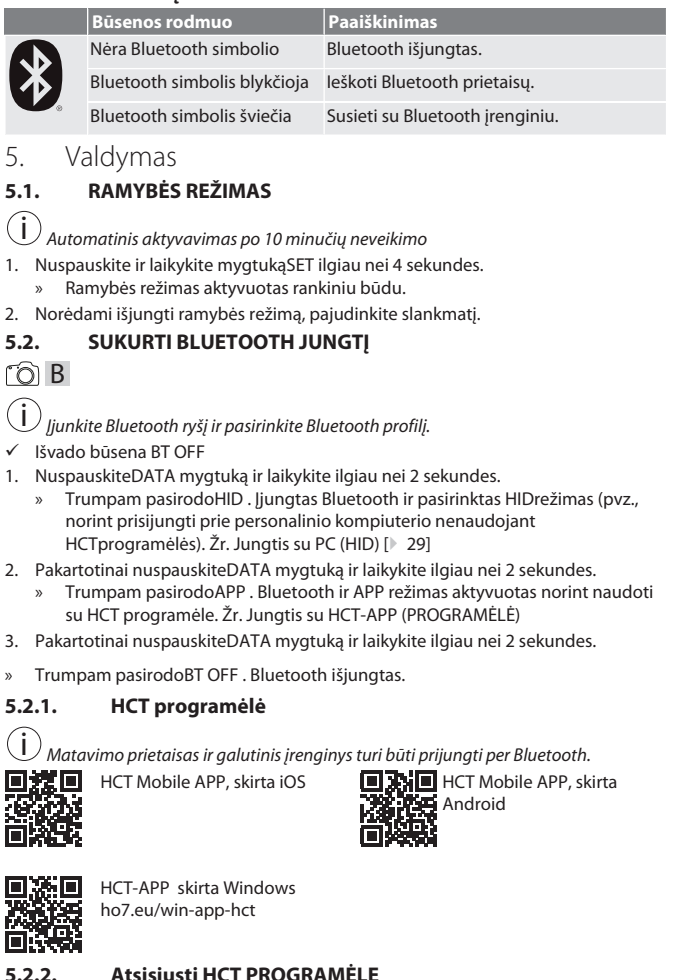

<span id="page-28-14"></span>

#### <span id="page-28-15"></span>**5.2.2. Atsisiųsti HCT PROGRAMĖLĘ**

i *Naudojant HCT PROGRAMĖLĘ, matavimo įrangos duomenys rodomi galutiniame įrenginyje. Matavimo įranga ir galutinis įrenginys turi būti sujungti per Bluetooth.* Hoffmann Group CT-APP, skirta

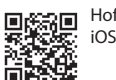

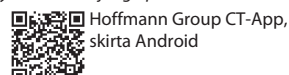

- ü Galima naudotis interneto ryšiu.
- ü Galutinis įrenginys paruoštas naudojimui.
- 1. HCT PROGRAMĖLĘ galima atsisiųsti į išmanųjį įrenginį arba planšetinį kompiuterį.
- 2. Įdiegti HCT PROGRAMĖLĘ.

#### » HCT PROGRAMĖLĖ įdiegta. **5.2.3. Jungtis su HCT-APP (PROGRAMĖLĖ)**

<span id="page-28-16"></span>Hoffmann Group CT-APP , skirta 骤熄 iOS 篇

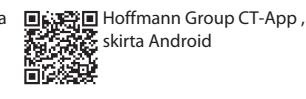

- Bluetooth jiungtas APP jiungta
- ü AtsisiųskiteHoffmann Group Connected Tools į išmanųjį telefoną ar planšetinį kompiuterį.
- 1. Pasirinkite Bluetooth prietaisą (HCT-DC) iš HCT-App sąrašo.
- 2. Duomenų perdavimas naudojant DATAmygtuką ant slankmačio arba tiesiogiai per HCT-App .
- » Matavimo vertės saugomos HCT-App ir gali būti eksportuojamos kaip CSV failas.

#### <span id="page-28-17"></span>**5.2.4. Jungtis su PC (HID)**

- HID įjungta.
- 1. Įjunkite Bluetooth PC ir susiekite su slankmačiu.
	- » Pasirinkite Bluetooth prietaisus (HCT-DC\_HID) iš sąrašo.

# GARANT Skaitmeninis slankmatis HCT

<span id="page-29-2"></span>**Intervalas Priežiūros darbai Turi atlikti**

<span id="page-29-4"></span>**Triktis Galimos priežastys Sprendimas**

bandymų, kad ryšys veiktų. RESET .

Pramoninėje aplinkoje: 1 – 5 m

prireikti dviejų ar trijų

<span id="page-29-6"></span><span id="page-29-5"></span>konfigūracija buvo neteisinga.

Po pirmojo naudojimo gali Atkreipkite dėmesį į grafiką

Hoffmann Group klientų aptarnavimo tarnyba

C Nr. 5, skirtą

1. Trumpai spustelkite bet kurį klavišą. 2. Pakartokite procesą arba spauskite RESET .

<span id="page-29-3"></span>pagal A1 Cal

<span id="page-29-1"></span><span id="page-29-0"></span>**5.2.5. Bluetooth profilis**

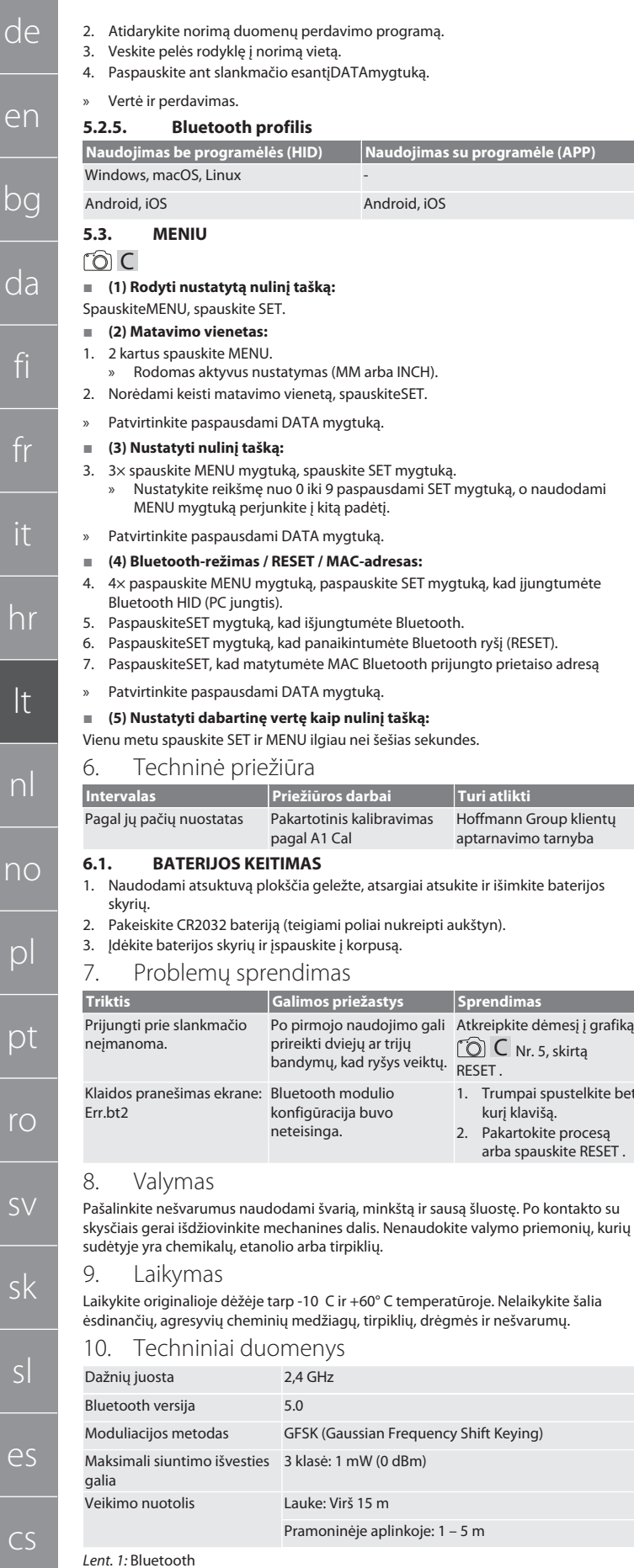

<span id="page-29-7"></span>Baterijos veikimo laikas **Bluetooth** jungtas HID režimu. Perdavimas: Vertės siunčiamos kas 60

sekundžių, 8 valandas per dieną, 5 dienas per savaitę.

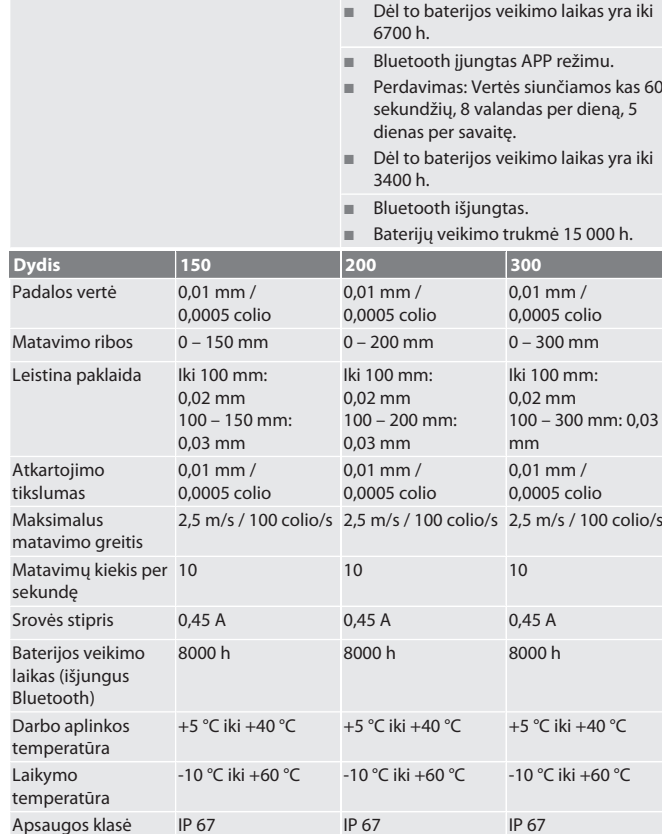

*Lent. 2:* Slankmatis

#### <span id="page-29-8"></span>11. Perdirbimas ir šalinimas

Nemeskite skaitmeninio slankmačio ir akumuliatoriaus į buitinių atliekų konteinerį.

Laikykitės šalyje galiojančių atliekų šalinimo taisyklių. Vartotojai privalo baterijas, akumuliatorius ir skaitmeninius slankmačius atiduoti į tinkamą surinkimo punktą.

#### <span id="page-29-9"></span>12. Atitikties deklaracija

Hoffmann Supply Chain GmbH deklaruoja, kad radijo ryšio įrenginio tipo skaitmeninis slankmatis HCT atitinka Direktyvos 2014/53 / ES reikalavimus. Visą ES atitikties deklaracijos tekstą galite rasti šiuo interneto adresu: https://www.hoffmanngroup.com/service/downloads/doc

# Garant

#### Inhoudsopgave

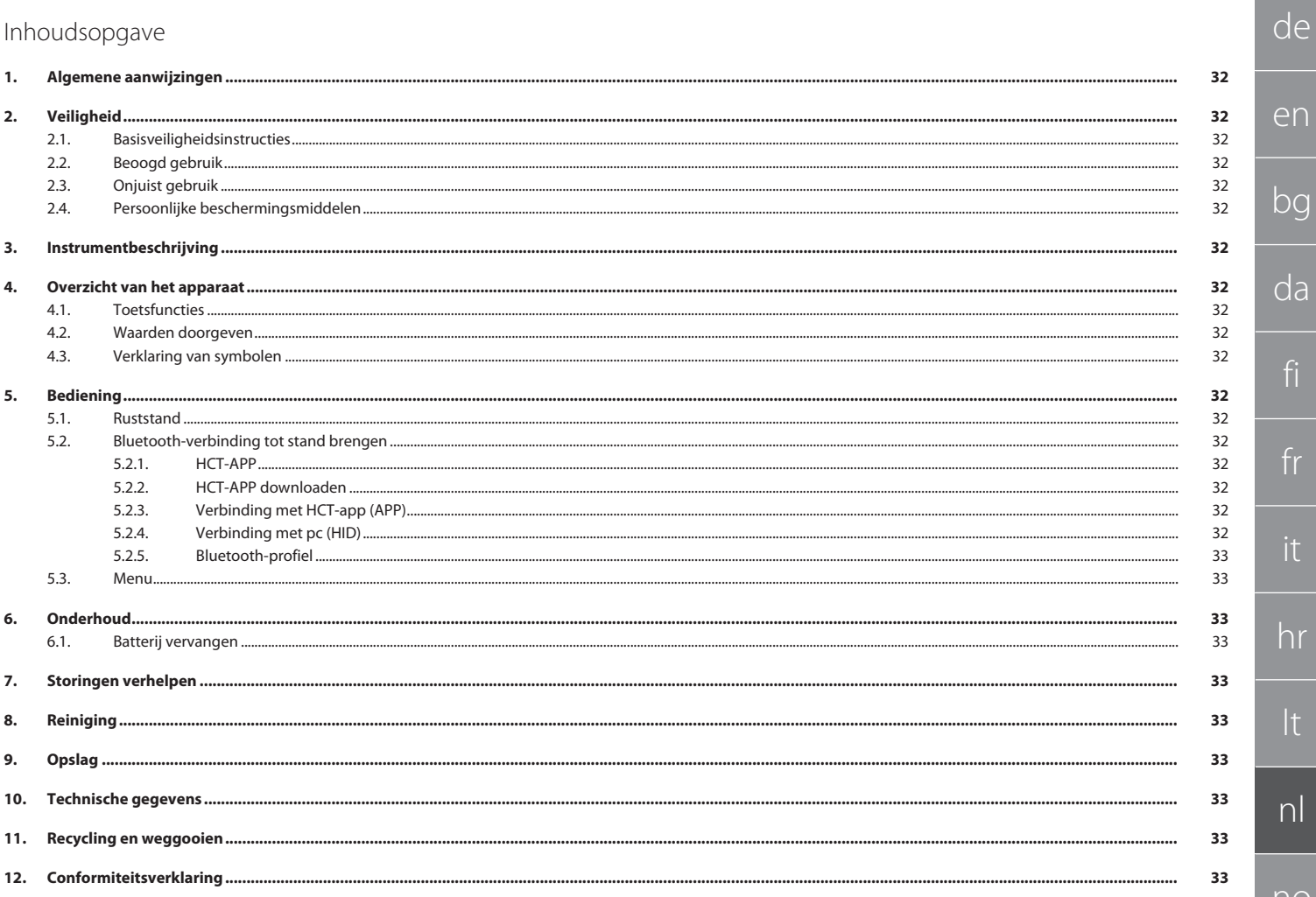

<span id="page-31-0"></span>de

bg

<span id="page-31-2"></span><span id="page-31-1"></span>fi

fr

it

hr

lt

<span id="page-31-3"></span>nl

<span id="page-31-4"></span>no

 $\Gamma$ 

<span id="page-31-5"></span> $\mathsf{D}$ 

<span id="page-31-6"></span>ro

<span id="page-31-7"></span>sv

sk

sl

es

cs

hu

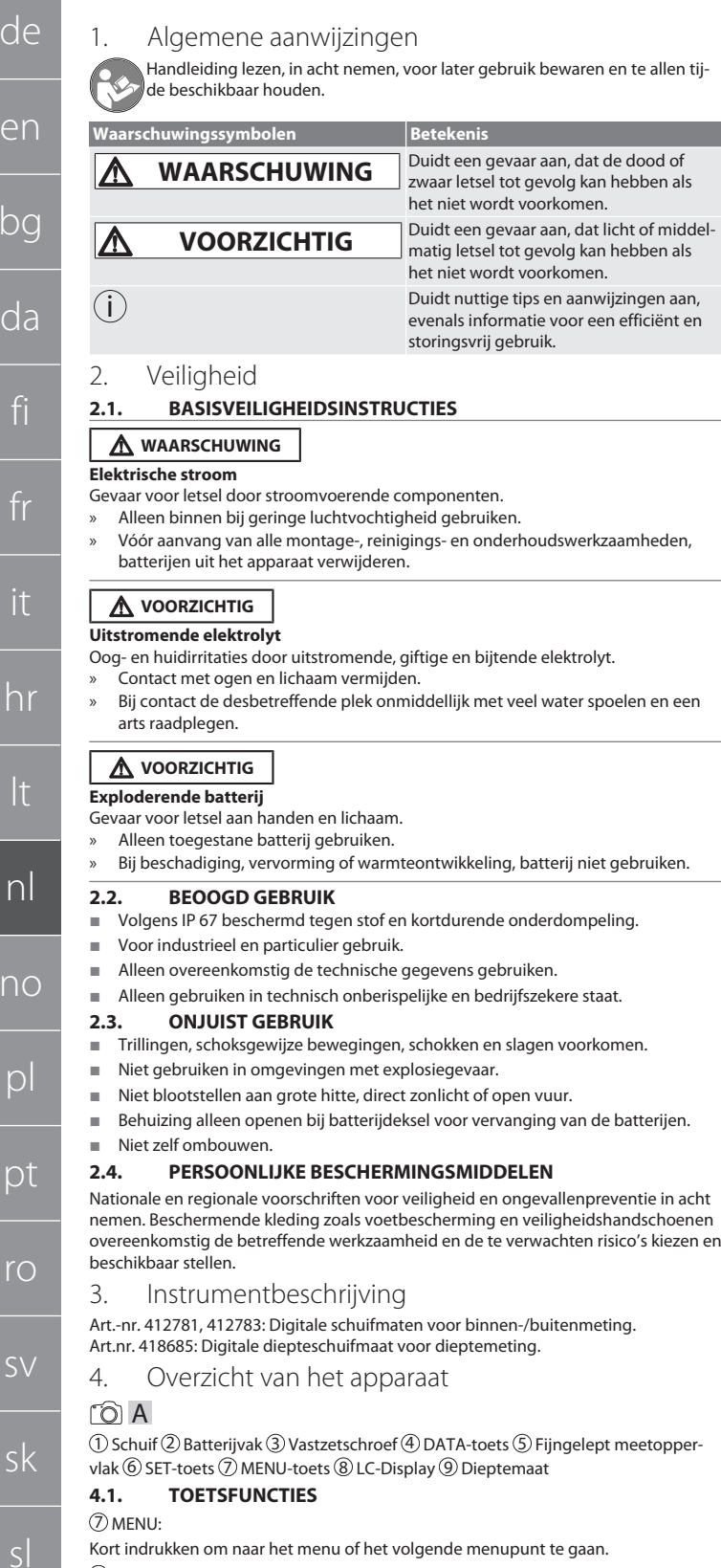

- <span id="page-31-8"></span>6 SET: Kort indrukken om naar de volgende selecteerbare instelling binnen het menupunt te gaan.
- Langer dan twee seconden indrukken om de actuele waarde als nulpunt in te stellen.

#### 4 DATA:

- In het menu: Kort indrukken om de geselecteerde instelling te bevestigen.
- Bij een actieve Bluetooth-verbinding: Kort indrukken om de meetwaarde door te geven.
- Langer dan twee seconden indrukken om Bluetooth op de schuifmaat te activeren en tegelijkertijd het Bluetooth-profiel (HID voor computer of APP voor HCT-App) te selecteren of Bluetooth te deactiveren.

#### <span id="page-31-9"></span>**4.2. WAARDEN DOORGEVEN**

i *Decimale posities worden met een komma weergegeven en verzonden. Omschakeling van komma op punt via spreadsheetprogramma of* HCT-App *mogelijk.*

- $\checkmark$  Schuifmaat met pc, smartphone of tablet verbonden.
- 1. Object via schuif meten.
- 2. DATA indrukken om de waarde door te geven.

#### <span id="page-31-10"></span>**4.3. VERKLARING VAN SYMBOLEN**

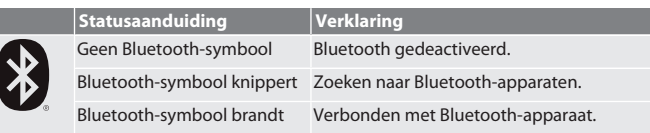

#### <span id="page-31-11"></span>5. Bediening

#### <span id="page-31-12"></span>**5.1. RUSTSTAND**

- i *Automatische activering na 10 minuten inactiviteit*
- 
- 1. SET langer dan 4 seconden ingedrukt houden. » Ruststand handmatig geactiveerd.
- 2. Schuifmaat bewegen om ruststand te beëindigen.

#### <span id="page-31-13"></span>**5.2. BLUETOOTH-VERBINDING TOT STAND BRENGEN**

### $f \odot B$

- i *Op de schuifmaat Bluetooth activeren en Bluetooth-profiel selecteren.*
- $\checkmark$  Uitgangstoestand BT OFF 1. DATA langer dan 2 seconden indrukken.
	- » HID verschijnt kort. Bluetooth geactiveerd en HID-modus geselecteerd (bijv. voor verbinding met pc zonder gebruik te maken van de HCT-app). Zie [Ver](#page-31-17)[binding met pc \(HID\) \[](#page-31-17)[}](#page-31-17) [Pagina 32\]](#page-31-17)
- 2. DATA nogmaals langer dan 2 seconden indrukken.
- » APP verschijnt kort. Bluetooth geactiveerd en APP-modus voor gebruik in combinatie met de HCT-app geselecteerd. Zie Verbinding met HCT-app (APP)
- 3. DATA nogmaals langer dan 2 seconden indrukken.
- » BT OFF verschijnt kort. Bluetooth is gedeactiveerd.

## <span id="page-31-14"></span>**5.2.1. HCT-APP**

i *Het meetgereedschap en eindapparaat moeten via Bluetooth verbonden zijn.*

tei droid

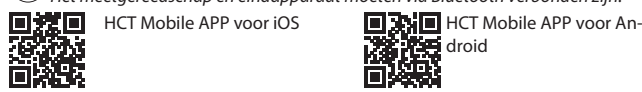

Öß

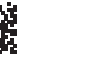

鳳蕊画 HCT-APP voor Windows ho7.eu/win-app-hct

#### <span id="page-31-15"></span>**5.2.2. HCT-APP downloaden**

i *Met de HCT-APP worden gegevens van het meetmiddel aan het eindapparaat weergegeven. Meetmiddel en eindapparaat moeten via bluetooth verbonden zijn.*

斷裂

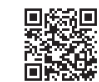

- Hoffmann Group CT-APP voor iOS
	-
- Er is een internetverbinding aanwezig.
- ü Eindapparaat is gebruiksklaar. 1. HCT-APP op smartphone of tablet downloaden.
- 2. HCT-APP installeren.
- 

# » HCT-APP is geïnstalleerd.

<span id="page-31-16"></span>**5.2.3. Verbinding met HCT-app (APP) BANGER** Hoffmann Group CT-APP voor iOS

**国語登回 Hoffmann Group CT-App** voor Android

Hoffmann Group CT-App voor Android

- 醋酸
- Bluetooth geactiveerd.
- ü APP geactiveerd.
- Hoffmann Group Connected Tools op smartphone of tablet gedownload.
- 1. Bluetooth-apparaat (HCT-DC) in de apparatenlijst van de HCT-App selecteren. 2. Gegevensoverdracht per DATA-toets op de schuifmaat of rechtstreeks via de
- HCT-App aanvragen. » Meetwaarden worden in de HCT-App opgeslagen en kunnen als CSV-bestand
- worden geëxporteerd.

#### <span id="page-31-17"></span>**5.2.4. Verbinding met pc (HID)** HID geactiveerd.

- 1. Bluetooth op de pc activeren en verbinding met schuifmaat tot stand brengen. » Bluetooth-apparaat (HCT-DC\_HID) in de apparatenlijst selecteren.
- 2. De gewenste toepassing voor gegevensoverdracht openen.

32

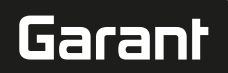

- 3. Muispijl op de gewenste positie zetten.
- 4. DATA-toets op de schuifmaat indrukken.
- De waarde wordt doorgegeven.

#### <span id="page-32-0"></span>**5.2.5. Bluetooth-profiel**

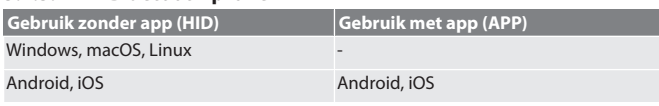

#### <span id="page-32-1"></span>**5.3. MENU**

roic

#### **(1) Ingesteld nulpunt weergeven:**

MENU indrukken, SET indrukken.

#### **(2) Meeteenheid:**

- 1. 2× MENU indrukken.
- » Actieve instelling (MM of INCH) wordt weergegeven.
- 2. SET indrukken om de meeteenheid te wijzigen.
- » Met DATA bevestigen.

#### **(3) Nulpunt instellen:**

- 3. 3× MENU indrukken, SET indrukken.
- » Met SET waarde tussen 0 en 9 instellen, met MENU naar volgende positie gaan.
- » Met DATA bevestigen.

#### **(4) Bluetooth-modus / RESET / MAC-adres:**

- 4. 4× MENU indrukken, SET indrukken om Bluetooth op HID (pc-verbinding) te activeren.
- 5. SET indrukken om Bluetooth te deactiveren.
- 6. SET indrukken om Bluetooth-verbinding te verbreken (RESET).
- 7. SET indrukken om MAC-adres van het verbonden Bluetooth-apparaat weer te geven
- » Met DATA bevestigen.

#### **(5) Actuele waarde als nulpunt instellen:**

Gelijktijdig SET en MENU langer dan zes seconden indrukken.

#### <span id="page-32-2"></span>6. Onderhoud

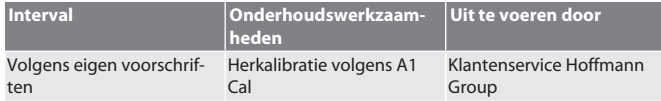

#### <span id="page-32-3"></span>**6.1. BATTERIJ VERVANGEN**

- 1. Batterijvak voorzichtig opwippen met sleufschroevendraaier.
- 2. Batterij CR2032 vervangen (pluspool wijst omhoog).
- 3. Batterijvak aanbrengen en in behuizing drukken.

#### <span id="page-32-4"></span>7. Storingen verhelpen

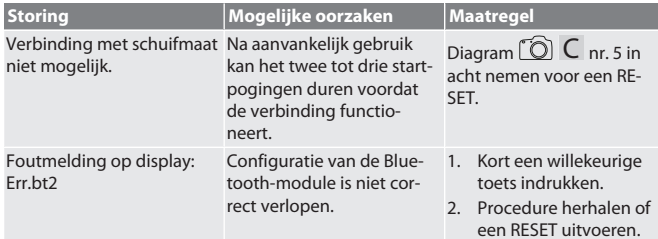

#### <span id="page-32-5"></span>8. Reiniging

Verontreinigingen met schone, zachte en droge doek verwijderen. Na contact met vloeistoffen mechanische onderdelen goed drogen. Geen chemische, alcoholische, schuurmiddel- of oplosmiddelhoudende reinigingsmiddelen gebruiken.

#### <span id="page-32-6"></span>9. Opslag

In de originele box bij temperaturen tussen -10 °C en +60 °C opslaan. Niet opslaan in de buurt van bijtende, agressieve, chemische stoffen, oplosmiddelen, hitte, vocht en vuil.

<span id="page-32-7"></span>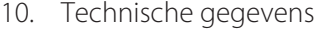

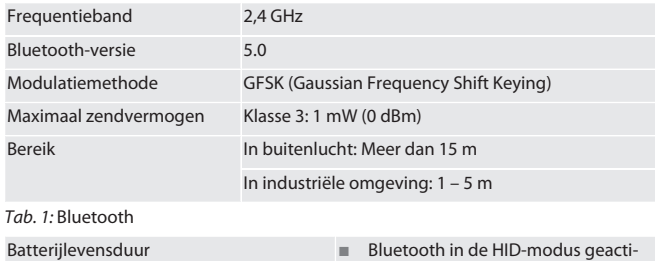

veerd.

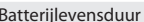

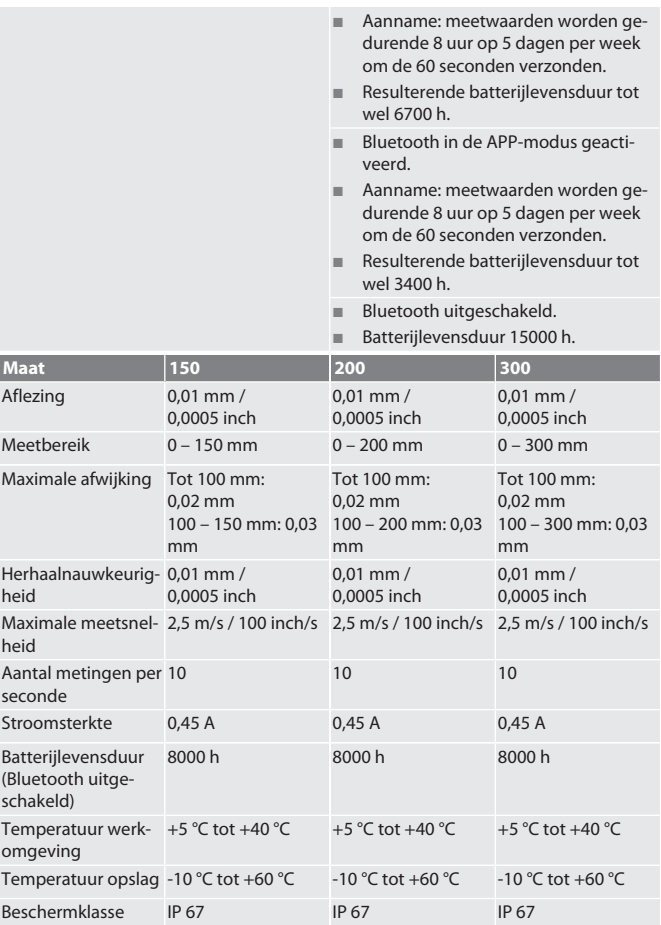

#### *Tab. 2:* Schuifmaat

#### <span id="page-32-8"></span>11. Recycling en weggooien

Digitale schuifmaat en batterij niet in het huisvuil weggooien. De landspecifieke voorschriften voor afval moeten worden opgevolgd.

naar een geschikt verzamelpunt te brengen.

Consumenten zijn verplicht om batterijen, accu's en digitale schuifmaten

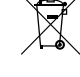

#### <span id="page-32-9"></span>12. Conformiteitsverklaring

Hierbij verklaart Hoffmann Supply Chain GmbH dat de radiografische digitale schuifmaat HCT aan Richtlijn 2014/53/EU voldoet. De volledige tekst van de EU-conformiteitsverklaring is beschikbaar op het volgende internetadres: https://www.hoffmanngroup.com/service/downloads/doc

# GARANT Digital skyvelære HCT

# Innholdsfortegnelse

de

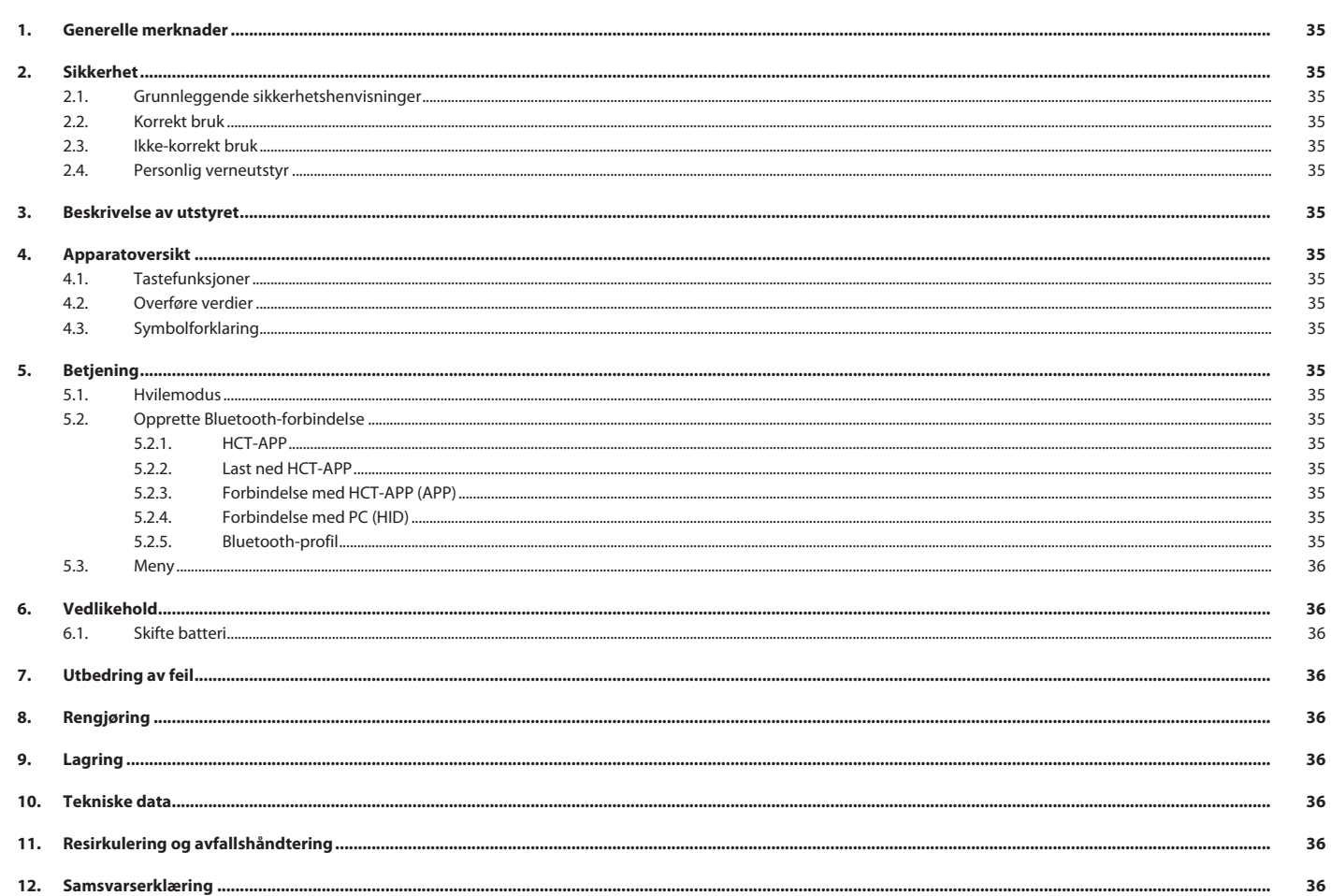

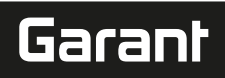

de

en

bc

da

fi

#### <span id="page-34-0"></span>1. Generelle merknader

Les instruksjonsboken, følg den, oppbevar den for senere bruk og hold den alltid tilgjengelig.

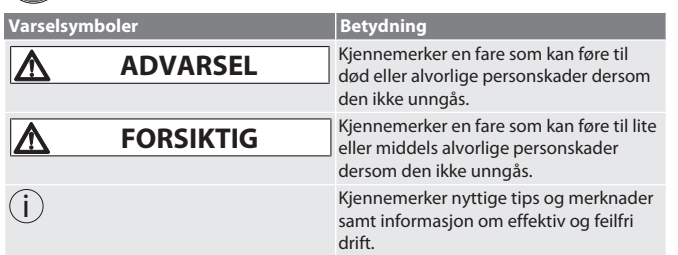

#### <span id="page-34-1"></span>2. Sikkerhet

#### <span id="page-34-2"></span>**2.1. GRUNNLEGGENDE SIKKERHETSHENVISNINGER**

#### **ADVARSEL**

#### **Elektrisk strøm**

Fare for personskader på grunn av strømførende komponenter.

- » Skal kun brukes ved lav luftfuktighet innendørs.
- » Ta batteriene ut av apparatet før alle arbeider med montering, rengjøring og vedlikehold startes.

# **A** FORSIKTIG

**Elektrolyttlekkasje**

- Irritasjon av øyne og hud på grunn av at det lekker giftig og etsende elektrolytt. » Unngå kontakt med øyne og kropp.
- » Ved kontakt må det berørte stedet straks vaskes med mye vann; oppsøk lege.

### **A** FORSIKTIG

#### **Batteri som eksploderer**

- Fare for skader på hender og kropp.
- » Bruk kun godkjente batterier.
- » Ikke bruk batteriet dersom det har skader, er deformert eller blir varmt.

#### <span id="page-34-3"></span>**2.2. KORREKT BRUK**

- Beskyttet mot støv og forbigående nedsenking i væske i henhold til IP 67.
- $\blacksquare$  Til industriell og privat bruk.
- Skal kun brukes i samsvar med de tekniske data.
- Skal kun brukes i forskriftsmessig teknisk og driftssikker stand.

#### <span id="page-34-4"></span>**2.3. IKKE-KORREKT BRUK**

- Unngå vibrasjoner, rykkaktige bevegelser, støt og slag.
- Skal ikke brukes i områder med eksplosjonsfare.
- Skal ikke utsettes for sterk varme, direkte sollys eller åpen ild.
- Kun batteridekslet på huset skal åpnes for å bytte batterier.
- Ikke utfør egenmektige konstruksjonsendringer.

#### <span id="page-34-5"></span>**2.4. PERSONLIG VERNEUTSTYR**

Overhold nasjonale og regionale forskrifter om sikkerhet og arbeidsvern. Velg og hold klar verneklær som f.eks. vernesko og vernehansker i samsvar med det aktuelle arbeidet og de risikoer som kan forventes.

<span id="page-34-6"></span>3. Beskrivelse av utstyret

Art.nr. 412781, 412783: Digital skyvelære for innvendig/utvendig måling. Art.nr. 418685: Digital dybdekaliper for dybdemåling.

<span id="page-34-7"></span>4. Apparatoversikt

#### rô A

 $\mathbb D$  Skyvelære  $\mathbb Q$  Batterirom  $\mathbb S$  Festeskrue  $\mathbb \Theta$  DATA-tast  $\mathbb S$  Presisjonsskjøtt måleflate  $\textcircled{\small{\texttt{S}}}$  SET-tast  $\textcircled{\small{\texttt{N}}}$  MENU-tast  $\textcircled{\small{\texttt{S}}}$  LC-Display  $\textcircled{\small{\texttt{9}}}$  Dybdemål

#### <span id="page-34-8"></span>**4.1. TASTEFUNKSJONER**

#### 7 MENU:

Trykkes kort for å gå til menyen eller til neste menypunkt.

6 SET:

- Trykkes kort for å gå til neste innstilling som kan velges innenfor et menypunkt.
- Trykkes i mer enn to sekunder for å stille inn aktuell verdi som nullpunkt.  $\textcircled{\scriptsize{1}}$  DATA:
- I menyen: Trykkes kort for å bekrefte valgt innstilling.
- Ved aktiv Bluetooth-forbindelse: Trykkes kort for å overføre måleverdien.
- Trykkes i mer enn to sekunder for å aktivere Bluetooth-profil (HID for datamaskinen eller APP for HCT-App) på skyvelæren, eller for å deaktivere Bluetooth.

#### <span id="page-34-9"></span>**4.2. OVERFØRE VERDIER**

i *Desimalpunkt vises med komma og overføres. Omstilling fra komma til punktum er mulig med tabellkalkulatorprogram eller*HCT-App*.*

- Skyvelæren må være koblet til PC, smarttelefon eller nettbrett.
- 1. Mål gjenstanden med skyvelæren.

#### <span id="page-34-12"></span><span id="page-34-11"></span><span id="page-34-10"></span>2. Trykk på DATA for å overføre verdien. **4.3. SYMBOLFORKLARING Statusindikator Forklaring** Bluetooth-symbol mangler Bluetooth deaktivert. Bluetooth-symbol blinker Søk etter Bluetooth-enheter. Bluetooth-symbol lyser Koblet til Bluetooth-enhet. 5. Betjening **5.1. HVILEMODUS**  $(i)$ *Aktiveres automatisk etter 10 minutter uten aktivitet* Hold SET inne i mer enn 4 sekunder. » Hvilemodus aktiveres manuelt. 2. Beveg skyvelæren for å deaktivere hvilemodus. **5.2. OPPRETTE BLUETOOTH-FORBINDELSE**  $f$  $\odot$  $B$ i *Aktiver Bluetooth på skyvelæren og velg Bluetooth-profil.* ü Utgangsstatus BT OFF 1. Trykk på DATA i mer enn 2 sekunder. » HID vises kort. Bluetooth er aktivert og HID-modus valgt (f.eks. for Pcforbindelse eller bruk av HCT-appen). Se [Forbindelse med PC \(HID\)](#page-34-17) [\[](#page-34-17)[}](#page-34-17) [Side 35\]](#page-34-17) 2. Trykk en gang til på DATA i mer enn 2 sekunder. » APP vises kort. Bluetooth er aktivert og APP-modus valgt for bruk med HCTappen. Se Forbindelse med HCT-APP (APP) 3. Trykk en gang til på DATA i mer enn 2 sekunder.

<span id="page-34-13"></span>» BT OFF vises kort. Bluetooth er deaktivert.

#### <span id="page-34-14"></span>**5.2.1. HCT-APP**

i  *Måleverktøy og terminal må være forbundet via Bluetooth.*

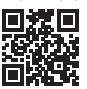

HCT Mobile APP for iOS **HET** NO HCT Mobile APP for Android

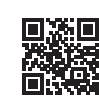

ho7.eu/win-app-hct

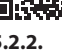

i *Med HCT-APP vises data fra måleverktøyet på terminalen. Måleverktøy og terminal må være forbundet via Bluetooth.*

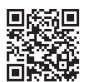

Hoffmann Group CT-APP for iOS 国藤電回 Hoffmann Group CT-App for Android

- Internettforbindelse er tilgjengelig. Terminalen er klar til drift.
- 1. Last ned HCT-APP til smarttelefonen eller nettbrettet.
- 2. Installer HCT-APP.
- » HCT-APP er installert.

#### <span id="page-34-16"></span>**5.2.3. Forbindelse med HCT-APP (APP)**

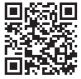

Hoffmann Group CT-APP for iOS 国語書目 Hoffmann Group CT-App for Android

- Bluetooth aktivert.
- ü APP aktivert.
- Hoffmann Group Connected Tools lastet ned til smarttelefonen eller nettbrettet.
- 1. Velg Bluetooth-enhet (HCT-DC) i listen over enheter i HCT-App.
- 2. Gi kommando om dataoverføring med DATA-tasten på skyvelæren eller direkte via HCT-App.
- » Måleverdiene lagres i HCT-App og kan eksporteres som CSV-fil.

#### <span id="page-34-17"></span>**5.2.4. Forbindelse med PC (HID)**

#### HID aktivert.

- 1. Aktiver Bluetooth på din PC og koble den til skyvelæren. » Velg Bluetooth-enhet (HCT-DC\_HID) i listen over enheter.
- 2. Åpne ønsket program for dataoverføringen.
- 3. Plasser musepilen i ønsket posisjon.
- 4. Trykk på DATA-tasten på skyvelæren.
- » Verdien overføres.

#### <span id="page-34-18"></span>**5.2.5. Bluetooth-profil**

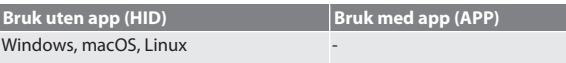

hu

fr hr lt nl no  $\overline{D}$ pt ro  $\zeta\setminus$ sk sl es  $\overline{C}$ 

# <span id="page-34-15"></span>**5.2.2. Last ned HCT-APP**

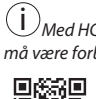

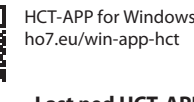

# GARANT Digital skyvelære HCT

**Bruk med app (APP)** Android, iOS

<span id="page-35-0"></span>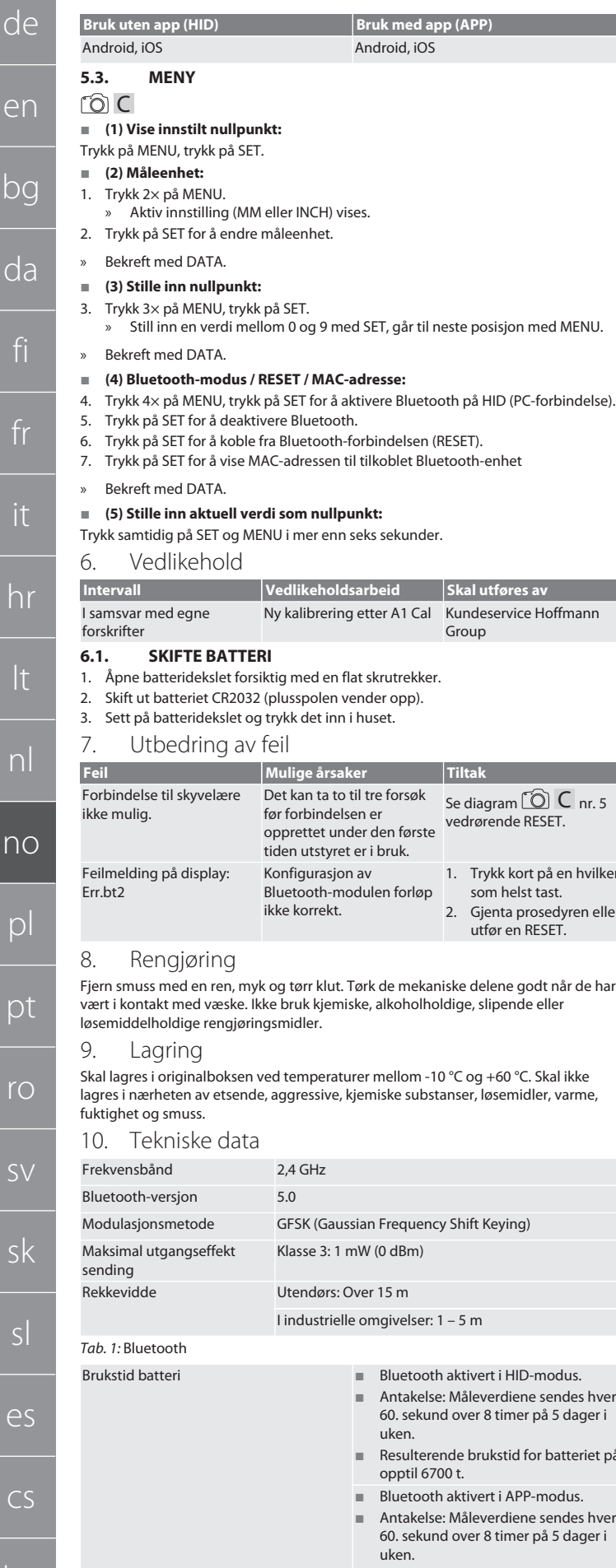

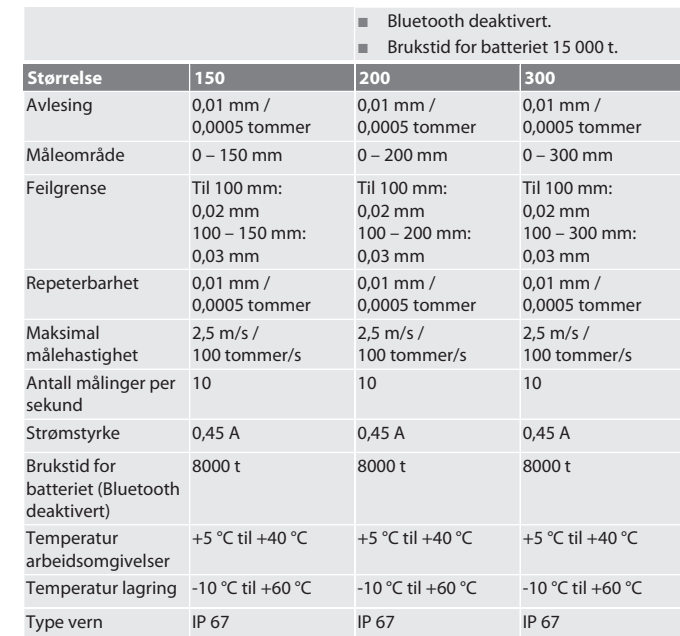

#### *Tab. 2:* Skyvelære

#### <span id="page-35-7"></span>11. Resirkulering og avfallshåndtering

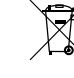

Den digitale skyvelæren og batteriet skal ikke kastes i restavfallet. Nasjonale forskrifter om avfallshåndtering skal anvendes. Forbrukerne er forpliktet til å levere inn batterier, oppladbare batterier og den digitale skyvelæren til et egnet deponi.

#### <span id="page-35-8"></span>12. Samsvarserklæring

Herved erklærer Hoffmann Supply Chain GmbH at den trådløse anleggstypen Digital skyvelære HCT er i samsvar med direktiv 2014/53/EU. Den fullstendige teksten i EUsamsvarserklæringen er tilgjengelig på følgende internettadresse: https:// www.hoffmann-group.com/service/downloads/doc

<span id="page-35-3"></span><span id="page-35-2"></span><span id="page-35-1"></span>utstyret er i bruk. gurasjon av both-modulen forløp iorrekt. 1. Trykk kort på en hvilken som helst tast. 2. Gjenta prosedyren eller utfør en RESET.

Se diagram  $[①]$  C nr. 5 vedrørende RESET.

Group

<span id="page-35-4"></span> $\delta$ grr klut. Tørk de mekaniske delene godt når de har uk kjemiske, alkoholholdige, slipende eller<br>Iler.

<span id="page-35-5"></span>mperaturer mellom -10 °C og +60 °C. Skal ikke ressive, kjemiske substanser, løsemidler, varme,

<span id="page-35-6"></span>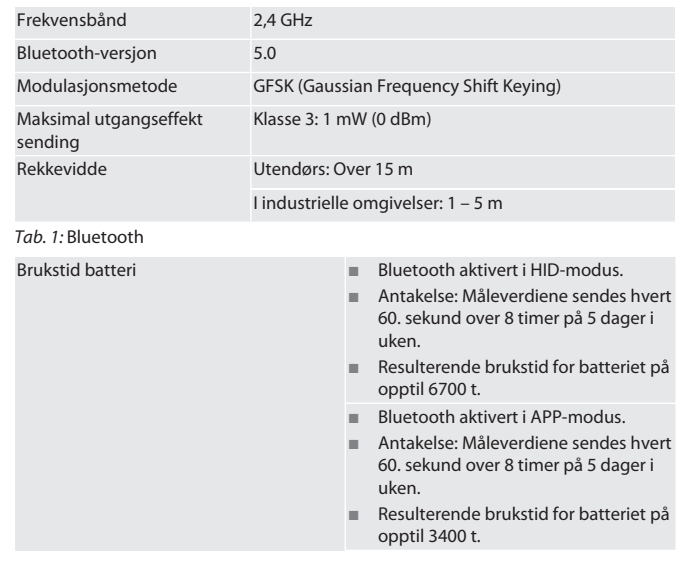

# Garant

# Spis treści

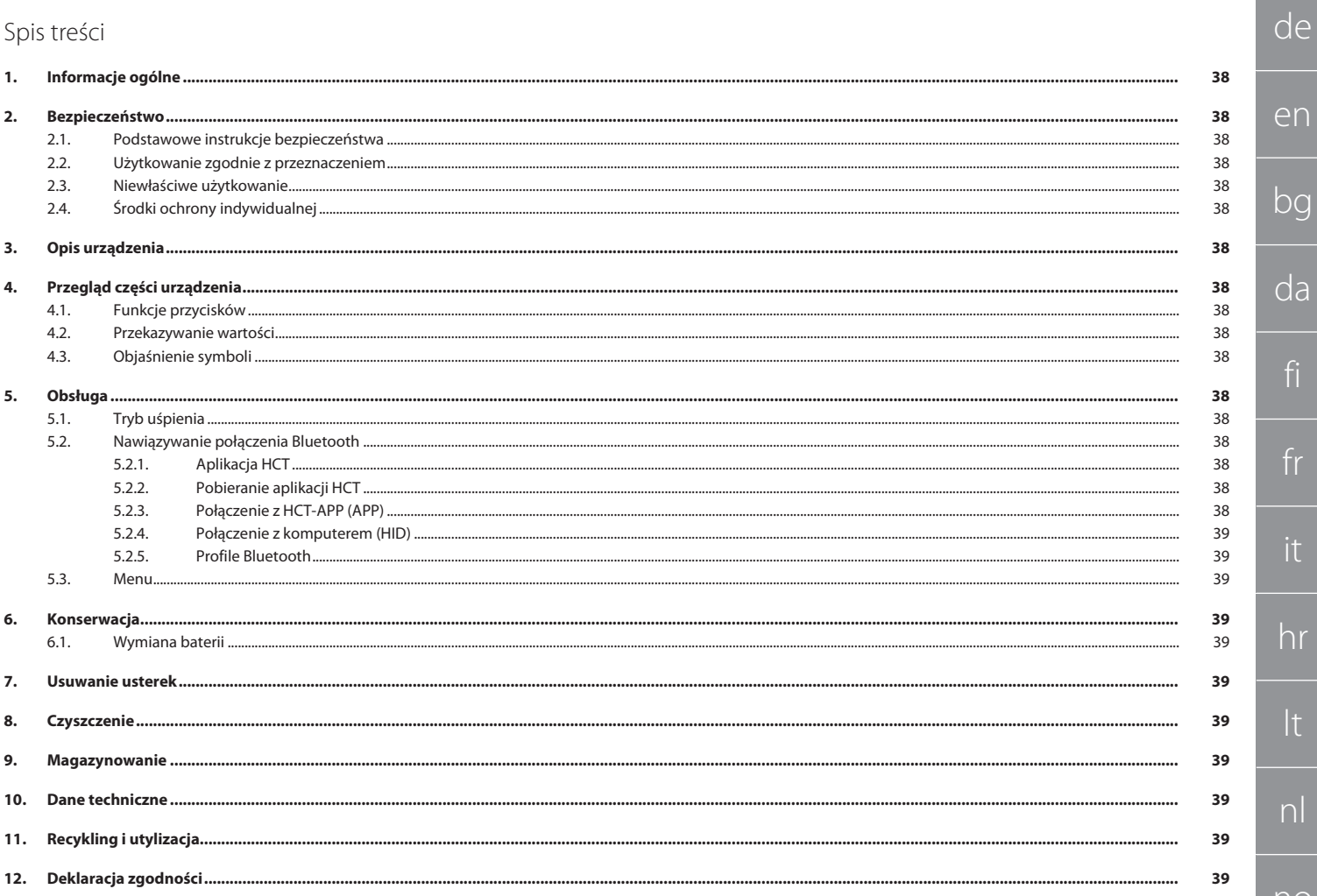

<span id="page-37-0"></span>de

<span id="page-37-2"></span><span id="page-37-1"></span>fi

fr

it

hr

lt

<span id="page-37-3"></span>nl

no

<span id="page-37-4"></span> $\mathsf{D}$ 

<span id="page-37-5"></span>n

r<sub>C</sub>

<span id="page-37-6"></span>sv

<span id="page-37-7"></span>sk

sl

 $\overline{\mathsf{P}}$ 

 $\overline{C}$ 

hu

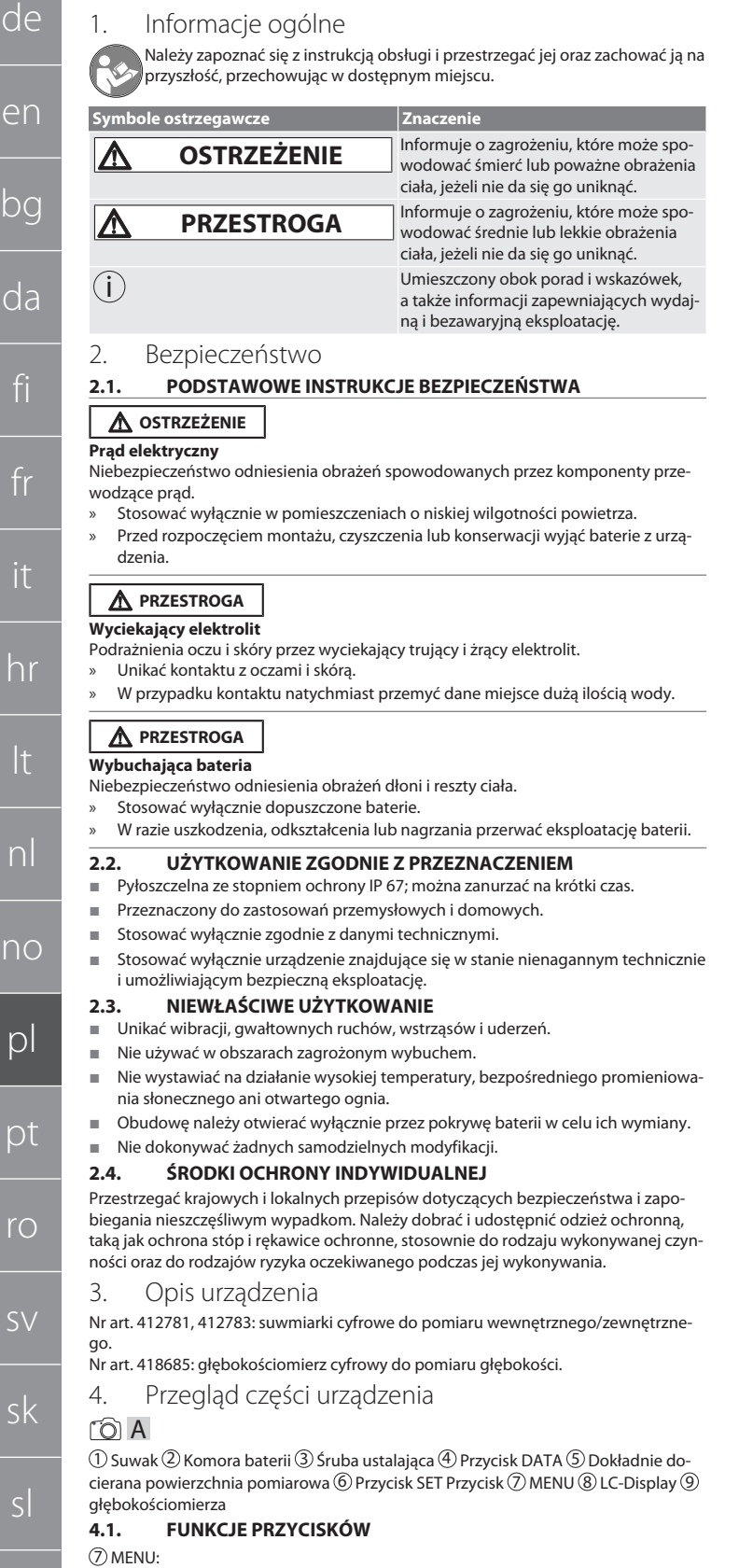

<span id="page-37-8"></span>Krótko nacisnąć, aby przejść do menu lub do kolejnej opcji menu.

#### 6 SET:

- Krótko nacisnąć, aby przejść do kolejnego wybieralnego ustawienia w opcji menu.
- Naciskać dłużej niż dwie sekundy, aby ustawić aktualną wartość jako punkt zerowy.

#### 4 DATA:

- W menu: Krótko nacisnąć, aby potwierdzić wybrane ustawienie.
- W przypadku aktywnego połączenia Bluetooth: Krótko nacisnąć, aby przesłać wartość pomiarową.

 Naciskać dłużej niż dwie sekundy, aby aktywować funkcję Bluetooth w suwmiarce, a jednocześnie wybrać profil Bluetooth (HID dla komputera lub APP dla aplikacji HCT-App) bądź wyłączyć Bluetooth.

## <span id="page-37-9"></span>**4.2. PRZEKAZYWANIE WARTOŚCI**

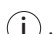

i *Miejsca dziesiętne są wyświetlane i przesyłane z przecinkiem. Zamiana przecinków na kropki jest możliwa za pomocą programu do obsługi arkuszy kalkulacyjnych lub aplikacji* HCT-App*.*

- $\checkmark$  Suwmiarka podłączona do komputera, smartfona lub tabletu.
- 1. Zmierzyć obiekt za pomocą suwaka.
- 2. DATA nacisnąć, aby przesłać wartość.

#### <span id="page-37-10"></span>**4.3. OBJAŚNIENIE SYMBOLI**

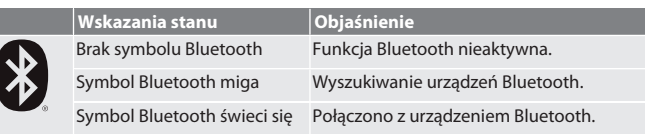

#### <span id="page-37-11"></span>5. Obsługa

#### <span id="page-37-12"></span>**5.1. TRYB UŚPIENIA**

- 
- i *Automatyczna aktywacja po 10 minutach nieaktywności*
- 1. SET nacisnąć i przytrzymać przez ponad 4 sekundy.
	- » Tryb uśpienia aktywowany ręcznie.
- <span id="page-37-13"></span>2. Przesunąć suwmiarkę, aby wyłączyć tryb uśpienia. **5.2. NAWIĄZYWANIE POŁĄCZENIA BLUETOOTH**

# $\lceil \bigcirc \rceil$  B

i *Aktywować funkcję Bluetooth w suwmiarce i wybrać profil Bluetooth.* Stan wyjściowy BT OFF

- 1. DATA naciskać przez ponad 2 sekundy.
	- » HID wyświetla się przez krótki czas. Aktywna funkcja Bluetooth i wybrany tryb HID (np. dla połączenia z komputerem bez korzystania z aplikacji HCT). Patrz [Połączenie z komputerem \(HID\) \[](#page-38-0)[}](#page-38-0) [Strona 39\]](#page-38-0)
- 2. DATA ponownie naciskać przez ponad 2 sekundy.
- » APP wyświetla się przez krótki czas. Aktywna funkcja Bluetooth i wybrany tryb APP do pracy z aplikacją HCT. Patrz Połączenie z HCT-APP (APP)
- 3. DATA ponownie naciskać przez ponad 2 sekundy.
- » BT OFF wyświetla się przez krótki czas. Funkcja Bluetooth jest nieaktywna.

#### <span id="page-37-14"></span>**5.2.1. Aplikacja HCT**

i *Narzędzie pomiarowe i urządzenie końcowe muszą być połączone przez Bluetooth.* **回滤回** HCT Mobile APP na iOS **HOT Mobile APP na Andro-**

**ii** ida

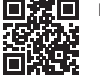

回淤回 HCT-APP na Windows ho7.eu/win-app-hct 斷感

#### <span id="page-37-15"></span>**5.2.2. Pobieranie aplikacji HCT**

i *Aplikacja HCT umożliwia prezentację danych urządzenia pomiarowego na urządzeniu końcowym. Urządzenie pomiarowe i urządzenie końcowe muszą być połączone przez Bluetooth.*

**ANGER 電子** 

**BANG** 

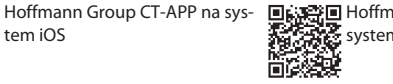

Hoffmann Group CT-App na system Android

- Dostępne połączenie internetowe.
- ü Urządzenie końcowe jest gotowe do pracy.
- 1. Pobierz aplikację HCT na smartfona lub tablet.
- 2. Zainstaluj aplikację HCT.

tem iOS

#### » Aplikacja HCT jest zainstalowana.

<span id="page-37-16"></span>**5.2.3. Połączenie z HCT-APP (APP)**

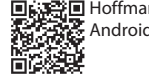

Hoffmann Group CT-APP na iOS 国義書目 Hoffmann Group CT-App na Androida

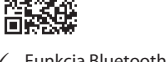

- $\checkmark$  Funkcja Bluetooth aktywna.
- ü APP aktywna.
- Hoffmann Group Connected Tools pobrane na smartfona lub tablet.
- 1. Wybrać urządzenie Bluetooth (HCT-DC) z listy urządzeń w aplikacji HCT-App. 2. Zażądać transmisji danych przyciskiem DATA na suwmiarce lub bezpośrednio przez aplikację HCT-App.
- » Wartości pomiarowe są zapisywane w aplikacji HCT-App i mogą być eksportowane jako plik CSV.

38

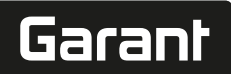

de

en

#### <span id="page-38-0"></span>**5.2.4. Połączenie z komputerem (HID)**

- HID aktywne.
- 1. Aktywować funkcję Bluetooth na komputerze i połączyć z suwmiarką.
- » Wybrać urządzenie Bluetooth (HCT-DC\_HID) z listy urządzeń. 2. Wybrać odpowiednią aplikacją w celu dokonania transmisji danych.
- 3. Umieścić wskaźnik myszy na wybranej pozycji.

 $K$ orzystanie z aplikacją (APP)

- 4. DATANacisnąć przycisk na tarczy pomiarowej.
- » Wartość zostaje przekazana.

#### <span id="page-38-1"></span>**5.2.5. Profile Bluetooth**

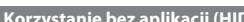

Windows, macOS, Linux

Android, iOS Android, iOS

#### <span id="page-38-2"></span>**5.3. MENU**

#### roic

#### **(1) Wskazanie ustawionego punktu zerowego:**

Nacisnąć MENU, nacisnąćSET.

- **(2) Jednostka pomiaru:**
- 1. 2× nacisnąć MENU.
- » Wyświetla się aktywne ustawienie (MM lub INCH).
- 2. Nacisnąć SET, aby zmienić jednostkę pomiaru.
- » Potwierdzić przyciskiem DATA.
- **(3) Ustawianie punktu zerowego:**
- 3. 3× nacisnąć MENU, nacisnąć SET.
	- » Przyciskiem SET wybrać wartość z zakresu od 0 do 9, przyciskiem MENU przejść do następnej pozycji.
- » Potwierdzić przyciskiem DATA.
- **(4) Tryb Bluetooth / adres RESET / MAC:**
- 4. Nacisnąć 4× MENU, nacisnąć SET, aby aktywować funkcję Bluetooth w trybie HID (połączenie z komputerem).
- 5. Nacisnąć SET, aby wyłączyć funkcję Bluetooth.
- 6. Nacisnąć SET, aby przerwać połączenie Bluetooth (RESET).
- 7. Nacisnąć SET , aby wyświetlić adres MAC podłączonego urządzenia Bluetooth
- » Potwierdzić przyciskiem DATA.
- **(5) Ustawianie aktualnej wartości jako punktu zerowego:**

Jednocześnie naciskać przycisk SET i MENU przez ponad sześć sekund.

#### <span id="page-38-3"></span>6. Konserwacja

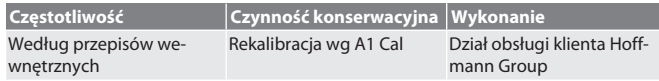

#### <span id="page-38-4"></span>**6.1. WYMIANA BATERII**

- 1. Ostrożnie podważyć komorę baterii za pomocą śrubokręta płaskiego.
- 2. Wymienić baterię CR2032 (biegun dodatni wskazuje w górę).
- 3. Włożyć komorę baterii i wcisnąć ją do obudowy.

#### <span id="page-38-5"></span>7. Usuwanie usterek

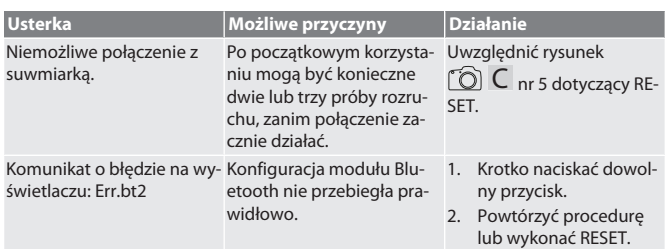

#### <span id="page-38-6"></span>8. Czyszczenie

Usunąć zanieczyszczenia czystą, miękką i suchą ściereczką. W razie kontaktu z cieczami dobrze osuszyć części mechaniczne. Nie stosować chemicznych środków czyszczących zawierających alkohol, materiałów ściernych ani rozpuszczalników.

#### <span id="page-38-7"></span>9. Magazynowanie

Przechowywać w oryginalnym pudełku w temperaturze od -10 °C do +60 °C. Nie przechowywać w pobliżu żrących, agresywnych substancji chemicznych, rozpuszczalników, źródeł ciepła, wilgoci i brudu.

#### <span id="page-38-8"></span>10. Dane techniczne

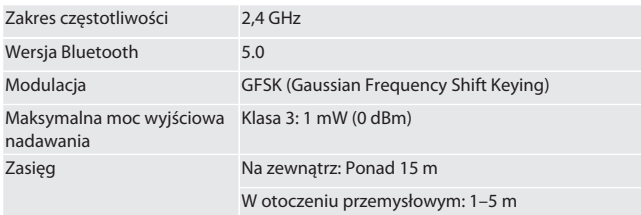

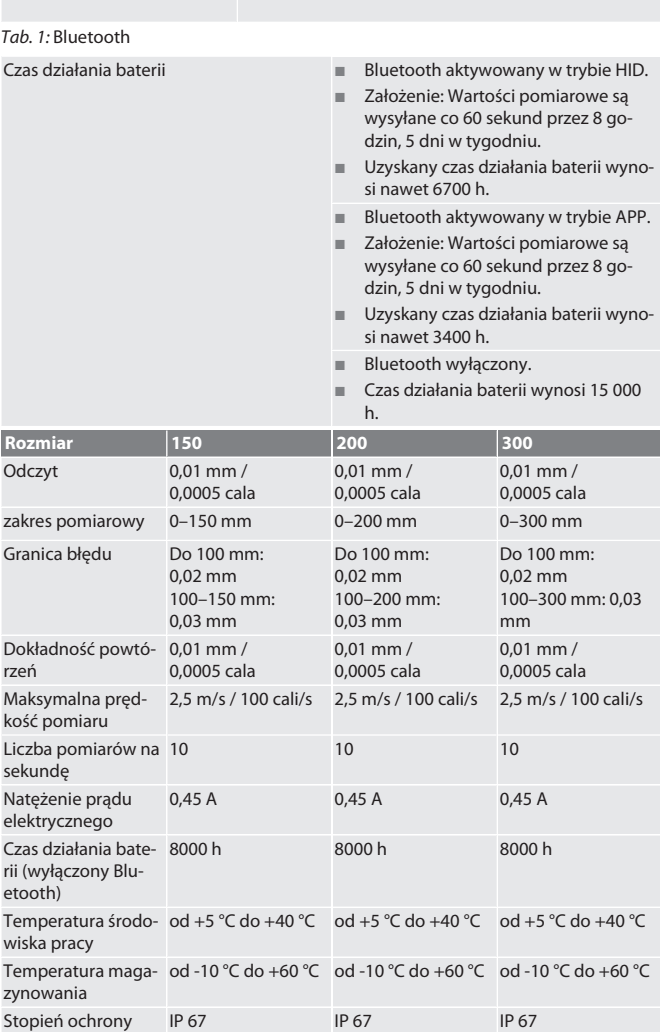

*Tab. 2:* Suwmiarki

#### <span id="page-38-9"></span>11. Recykling i utylizacja

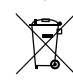

Suwmiarki cyfrowej i baterii nie utylizować razem z odpadami domowymi. Należy przestrzegać krajowych przepisów dotyczących utylizacji. Użyt-

kownicy są zobowiązani do przekazania baterii, akumulatorów oraz suwmiarek cyfrowych do odpowiedniego punktu zbiórki.

#### <span id="page-38-10"></span>12. Deklaracja zgodności

Firma Hoffmann Supply Chain GmbH niniejszym oświadcza, że typ urządzenia radiowego suwmiarka cyfrowa HCT jest zgodny z dyrektywą 2014/53/UE. Pełna treść deklaracji zgodności UE jest dostępna pod następującym adresem internetowym: https://www.hoffmann-group.com/service/downloads/doc

# **GARANT Paquímetro digital HCT**

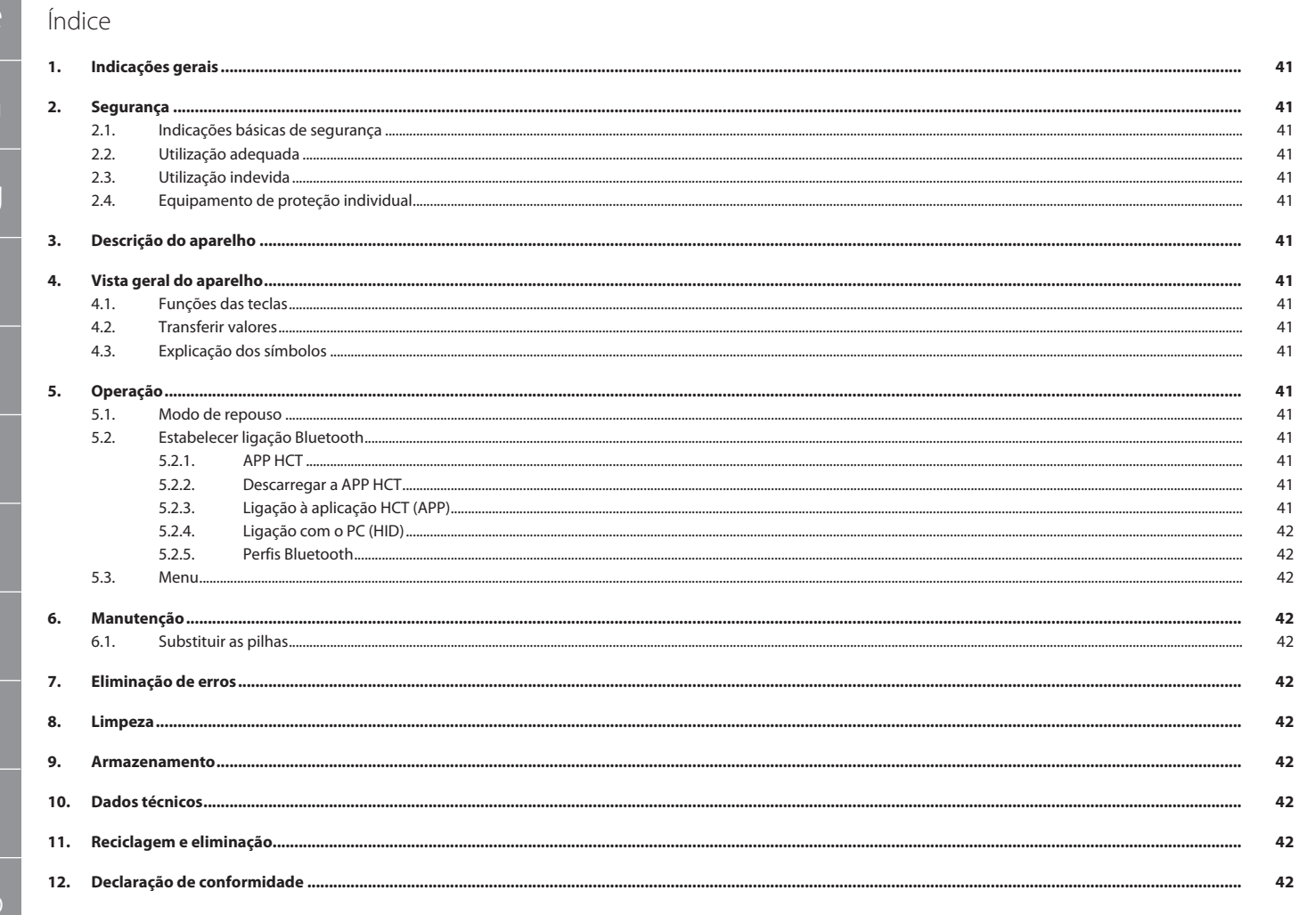

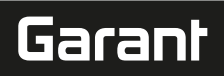

de

# <span id="page-40-0"></span>1. Indicações gerais

Ler e respeitar o manual de instruções, guardar para referência futura e manter sempre disponível para consulta.

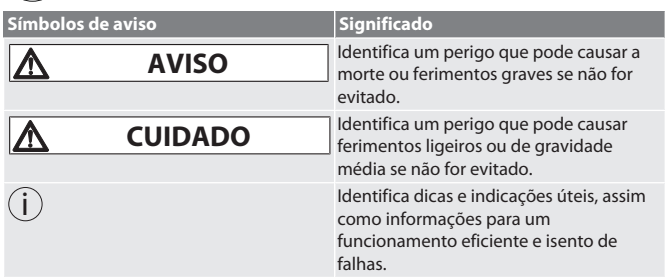

#### <span id="page-40-1"></span>2. Segurança

#### <span id="page-40-2"></span>**2.1. INDICAÇÕES BÁSICAS DE SEGURANÇA**

**ATENÇÃO Corrente elétrica**

Risco de ferimentos por componentes condutores de corrente elétrica.

- » Usar apenas em ambientes fechados com humidade reduzida.
- » Remover as pilhas do aparelho antes de iniciar quaisquer trabalhos de montagem, limpeza e manutenção.

# **CUIDADO**

**Fuga de eletrólito**

- Irritações cutâneas e oculares devido à fuga de eletrólito tóxico e corrosivo.
- » Evitar contacto com os olhos ou o corpo.
- » Em caso de contacto, lavar de imediato o sítio em questão com muita água, ir ao médico.

## **A** CUIDADO

**Se a pilha explodir**

- Risco de ferimentos nas mãos e no corpo.
- » Apenas pilhas autorizadas.
- » Não usar a pilha em caso de danos, deformação ou formação de calor.

# <span id="page-40-3"></span>**2.2. UTILIZAÇÃO ADEQUADA**

- Protegido contra a poeira e a imersão temporária conforme IP 67.
- Adequado para o uso industrial e privado.
- Usar apenas de acordo com os dados técnicos.
- Usar apenas em estado impecável e seguro do ponto de vista técnico e operacional.

#### <span id="page-40-4"></span>**2.3. UTILIZAÇÃO INDEVIDA**

- Evitar vibrações, movimentos bruscos, choques e impactos.
- Não utilizar em áreas potencialmente explosivas.
- Não expor a calor intenso, radiação solar direta ou chama aberta.
- Abrir a caixa só na cobertura das pilhas para a troca de pilhas.
- Não realizar conversões por conta própria.

#### <span id="page-40-5"></span>**2.4. EQUIPAMENTO DE PROTEÇÃO INDIVIDUAL**

Observar as disposições nacionais e regionais em matéria de segurança e prevenção de acidentes. Selecionar e disponibilizar o vestuário de proteção, como proteção para os pés e luvas de proteção, de acordo com a respetiva atividade e os riscos esperados.

#### <span id="page-40-6"></span>3. Descrição do aparelho

Ref.ª 412781, 412783: Paquímetro digital para medição interior/exterior. Ref.ª 418685: Paquímetro de profundidade digital para medição da profundidade.

<span id="page-40-7"></span>4. Vista geral do aparelho

#### ro A

 $\mathbb D$  Corrediça  $\mathbb Q$  Compartimento das pilhas  $\mathbb S$  Parafuso de bloqueio  $\mathbb \Theta$  Tecla DATA  ${\mathbb S}$  Superfície de medição com polimento fino  ${\mathbb G}$  Tecla SET  ${\mathbb Z}$  Tecla MENU  ${\mathbb S}$  LC-Display 9 Medida de profundidade

#### <span id="page-40-8"></span>**4.1. FUNÇÕES DAS TECLAS**

#### 7 MENU:

Premir brevemente para entrar no menu ou mudar para o ponto de menu seguinte. 6 SET:

- Premir brevemente para mudar para o ajuste seguinte selecionável dentro do ponto de menu.
- Premir durante mais de dois segundos para definir o valor atual como ponto zero.

#### $\textcircled{\scriptsize{1}}$  DATA:

- No menu: Premir brevemente para confirmar o ajuste selecionado.
- Com ligação Bluetooth ativa: Premir brevemente para transmitir o valor medido.

 Prima durante mais de dois segundos, para ativar o Bluetooth no paquímetro e, ao mesmo tempo, selecionar o perfil Bluetooth (HID para computador ou APP para HCT-App) ou desativar o Bluetooth.

### <span id="page-40-9"></span>**4.2. TRANSFERIR VALORES**

i *As casas decimais são exibidas e transmitidas com vírgula. A mudança de vírgula para ponto é possível através do programa de folha de cálculo ou da* HCT-App*.* .<br>✓ Ligar o paquímetro ao PC, smartphone ou tablet.

- 1. Medir objeto através do paquímetro.
- 2. Premir DATA para transferir o valor.

#### <span id="page-40-10"></span>**4.3. EXPLICAÇÃO DOS SÍMBOLOS**

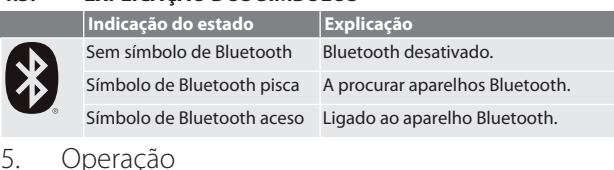

## <span id="page-40-12"></span><span id="page-40-11"></span>**5.1. MODO DE REPOUSO**

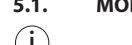

- i *Ativação automática após 10 minutos de inatividade*
- 1. Manter SET premido durante mais de 4 segundos. » Modo de repouso ativado manualmente.
- 2. Mover o paquímetro para desativar o modo de repouso.
- <span id="page-40-13"></span>**5.2. ESTABELECER LIGAÇÃO BLUETOOTH**

# $\overline{O}$  $\overline{B}$

- i *Ativar o Bluetooth no paquímetro e selecionar o perfil Bluetooth.*
- $\checkmark$  Estado de saída BT OFF
- 1. Premir DATA durante mais de 2 segundos.
- » HID surge por breves momentos. Bluetooth ativado e modo HID selecionado (p. ex. para ligação ao PC sem utilizar a aplicação HCT). Ver [Ligação com o PC](#page-41-0) [\(HID\) \[](#page-41-0)[}](#page-41-0) [Página 42\].](#page-41-0)
- 2. Premir DATA novamente durante mais de 2 segundos. » APP surge por breves momentos. Bluetooth ativado e modo APP selecionado para utilização com a aplicação HCT. Ver Ligação à aplicação HCT (APP).
- 3. Premir DATA novamente durante mais de 2 segundos.

#### <span id="page-40-14"></span>» BT OFF surge por breves momentos. O Bluetooth está desativado. **5.2.1. APP HCT**

回游回

i *O instrumento de medição e o aparelho terminal têm de estar ligados por Bluetooth.*

回凝回 HCT Mobile APP para iOS **Herman APP ara** HCT Mobile APP para

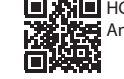

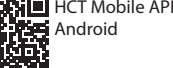

HCT-APP para Windows ho7.eu/win-app-hct

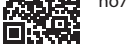

#### <span id="page-40-15"></span>**5.2.2. Descarregar a APP HCT**

i *Com a APP HCT são apresentados os dados do instrumento de medição no aparelho terminal. O instrumento de medição e o aparelho terminal têm de estar ligados por Bluetooth.*

颗製 itik

禁回 Hoffmann Group CT-App para Android

- Ligação à Internet disponível.
- O aparelho terminal está operacional.

Hoffmann Group CT-APP para

- 1. APP HCT descarregada para o smartphone ou tablet. 2. Instalar a APP HCT.
- 

iOS

## » A APP HCT está instalada.

<span id="page-40-16"></span>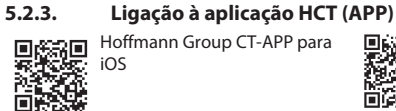

•<br>第回 Hoffmann Group CT-APP para Android

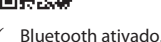

- ü APP ativada.
- Hoffmann Group Connected Tools descarregada para o smartphone ou tablet.
- 1. Selecionar o aparelho Bluetooth (HCT-DC) na lista de aparelhos da HCT-App.
- 2. Solicitar a transmissão de dados através da tecla DATA no paquímetro ou diretamente através da HCT-App.
- » Os valores de medição são guardados na HCT-App e podem ser exportados como ficheiro CSV.

en bc da fi fr hr lt nl no  $\overline{D}$ pt ro  $\zeta\chi$ sk sl es  $\overline{C}$ 

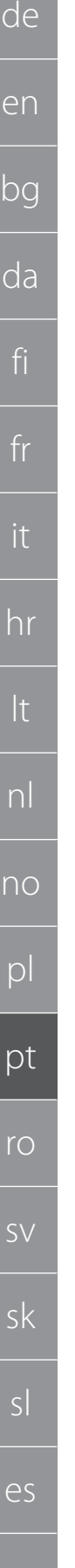

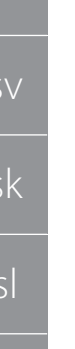

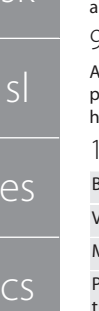

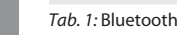

<span id="page-41-2"></span><span id="page-41-1"></span><span id="page-41-0"></span>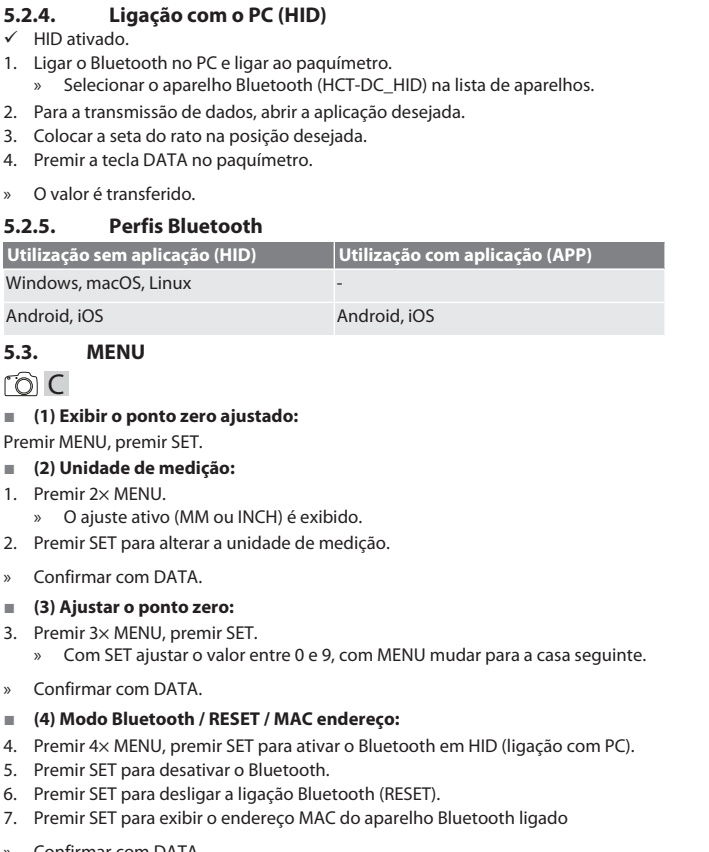

#### » Confirmar com DATA.

#### **(5) Definir o valor atuar como ponto zero:**

Premir SET e MENU em simultâneo durante mais de seis segundos.

#### <span id="page-41-3"></span>6. Manutenção

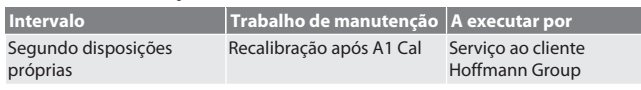

#### <span id="page-41-4"></span>**6.1. SUBSTITUIR AS PILHAS**

1. Abrir cuidadosamente o compartimento das pilhas com uma chave de fendas.

- 2. Substituir a pilha CR2032 (polo positivo virado para cima).
- 3. Inserir o compartimento das pilhas e pressionar na caixa.

#### <span id="page-41-5"></span>7. Eliminação de erros

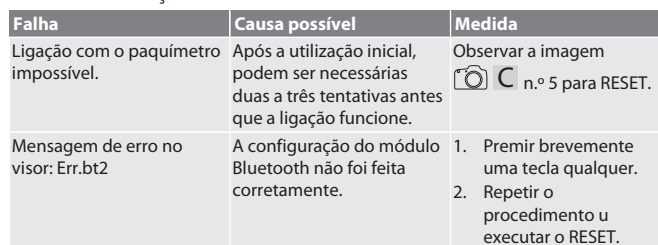

#### <span id="page-41-6"></span>8. Limpeza

Remover as impurezas com um pano limpo, macio e seco. Após contacto com líquidos, secar bem as partes mecânicas. Não usar produtos de limpeza químicos, alcoólicos, abrasivos ou que contenham solventes.

#### <span id="page-41-7"></span>9. Armazenamento

Armazenar na caixa original a temperaturas entre -10 °C e +60 °C. Não armazenar perto de substâncias corrosivas, agressivas, químicas, de solventes, de calor, humidade e sujidade.

<span id="page-41-8"></span>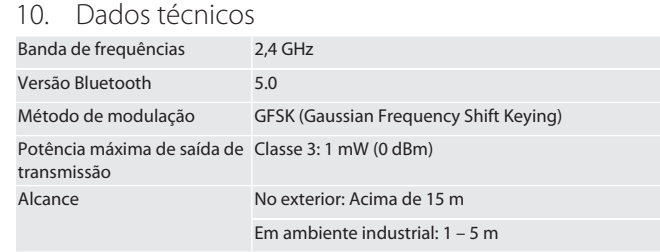

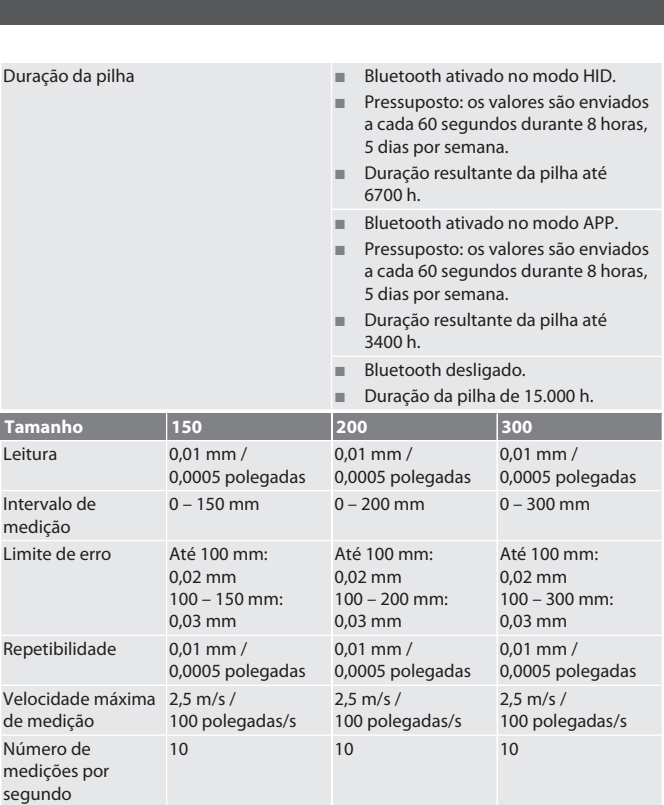

# <span id="page-41-9"></span>11. Reciclagem e eliminação

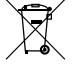

 $T$ aman Leitura

Intervalo medição

Velocida de medie

Número

Duração da pilha (Bluetooth desligado)

Temperatura do ambiente de trabalho

Temperatura de armazenamento

*Tab. 2:* Paquímetro

Não eliminar o paquímetro digital e a pilha no lixo doméstico. Devem ser aplicadas as disposições específicas do país para eliminação. Os consumidores são obrigados a entregar pilhas, baterias e paquímetro digitais num ponto de recolha adequado.

8000 h 8000 h 8000 h

 $+5$  °C a +40 °C  $+5$  °C a +40 °C  $+5$  °C a +40 °C

 $-10$  °C a +60 °C  $-10$  °C a +60 °C  $-10$  °C a +60 °C

#### <span id="page-41-10"></span>12. Declaração de conformidade

Pela presente a Hoffmann Supply Chain GmbH declara que o tipo de equipamento de rádio, o paquímetro digital HCT, está em conformidade com a diretiva 2014/53/ UE. O texto completo da declaração conformidade UE está disponível no seguinte endereço de Internet: https://www.hoffmann-group.com/service/downloads/doc

Amperagem 0,45 A 0,45 A 0,45 A

Tipo de proteção IP 67 IP 67

# Garant

# Cuprins

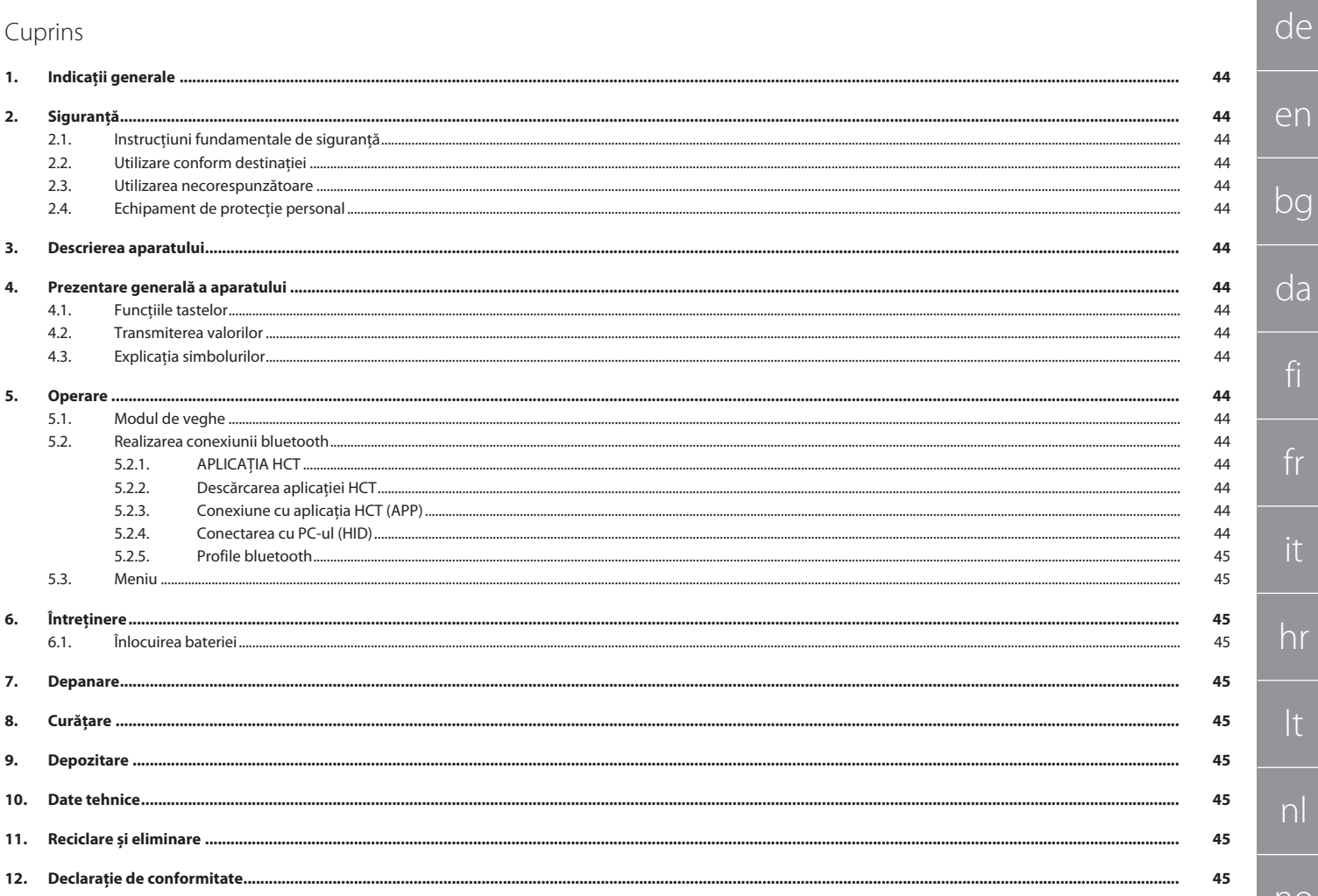

<span id="page-43-0"></span>de

<span id="page-43-2"></span><span id="page-43-1"></span> $\overline{b}$ 

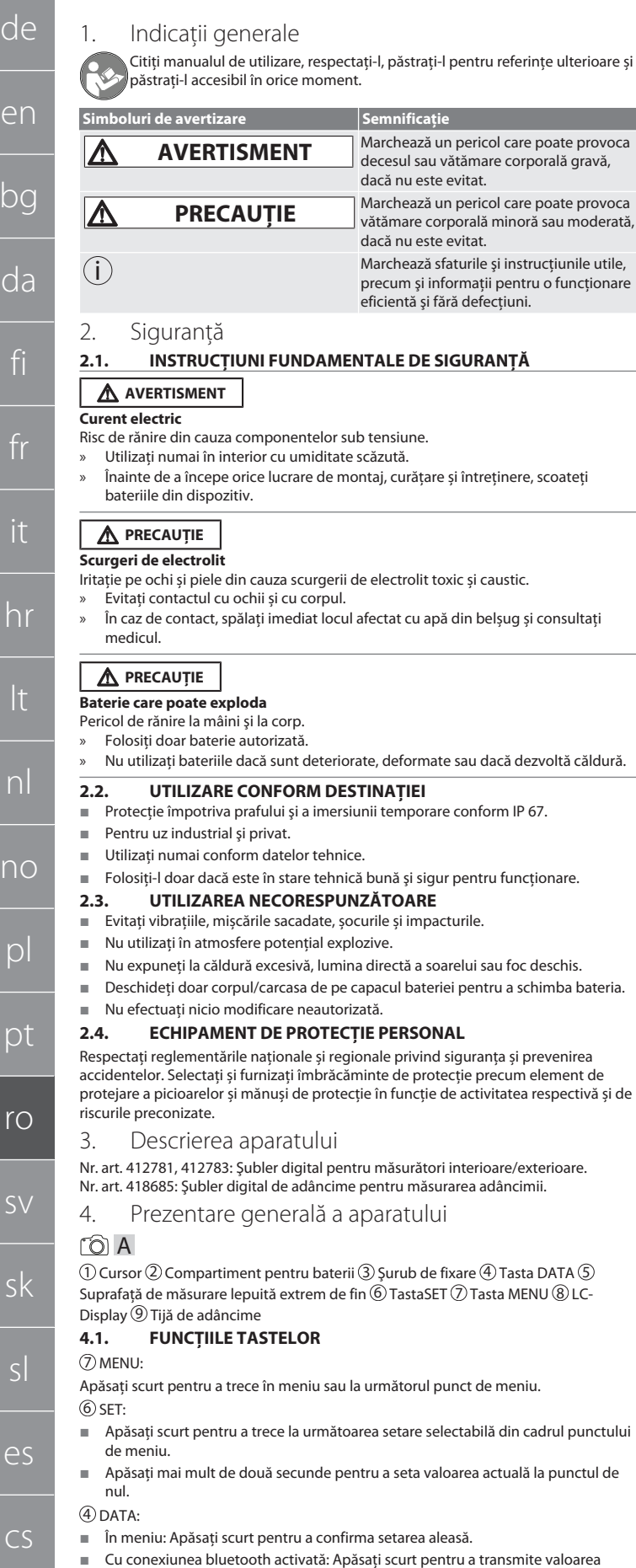

#### măsurată. Apăsaţi mai mult de două secunde pentru activarea bluetoothului la şubler şi totodată pentru a selecta profilul bluetooth (HID la computer sau APP pentru

#### <span id="page-43-9"></span>**4.2. TRANSMITEREA VALORILOR**

i *Zecimalele sunt afişate şi transmise cu virgulă. Este posibilă trecerea de la virgulă la punct prin intermediul unui program de calcul al tabelelor sau prin*HCT-App*.*

- ü Șubler conectat cu computerul, cu smartphone-ul sau cu tableta.
- 1. Măsuraţi obiectul deasupra şublerului.
- 2. DATA apăsaţi pentru a transmite valoarea.

#### <span id="page-43-10"></span>**4.3. EXPLICAŢIA SIMBOLURILOR**

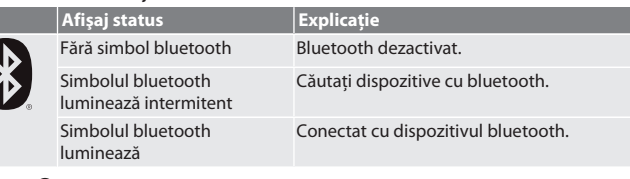

## <span id="page-43-11"></span>5. Operare

#### <span id="page-43-12"></span>**5.1. MODUL DE VEGHE**

- i *Activare automată după 10 minute de inactivitate*
- 1. SET ţineţi apăsat mai mult de 4 secunde.
- » Modul de veghe este activat manual.
- 2. Deplasaţi şublerul pentru a dezactiva modul de veghe.
- <span id="page-43-13"></span>**5.2. REALIZAREA CONEXIUNII BLUETOOTH**

## $\lceil \bigcirc \rceil$  B

e corporală gravă,

functionare.

- i *Activaţi bluetoothul la şubler şi alegeţi profilul bluetooth.*
- Stare inițială BT OFF
- 1. DATA apăsaţi mai mult de 2 secunde.
	- » HID apare scurt. Bluetoothul este activat şi modul HID este selectat (de ex., pentru conexiunea la PC fără folosirea aplicaţiei HCT). Consultaţi [Conectarea](#page-43-17) [cu PC-ul \(HID\) \[](#page-43-17)[}](#page-43-17) [Pagina 44\]](#page-43-17)
- 2. DATA apăsaţi din nou mai mult de 2 secunde.
- » APP apare scurt. Bluetoothul este activat şi este selectat modul APP pentru utilizarea cu aplicaţia HCT. Consultaţi Conexiune cu aplicaţia HCT (APP)
- 3. DATA apăsați din nou mai mult de 2 secunde.
- » BT OFF apare scurt. Bluetoothul este dezactivat.

#### <span id="page-43-14"></span>**5.2.1. APLICAȚIA HCT**

i *Instrumentul de măsurare și terminalul trebuie conectate prin Bluetooth.*

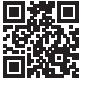

HCT Mobile APP pentru iOS **HOOP** HCT Mobile APP pentru Android

HCT-APP pentru Windows 同期間

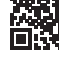

ho7.eu/win-app-hct

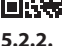

#### <span id="page-43-15"></span>**5.2.2. Descărcarea aplicaţiei HCT**

i *Cu aplicaţia HCT, sunt reprezentate pe terminal datele livrate de instrumentul de măsurare. Instrumentul de măsurare şi terminalul trebuie să fie conectate prin bluetooth.*

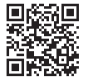

in 1999.<br>Heresa

- Conexiunea la internet există.
- Terminalul este disponibil pentru funcționare. 1. Descărcaţi aplicaţia HCT pe smartphone sau pe tabletă.
- 2. Instalaţi aplicaţia HCT.
- 

iOS

» Aplicaţia HCT este instalată.

#### <span id="page-43-16"></span>**5.2.3. Conexiune cu aplicaţia HCT (APP)** Hoffmann Group CT-APP pentru

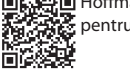

Hoffmann Group CT-App pentru Android

- $\checkmark$  bluetooth activat.
- $\checkmark$  APP activată.

興趣県 问辞

- Hoffmann Group Connected Tools descărcați pe smartphone sau pe tabletă.
- 1. Selectaţi dispozitivulcu bluetooth (HCT-DC) din lista de dispozitive a HCT-App. 2. Solicitaţi transmiterea datelor la şubler apăsând tasta DATA sau direct prin HCT-
- App.
- » Valorile măsurate sunt memorate în HCT-App şi pot fi exportate ca fişier CSV.

#### <span id="page-43-17"></span>**5.2.4. Conectarea cu PC-ul (HID)**

- HID activată.
- 1. Activaţi bluetoothul la PC şi realizaţi conexiunea cu şublerul.
- Selectati dispozitivul cu bluetooth (HCT-DC\_HID) din lista de dispozitive.
- 2. Pentru transmiterea de date, deschideţi aplicaţia dorită.

 $\varDelta\varDelta$ 

hu

 $\Gamma$ 

<span id="page-43-4"></span><span id="page-43-3"></span>deschimba bateria

<span id="page-43-5"></span>ta și prevenirea  $rac{1}{2}$ cum element de tatea respectivă și de

<span id="page-43-7"></span><span id="page-43-6"></span>are/exterioare Nr. art. 418685: Şubler digital de adâncime pentru măsurarea adâncimii.

 Tasta DATA 5 Tasta MENU 8 LC-

<span id="page-43-8"></span>Apăsaţi scurt pentru a trece în meniu sau la următorul punct de meniu.

- din cadrul punctului
- tuală la punctul de
	- nsmite valoarea
- HCT-App) sau pentru a dezactiva bluetoothul.

Hoffmann Group CT-APP pentru

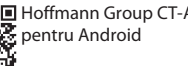

iOS

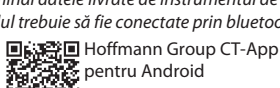

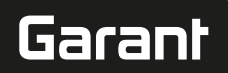

■ Se presupune că: Valorile măsurate

- 3. Puneţi cursorul în poziţia dorită.
- 4. DATAApăsaţi tasta a şublerului.
- » Valoarea este transmisă.

### <span id="page-44-0"></span>**5.2.5. Profile bluetooth**

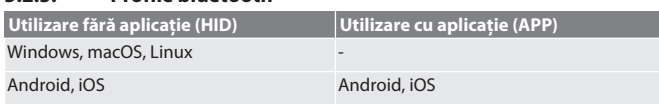

#### <span id="page-44-1"></span>**5.3. MENIU**

roic

#### **(1) Afişarea punctului zero setat:**

- Se apasă MENU, se apasă SET.
- **(2) Unitate de măsură:**
- 1. Se apasă 2× MENU.
- » Se afişează setarea activă (MM sau INCH).
- 2. Se apasă SET pentru a modifica unitatea de măsură.
- » Se confirmă cu DATA.

#### **(3) Setarea punctului zero:**

- 3. Se apasă 3× MENU, se apasă SET.
- » Cu SET, se setează o valoare între 0 şi 9, iar cu MENU, se trece la următoarea pozitie.
- » Se confirmă cu DATA.

#### **(4) Mod bluetooth / Adresă: RESET / MAC**:

- 4. Se apasă 4× MENU, se apasăSET pentru activarea bluetoothului în modul HID (conexiunea PC-ului).
- 5. Se apasă SETpentru dezactivarea bluetoothului.
- 6. Se apasă SET pentru deconectarea conexiunii bluetooth (RESET).
- 7. Se apasă SET pentru afişarea adresei MAC a dispozitivului cu bluetooth care este conectat
- » Se confirmă cu DATA.
- **(5) Setarea valorii actuale ca punct zero:**

Se apasă concomitent mai mult de şase secunde SET şi MENU.

#### <span id="page-44-2"></span>6. Întretinere

![](_page_44_Picture_773.jpeg)

#### <span id="page-44-3"></span>**6.1. ÎNLOCUIREA BATERIEI**

- 1. Ridicaţi cu atenţie compartimentul pentru baterii folosind şurubelniţa lată.
- 2. Înlocuiţi bateria CR2032 (polul pozitiv este orientat în sus).
- 3. Introduceţi compartimentul pentru baterii şi apăsaţi-l în carcasă.

#### <span id="page-44-4"></span>7. Depanare

![](_page_44_Picture_774.jpeg)

#### <span id="page-44-5"></span>8. Curățare

Îndepărtați murdăria cu o lavetă curată, moale și uscată. După contactul cu lichidele, uscaţi bine piesele mecanice. Nu utilizați substanță de curățare chimică, alcoolică, cu material abraziv sau pe bază de solvenți.

#### <span id="page-44-6"></span>9. Depozitare

Depozitaţi în cutia originală la temperaturi între -10 °C şi +60 °C. A nu se depozita sau amplasa în apropierea substanţelor corozive, agresive, chimice, a solvenţilor, surselor de căldură, nici în condiţii de umezeală sau murdărie.

#### <span id="page-44-7"></span>10. Date tehnice

![](_page_44_Picture_775.jpeg)

Durata de viaţă a bateriei Bluetooth activat în modul HID.

![](_page_44_Picture_776.jpeg)

*Tab. 2:* Şublere

<span id="page-44-8"></span>11. Reciclare și eliminare

![](_page_44_Picture_46.jpeg)

Nu aruncaţi şublerul digital şi bateria la deșeuri menajere.

![](_page_44_Picture_48.jpeg)

Trebuie aplicate reglementările specifice pentru eliminarea la deşeuri. Consumatorii sunt obligaţi să ducă bateriile, acumulatoarele şi şublerul digital la punctele de colectare.

#### <span id="page-44-9"></span>12. Declaraţie de conformitate

Prin prezenta, Hoffmann Supply Chain GmbH declară că tipul de sistem radio al şublerului digital HCT este în conformitate cu Directiva 2014/53/UE. Textul complet al declaraţiei UE de conformitate este disponibil la următoarea adresă Internet: https:// www.hoffmann-group.com/service/downloads/doc

# GARANT Digitalt skjutmått HCT

# Innehållsförteckning

![](_page_45_Picture_45.jpeg)

![](_page_46_Picture_0.jpeg)

de en bc da fi fr it hr lt nl no  $\overline{D}$ pt ro sv sk sl es  $\subset$ 

#### <span id="page-46-0"></span>1. Allmänna anvisningar

Läs, beakta och förvara bruksanvisningen för senare användning och se till att den alltid är tillgänglig.

![](_page_46_Picture_797.jpeg)

#### <span id="page-46-1"></span>2. Säkerhet

#### <span id="page-46-2"></span>**2.1. GRUNDLÄGGANDE SÄKERHETSFÖRESKRIFTER**

#### **A** VARNING

#### **Elektrisk ström**

Risk för personskador på grund av spänningsförande komponenter.

- » Använd endast inomhus vid låg luftfuktighet.
- » Ta bort batterierna från apparaten innan montage-, rengörings- och servicearbeten påbörjas.

## **A** FÖRSIKTIGHET

**Utrinnande elektrolyt**

- Ögon- och hudirritation på grund av giftig och frätande utrinnande elektrolyt.
- » Undvik ögon- och kroppskontakt.
- » Skölj vid kontakt det berörda stället med rikligt med vatten och sök läkare.

## **A** FÖRSIKTIGHET

#### **Exploderande batteri**

- Risk för skador på händer och kropp.
- » Använd enbart godkända batterier. » Använd inte batteriet om det är skadat eller deformerat eller vid värmeutveckling.

#### <span id="page-46-3"></span>**2.2. AVSEDD ANVÄNDNING**

- Enligt IP 67 dammtät och skyddad mot tidsbegränsad nedsänkning i vatten.
- För kommersiell och privat användning.
- Använd endast enligt tekniska data.
- Använd endast i tekniskt felfritt och driftsäkert tillstånd.

#### <span id="page-46-4"></span>**2.3. FELAKTIG ANVÄNDNING**

- Undvik vibrationer, ryckiga rörelser, svängningar och slag.
- Använd inte i områden med explosionsrisk.
- Utsätt inte för kraftig värme, direkt solljus eller öppen låga.
- Öppna endast kåpan vid batterilocket vid batteribyte.
- Utför inga egenmäktiga ombyggnader.

#### <span id="page-46-5"></span>**2.4. PERSONLIG SKYDDSUTRUSTNING**

Beakta nationella och regionala föreskrifter för säkerhet och olycksförebyggande åtgärder. Välj och tillhandahålla skyddskläder som fotskydd och skyddshandskar i enlighet med respektive uppgift och förväntade risker.

#### <span id="page-46-6"></span>3. Apparatbeskrivning

Artikelnr 412781, 412783: Digitalt skjutmått för invändig/utvändig mätning. Artikelnr 418685: Digitalt djupskjutmått för djupmätning.

#### <span id="page-46-7"></span>4. Apparatöversikt

#### ro A

 $\mathbb D$  Skjutmått  $\mathbb Q$  Batterifack  $\mathbb G$  Låsskruv  $\mathbb A$  DATA-knapp  $\mathbb S$  Mycket finläppad mätyta  $\circledS$  SET-knapp  $\oslash$  MENU-knapp  $\circledS$  LC-Display  $\circledS$  Djupmått

#### <span id="page-46-8"></span>**4.1. KNAPPFUNKTIONER**

7 MENU:

Tryck kortvarigt för att gå till menyn eller till nästa menypunkt.

6 SET:

- Tryck kortvarigt för att gå till nästa markerbara inställning inom menypunkten.
- Håll knappen intryckt i mer än två sekunder för att visa det aktuella värdet som nollpunkt.

#### 4 DATA:

- I menyn: Tryck kortvarigt för att bekräfta den markerade inställningen.
- Vid aktiv Bluetooth-uppkoppling: Tryck kortvarigt för att överföra mätvärdet. Håll knappen intryckt i mer än två sekunder för att aktivera Bluetooth på
- skjutmåttet och samtidigt markera Bluetooth-profilen (HID för dator eller APP för HCT-App) eller för att avaktivera Bluetooth.

### <span id="page-46-9"></span>**4.2. ÖVERFÖRING AV VÄRDEN**

i *Decimaler visas och överförs med komma. Omställning från komma till punkt kan göras via kalkylbladsprogram eller* HCT-App*.*

- <span id="page-46-12"></span><span id="page-46-11"></span><span id="page-46-10"></span>Garanl  $\checkmark$  Skjutmåttet anslutet till dator, smartphone eller surfplatta. 1. Mät föremålet via löparen. 2. Tryck DATA för att överföra värdet. **4.3. SYMBOLFÖRKLARINGAR Statusindikering Förklaring** Ingen Bluetooth-symbol Bluetooth avaktiverat. Bluetooth-symbolen blinkar Sök Bluetooth-enheter. Bluetooth-symbolen tänds Uppkopplad mot Bluetooth-enhet. 5. Manövrering **5.1. VILOLÄGE** i *Aktiveras automatiskt efter 10 minuters inaktivitett* 1. Håll SET längre än 4 sekunder. » Manuell aktivering av viloläget. 2. Flytta skjutmåttet för att avaktivera viloläget. **5.2. UPPRÄTTANDE AV BLUETOOTH-UPPKOPPLING**  $\circledcirc$  B i *Aktivera Bluetooth på skjutmåttet och markera Bluetooth-profilen.* ü Utgångstillstånd BT OFF 1. Håll DATA intryckt längre än 2 sekunder. » HID visas kortvarigt. Bluetooth är aktivt och HID-läget har markerats (t.ex. för PC-uppkoppling utan användning av HCT-appen). Se [Uppkoppling mot PC](#page-46-17) [\(HID\) \[](#page-46-17)[}](#page-46-17) [Sida 47\]](#page-46-17) 2. Håll DATA åter intryckt längre än 2 sekunder. » APP visas kortvarigt. Bluetooth är aktivt och APP-läget för användning med HCT-appen har markerats. Se Uppkoppling med HCT-APP (APP) 3. Håll DATA åter intryckt längre än 2 sekunder. » BT OFF visas kortvarigt. Bluetooth har avaktiverats. **5.2.1. HCT-APP** i *Mätverktyget och mobilenheten måste vara anslutna via Bluetooth.* **HET Mobile APP för Android** HCT-APP för Windows रू न ho7.eu/win-app-hct **5.2.2. Nedladdning av HCT-appen** i *Med HCT-appen kan data från mätinstrument visas på terminalen. Mätinstrumenten och terminalen måste vara uppkopplade via Bluetooth.* Hoffmann Group CT-APP för iOS | 国際電回 Hoffmann Group CT-App för Android 而译 internetanslutning finns. ü Terminalen är klar att använda. 1. Ladda ned HCT-appen till en smartphone eller surfplatta.
- <span id="page-46-16"></span>颗粒

![](_page_46_Picture_53.jpeg)

- 醋酸
- Bluetooth är aktivt.
- APP aktiverad.
- Hoffmann Group Connected Tools ladda ned till smartphone eller surfplatta.
- 1. Markera Bluetooth-enheten (HCT-DC) i apparatlistan i HCT-App.
- 2. Begär dataöverföring via DATA-knappen på skjutmåttet eller direkt via HCT-App.
- » Mätvärdena sparas i HCT-App och kan exporteras som CSV-fil.

#### <span id="page-46-17"></span>**5.2.4. Uppkoppling mot PC (HID)**

- ü HID aktiverad. 1. Aktivera Bluetooth på datorn och anslut till skjutmåttet.
- » Markera Bluetooth-enheten (HCT-DC\_HID) i apparatlistan.
- 2. Öppna önskad applikation för dataöverföringen.
- 3. Placera musmarkören i önskad position.
- 4. Tryck på DATA-knappen på skjutmåttet.
- » Värdet överförs.

<span id="page-46-15"></span>

- 
- 
- 2. Installera HCT-appen.
- » HCT-appen har installerats.

# **5.2.3. Uppkoppling med HCT-APP (APP)**<br>同选择回 Hoffmann Group CT-APP för iOS 回試発回

![](_page_46_Picture_74.jpeg)

![](_page_46_Picture_75.jpeg)

<span id="page-46-14"></span><span id="page-46-13"></span>

# GARANT Digitalt skjutmått HCT

![](_page_47_Picture_681.jpeg)

![](_page_47_Picture_682.jpeg)

<span id="page-47-1"></span><span id="page-47-0"></span>![](_page_47_Picture_683.jpeg)

#### uppkoppling). 5. Tryck SET för att avaktivera Bluetooth.

- 6. Tryck SET för att bryta Bluetooth-uppkopplingen (RESET).
- 7. Tryck SET för att visa den anslutna Bluetooth-apparatens MAC-adress
- » Bekräfta med DATA.

#### **(5) Ange aktuellt värde som nollpunkt:**

Håll samtidigt SET och MENU intryckta längre än sex sekunder.

#### <span id="page-47-2"></span>6. Service

![](_page_47_Picture_684.jpeg)

#### <span id="page-47-3"></span>**6.1. BYTE AV BATTERI**

- 1. Lyft försiktigt upp batterifacket med en spårskruvmejsel.
- 2. Byt ut batteriet CR2032 (pluspolen pekar uppåt).
- 3. Sätt i batterifacket och tryck in det i huset.

#### <span id="page-47-4"></span>7. Felavhjälpning

![](_page_47_Picture_685.jpeg)

#### <span id="page-47-5"></span>8. Rengöring

Ta bort smuts med en ren och torr trasa. Torka mekaniska delar ordentligt efter kontakt med vätskor. Använd inte kemiska, alkoholhaltiga, slipmedels- eller lösningsmedelshaltiga rengöringsmedel.

#### <span id="page-47-6"></span>9. Förvaring

Förvara i originallådan vid en temperatur mellan -10 °C och +60 °C. Förvara inte i närheten av frätande, aggressiva eller kemiska ämnen, lösningsmedel, värme, fukt eller smuts.

#### <span id="page-47-7"></span>10. Tekniska data

![](_page_47_Picture_686.jpeg)

**Bluetooth aktiverat i APP-läge.** 

![](_page_47_Picture_687.jpeg)

#### *Tab. 2:* Skjutmått

#### <span id="page-47-8"></span>11. Återvinning och avfallshantering

![](_page_47_Picture_28.jpeg)

Kasta inte det digitala skjutmåttet och batteriet i hushållssoporna. Följ de avfallshanteringsbestämmelser som gäller i respektive land. Användaren är skyldig att lämna batterier och det digitala skjutmåttet till ett lämpligt uppsamlingsställe.

#### <span id="page-47-9"></span>12. Försäkran om överensstämmelse

Hoffmann Supply Chain GmbH försäkrar härmed att radioutrustningstypen digitalt skjutmått HCT överensstämmer med direktiv 2014/53/EU. Den fullständiga texten till EU-försäkran om överensstämmelse finns på följande webbadress: https:// www.hoffmann-group.com/service/downloads/doc

# Garant

Obsah

![](_page_48_Picture_35.jpeg)

 $p$ 

pt

 $\mathsf{TO}$ 

SV

 $sk$ 

es

![](_page_49_Picture_851.jpeg)

<span id="page-49-0"></span>ečítajte si návod na obsluhu, dodržiavajte v ňom uvedené pokyny,

chovajte ho pre neskoršie použitie a uložte ho na také miesto, aby bol vždy lispozícii.

![](_page_49_Picture_852.jpeg)

#### <span id="page-49-1"></span>ezpečnosť

#### <span id="page-49-2"></span>**2.1. ZÁKLADNÉ BEZPEČNOSTNÉ POKYNY**

#### **ROVANIE**

#### **Prúd**

enstvo zranenia spôsobené komponentmi vedúcimi elektrický prúd.

- vajte iba v interiéri pri malej vlhkosti vzduchu.
- ačiatkom všetkých montážnych, čistiacich a údržbových prác sa musia zo zariadenia odstrániť batérie.

## **UPOZORNENIE**

**Unikajúci elektrolyt**

- nie očí a pokožky unikajúcim jedovatým a leptavým elektrolytom.
- hte kontaktu s očami a pokožkou. » ade kontaktu ihneď dôkladne umyte postihnuté miesta vodou a vyhľadajte  $\omega$  pomoc.

#### **UPOZORNENIE**

#### **batéria**

- enstvo zranenia rúk a tela.
- aite iba povolenú batériu.
- ikodení, deformácie alebo akumulácii tepla nepoužívajte batériu.

#### <span id="page-49-3"></span>**2.2. ZAMÝŠĽANÉ POUŽITIE**

- ené proti prachu a dočasnému ponoreniu v súlade s IP 67.
- emyselné a súkromné použitie.
- rajte iba podľa technických údajov.
- rajte len v technicky bezchybnom a prevádzkovo bezpečnom stave.

#### <span id="page-49-4"></span>**2.3. POUŽÍVANIE V ROZPORE S URČENÍM**

- íte vibráciám, trhavým pohybom, traseniu a nárazom.
- ižívajte svietidlo v oblasti s rizikom výbuchu.
- tavujte vysokým teplotám, priamemu slnečnému žiareniu ani otvorenému
- nene batérií otvorte teleso len na kryte batérií.
- onávaite žiadne neoprávnené úpravy.

#### <span id="page-49-5"></span>**2.4. OSOBNÉ OCHRANNÉ VYBAVENIE**

ržiavať národné a regionálne predpisy súvisiace s bezpečnosťou a prevenv. Vyberaite a pripravte si ochranný odev, ako ochranu nôh a ochranné rudľa príslušnej činnosti a očakávaných rizík.

#### <span id="page-49-6"></span>opis zariadenia

781, 412783: Digitálne posuvné meradlo pre vnútorné/vonkajšie meranie. 685: Digitálny hĺbkomer pre hĺbkové meranie.

<span id="page-49-7"></span>4. Prehľad zariadenia

 $\mathsf P$ osúvač  $\mathcal Q$  priečinok na batériu  $\mathcal Q$  nastavovacia skrutka  $\mathcal \Phi$  tlačidlo DATA  $\mathcal \mathcal S$  jemne vrstvená plocha merania, ⑥ tlačidlo SET ⑦ tlačidlo MENU ⑧ hĺbkomer LC-Display

#### <span id="page-49-8"></span>**4.1. FUNKCIE TLAČIDIEL**

Nakrátko stlačte, aby ste prešli do menu alebo nasledujúceho bodu menu.

6 SET:

es

 $\subset$ 

hu

50

- Nakrátko stlačte, aby ste prešli k nasledujúcemu voliteľnému nastaveniu v rámci bodu menu.
- Stlačte dlhšie ako dve sekundy, aby ste aktuálnu hodnotu nastavili ako nulový bod.

#### 4 DATA:

- V menu: Nakrátko stlačte, aby ste potvrdili zvolené nastavenie.
- Pri aktívnom spojení Bluetooth: Nakrátko stlačte, aby ste preniesli hodnotu merania.
- Stlačte dlhšie ako dve sekundy, aby ste na posuvnom meradle aktivovali Bluetooth a súčasne vybrali profil Bluetooth (HID pre počítač alebo APP pre HCT-App) alebo deaktivovali Bluetooth.

#### <span id="page-49-9"></span>**4.2. PRENOS HODNÔT**

٠

i *Desatinné miesta sa zobrazujú a prenášajú s čiarkou. Možné prestavenie čiarky na bod prostredníctvom kalkulačného programu tabuľky alebo* HCT-App*.*

- Posuvné meradlo spojené s PC, smartfónom alebo tabletom.
- 1. Odmerajte objekt prostredníctvom posuvného meradla.
- 2. Stlačte DATA, aby ste odovzdali hodnotu.

#### <span id="page-49-10"></span>**4.3. VYSVETLENIE SYMBOLOV**

![](_page_49_Picture_853.jpeg)

#### <span id="page-49-11"></span>5. Obsluha

#### <span id="page-49-12"></span>**5.1. POKOJOVÝ REŽIM**

- i *Automatická aktivácia po 10 minútach neaktívnosti*
- 1. Podržte SET stlačené dlhšie ako 4 sekundy.
	- » Pokojový režim manuálne aktivovaný.
- 2. Posúvajte posuvným meradlom, aby ste deaktivovali pokojový režim.

#### <span id="page-49-13"></span>**5.2. VYTVORENIA SPOJENIA BLUETOOTH**

## $\overline{OA}$  $\overline{B}$

i *Aktivujte na posuvnom meradle a vyberte profil Bluetooth.*

 $V$  Výstupný stav BT OFF

- 1. Stlačte DATA dlhšie ako 2 sekundy.
	- » Nakrátko sa objaví HID. Bluetooth je aktivovaný a režim HID zvolený (napr. pre spojenie PC bez využitia aplikácie HCT). Pozrite si [Spojenie s PC \(HID\)](#page-49-17) [\[](#page-49-17)[}](#page-49-17) [Strana 50\]](#page-49-17)
- 2. Znovu stlačte DATA dlhšie ako 2 sekundy.
- » Nakrátko sa objaví APP. Bluetooth aktivovaný a zvolený režim APP na využitie s aplikáciou HCT. Pozrite si Spojenie s HCT-APP (aplikácia)
- 3. Znovu stlačte DATA dlhšie ako 2 sekundy.
- » Nakrátko sa objaví BT OFF. Bluetooth je deaktivovaný.

#### <span id="page-49-14"></span>**5.2.1. Aplikácia HCT**

i *Merací nástroj a koncové zariadenie musia byť spojené cez Bluetooth.*

![](_page_49_Picture_73.jpeg)

![](_page_49_Picture_74.jpeg)

HCT-APP pre Windows 回游回 ho7.eu/win-app-hct

![](_page_49_Picture_76.jpeg)

#### <span id="page-49-15"></span>**5.2.2. Stiahnutie HCT-APP**

i *Pomocou HCT-APP sa na koncovom zariadení zobrazujú údaje z meracieho zariadenia. Meracie zariadenie a koncové zariadenie musia byť spojené cez Bluetooth.*

![](_page_49_Picture_80.jpeg)

Hoffmann Group CT-APP pre iOS 国議會回 Hoffmann Group CT-App pre Android 間残薬

![](_page_49_Picture_82.jpeg)

- ü Internetové pripojenie je k dispozícii.
- Koncové zariadenie je pripravené na prevádzku.
- 1. Stiahnite si HCT-APP na smartfón alebo tablet.
- 2. Nainštalujte HCT-APP.
- » HCT-APP je nainštalované.

#### <span id="page-49-16"></span>**5.2.3. Spojenie s HCT-APP (aplikácia)**

![](_page_49_Picture_89.jpeg)

Hoffmann Group CT-APP pre iOS 国語空国 Hoffmann Group CT-App **F** pre Android

ifik

**黑色** 

ü Bluetooth aktivovaný.

HID aktivované

ü APP aktivované.

<span id="page-49-17"></span>**5.2.4. Spojenie s PC (HID)**

- ü Hoffmann Group Connected Tools stiahnuté na smartfóne alebo tablete.
- 1. Vyberte zariadenie Bluetooth (HCT-DC) v zozname zariadení HCT-App.

1. Aktivujte Bluetooth na PC a spojte s posuvným meradlom.

2. Otvorte aplikáciu požadovanú pre prenos údajov. 3. Šípku myši nastavte do požadovanej polohy.

- 2. Vyžiadajte prenos údajov cez tlačidlo DATA na posuvnom meradle alebo priamo cez HCT-App.
- » Hodnoty merania sa uložia v HCT-App a je ich možné exportovať ako súbor CSV.

» Vyberte zariadenie Bluetooth (HCT-DC\_HID) zo zoznamu zariadení.

![](_page_50_Picture_0.jpeg)

- 4. Stlačte tlačidlo DATA na posuvnom meradle.
- » Hodnota sa odovzdá.

#### <span id="page-50-0"></span>**5.2.5. Profily Bluetooth**

![](_page_50_Picture_705.jpeg)

#### <span id="page-50-1"></span>**5.3. MENU**

#### $TOC$

**(1) Zobrazenie nastaveného nulového bodu:**

#### Stlačte MENU, stlačte SET.

- **(2) merná jednotka:**
- 1. 2× stlačte MENU.
- » Zobrazí sa aktívne nastavenie (MM alebo INCH). 2. Stlačte SET, aby ste zmenili mernú jednotku.
- » Potvrďte stlačením DATA.
- **(3) Nastavenie nulového bodu:**
- 3. 3× stlačte MENU, stlačte SET.
- » Pomocou SET nastavte hodnotu od 0 do 9, pomocou MENU prejdite na ďalšie miesto.
- » Potvrďte stlačením DATA.
- **(4) režim Bluetooth/adresa RESET / MAC:**
- 4. 4× stlačte MENU, stlačte SET, aby ste aktivovali Bluetooth na HID (pripojenie PC).
- 5. Stlačte SET, aby ste deaktivovali Bluetooth.
- 6. Stlačte SET, aby ste oddelili spojenie Bluetooth (RESET).
- 7. Stlačte SET, aby ste zobrazili MAC adresu spojeného zariadenia s Bluetooth
- » Potvrďte stlačením DATA.

#### **(5) Nastavenie aktuálnej hodnoty ako nulového bodu:**

Súbežne stláčajte SET a MENU po dobu dlhšiu ako šesť sekúnd.

<span id="page-50-2"></span>6. Údržba

![](_page_50_Picture_706.jpeg)

#### <span id="page-50-3"></span>**6.1. VÝMENA BATÉRIE**

1. Priečinok na batérie opatrne vypáčte pomocou skrutkovača s drážkou.

- 2. Vymeňte batériu CR2032 (kladný pól ukazuje nahor).
- 3. Vložte priečinok na batériu a zatlačte ho do puzdra.

### <span id="page-50-4"></span>7. Odstraňovanie chýb

![](_page_50_Picture_707.jpeg)

#### <span id="page-50-5"></span>8. Čistenie

Nečistoty odstráňte čistou, mäkkou a suchou utierkou. Po kontakte s kvapalinami dobre vysušte mechanické časti. Nepoužívajte chemické čistiace prostriedky ani čistiace prostriedky obsahujúce brúsne materiály, alkohol alebo rozpúšťadlá.

#### <span id="page-50-6"></span>9. Skladovanie

Skladujte v originálnom boxe pri teplote medzi -10 °C a +60 °C. Neskladujte v blízkosti leptavých, agresívnych, chemických látok, rozpúšťadiel, tepla, vlhkosti a nečistôt.

#### <span id="page-50-7"></span>10. Technické údaje

![](_page_50_Picture_708.jpeg)

60 sekúnd. Výsledná doba chodu batérie do 6700 h.

![](_page_50_Picture_709.jpeg)

*Tab. 2:* Posuvné meradlo

#### <span id="page-50-8"></span>11. Recyklácia a likvidácia

![](_page_50_Picture_43.jpeg)

Digitálne posuvné meradlo a batériu nelikvidujte s domovým odpadom. Rešpektujte predpisy na likvidáciu platné v danej krajine. Spotrebitelia sú povinní odovzdať batérie, akumulátory a digitálne posuvné meradlá na vhodné zberné miesto.

#### <span id="page-50-9"></span>12. Vyhlásenie o zhode

Týmto spoločnosť Hoffmann Supply Chain GmbH vyhlasuje, že typ rádiového zariadenia, digitálne posuvné meradlo HCT, zodpovedá smernici 2014/53/EÚ. Úplné znenie textu vyhlásenia EÚ o zhode je dostupné na nasledujúcej internetovej adrese: https://www.hoffmann-group.com/service/downloads/doc

# GARANT Digitalno pomično merilo HCT

![](_page_51_Picture_10.jpeg)

Kazalo

![](_page_51_Picture_11.jpeg)

![](_page_52_Picture_0.jpeg)

# <span id="page-52-0"></span>1. Splošna navodila

Navodila za uporabo morate prebrati, jih upoštevati, shraniti za poznejšo uporabo in imeti vedno na voljo.

![](_page_52_Picture_790.jpeg)

#### <span id="page-52-1"></span>2. Varnost

#### <span id="page-52-2"></span>**2.1. OSNOVNA VARNOSTNA NAVODILA**

#### **A** OPOZORILO

#### **Električni tok**

Nevarnost poškodb zaradi delov pod napetostjo.

- » Uporabljajte samo v zaprtih prostorih z nizko vlažnostjo.
- » Pred začetkom vseh montažnih in vzdrževalnih del ter čiščenjem odstranite baterije iz naprave.

# **POZOR**

**Iztekanje elektrolita**

Draženje oči in kože zaradi iztekanja strupenega in jedkega elektrolita.

» Izogibajte se stiku z očmi in telesom.

» Če pride do stika, prizadeto mesto takoj sperite z obilo vode, obiščite zdravnika.

## **POZOR**

#### **Eksplozivna baterija**

Nevarnost poškodb rok in telesa.

- » Uporabite samo dovoljeno baterijo.
- » V primeru poškodb, deformacije ali segrevanja baterije ne uporabljajte.

#### <span id="page-52-3"></span>**2.2. NAMEN UPORABE**

- Zaščita pred prahom in kratko potopitvijo po IP 67.
- Za industrijsko in zasebno uporabo.
- Uporabljajte samo v skladu s tehničnimi podatki.
- Uporabljajte samo v tehnično brezhibnem in za delovanje varnem stanju.

#### <span id="page-52-4"></span>**2.3. NAPAČNA UPORABA**

- Izogibajte se vibracijam, sunkovitim gibom, udarcem in trkom.
- Ne uporabljajte v potencialno eksplozivnih okoljih.
- Ne izpostavljajte močni vročini, neposredni sončni svetlobi ali ognju.
- Za zamenjavo baterije odprite ohišje samo na pokrovu baterije.
- **Predelave niso dovoliene.**

#### <span id="page-52-5"></span>**2.4. OSEBNA ZAŠČITNA OPREMA**

Upoštevajte nacionalne in regionalne predpise o varnosti in preprečevanju nesreč. Izberite in zagotovite zaščitna oblačila, kot so zaščita za noge in zaščitne rokavice, glede na posamezno dejavnost in pričakovana tveganja.

#### <span id="page-52-6"></span>3. Opis naprave

Art. 412781, 412783: Digitalno pomično merilo za notranje in zunanje meritve. Art. 418685: Digitalno globinsko pomično merilo za merjenje globine.

<span id="page-52-7"></span>4. Pregled naprave

#### rôl A

 $\mathbb D$  Drsnik  $\mathbb Q$  Prostor za baterijo  $\mathbb S$  Vijak za utrditev  $\mathbb \Theta$  Tipka DATA  $\mathbb S$  Zelo natančno lepana merilna površina  $\textcircled{\small{0}}$  Tipka SET  $\textcircled{\small{7}}$  Tipka MENU  $\textcircled{\small{8}}$  LC-Display  $\textcircled{\small{9}}$  Merilnik globine

#### <span id="page-52-8"></span>**4.1. FUNKCIJE TIPK**

7 MENU:

Kratko pritisnite, da preklopite na meni ali naslednjo točko menija.

6 SET:

- Kratko pritisnite, da znotraj točke menija preklopite na naslednjo nastavitev, ki jo je mogoče izbrati.
- Držite pritisnjeno več kot dve sekundi, da trenutno vrednost nastavite kot ničelno točko.

#### 4 DATA:

- V meniju: kratko pritisnite, da potrdite izbrano nastavitev.
- Pri aktivni povezavi Bluetooth: kratko pritisnite, da prenesete izmerjeno vrednost.
- Držite pritisnjeno več kot dve sekundi, da na pomičnem merilu aktivirate funkcijo Bluetooth in hkrati izberete profil Bluetooth (HID za računalnik ali APP za aplikacijo HCT-App) ali deaktivirate funkcijo Bluetooth.

#### <span id="page-52-9"></span>**4.2. PRENOS VREDNOSTI**

i *Decimalna mesta se prikažejo in prenesejo z vejico. Zamenjava vejice s piko je mogoča prek programa za urejanje preglednic ali aplikacije* HCT-App*.*

- Pomično merilo je povezano z osebnim računalnikom, pametnim telefonom ali tabličnim računalnikom.
- 1. Z drsnikom izmerite predmet.

#### <span id="page-52-10"></span>2. Pritisnite tipko DATA, da prenesete vrednost. **4.3. RAZLAGA SIMBOLOV**

### <span id="page-52-12"></span><span id="page-52-11"></span>Brez simbola za Bluetooth Funkcija Bluetooth je deaktivirana Simbol za Bluetooth utripa Iskanje naprav Bluetooth. Simbol za Bluetooth sveti Povezano z napravo Bluetooth. 5. Uporaba **5.1. NAČIN MIROVANJA** i  *Samodejno aktiviranje po 10 minutah neaktivnosti* 1. Tipko SET držite pritisnjeno več kot 4 sekunde. » Način mirovanja je ročno aktiviran. 2. Za deaktiviranje načina mirovanja premaknite pomično merilo. **5.2. VZPOSTAVITEV POVEZAVE BLUETOOTH**  $f \odot B$ i *Na pomičnem merilu aktivirajte funkcijo Bluetooth in izberite profil Bluetooth.* ü Izhodiščno stanje BT OFF 1. Tipko DATA držite pritisnjeno več kot 2 sekundi.

**Prikaz stanja Razlaga**

- <span id="page-52-13"></span>» Za kratek čas se prikaže HID Funkcija Bluetooth je aktivirana in način HID je izbran (npr. pri povezavi z osebnim računalnikom brez uporabe aplikacije HCT). Glejte [Povezava z osebnim računalnikom \(HID\) \[](#page-52-17) [Stran 53\]](#page-52-17)
- 2. Tipko DATA ponovno držite pritisnjeno več kot 2 sekundi.
- » Za kratek čas se prikaže APP Funkcija Bluetooth je aktivirana in način APP za uporabo z aplikacijo HCT je izbran. Glejte Povezava z aplikacijo HCT (APP) 3. Tipko DATA ponovno držite pritisnjeno več kot 2 sekundi.
- » Za kratek čas se prikaže BT OFF Funkcija Bluetooth je deaktivirana.

# <span id="page-52-14"></span>**5.2.1. Aplikacija HCT-APP**

i *Merilno orodje in končna naprava morata biti povezana s povezavo Bluetooth.*

![](_page_52_Picture_63.jpeg)

![](_page_52_Picture_64.jpeg)

![](_page_52_Picture_65.jpeg)

HCT-APP za Windows ho7.eu/win-app-hct

#### <span id="page-52-15"></span>**5.2.2. Prenos aplikacije HCT**

i *Aplikacija HCT omogoča prikaz podatkov merila na končni napravi. Merilo in*

*končna naprava morata biti povezana prek povezave Bluetooth.* **回線電I** Hoffmann Group CT-App za Android

![](_page_52_Picture_70.jpeg)

![](_page_52_Picture_71.jpeg)

- Spletna povezava je na voljo.
- Končna naprava je pripravljena za uporabo.
- 1. Prenesite aplikacijo HCT na pametni telefon ali tablični računalnik.
- 2. Namestite aplikacijo HCT.

### » Aplikacija HCT je nameščena.

<span id="page-52-16"></span>**5.2.3. Povezava z aplikacijo HCT (APP) 果然吧** 醋酸

![](_page_52_Picture_78.jpeg)

- ü Funkcija Bluetooth je aktivirana.
- ü Način APP je aktiviran.
- ü Aplikacija Hoffmann Group Connected Tools je prenesena na pametni telefon ali tablični računalnik.
- 1. Izberite napravo Bluetooth (HCT-DC) na seznamu naprav aplikacije HCT-App.
- 2. Sprožite prenos podatkov s tipko DATA na pomičnem merilu ali neposredno prek aplikacije HCT-App.
- » Izmerjene vrednosti se shranijo v aplikaciji HCT-App in jih je mogoče izvoziti kot datoteko .csv.

#### <span id="page-52-17"></span>**5.2.4. Povezava z osebnim računalnikom (HID)**

HID je aktiviran.

# GARANT Digitalno pomično merilo HCT

![](_page_53_Picture_737.jpeg)

V industrijskem okolju: 1–5 m

![](_page_53_Picture_738.jpeg)

#### *Tab. 2:* Pomično merilo

<span id="page-53-8"></span>11. Recikliranje in odstranjevanje

Digitalnega pomičnega merila in baterije ne odlagajte med gospodinjske odpadke.

Upoštevajte lokalne predpise o odstranjevanju. Potrošniki morajo baterije, akumulatorje in digitalno pomično merilo odnesti na primerno zbirno mesto.

#### <span id="page-53-9"></span>12. Izjava o skladnosti

Družba Hoffmann Supply Chain GmbH izjavlja, da je tip radijske opreme digitalno pomično merilo HCT skladen z Direktivo 2014/53/EU. Celotno besedilo izjave EU o skladnosti je na voljo na naslednjem spletnem naslovu: https://www.hoffmanngroup.com/service/downloads/doc

*Tab. 1:* Bluetooth

 $\subset$ hu 54

de

e

<span id="page-53-0"></span> $b$ 

<span id="page-53-1"></span>d

fi

fr

it

hr

lt

<span id="page-53-2"></span>nl

no

<span id="page-53-3"></span>p

<span id="page-53-4"></span>p

ro

<span id="page-53-5"></span>S

<span id="page-53-7"></span><span id="page-53-6"></span>sl

e

# Garant

Índice

![](_page_54_Picture_29.jpeg)

![](_page_55_Picture_804.jpeg)

#### <span id="page-55-0"></span>1. Indicaciones generales

Lea el manual de instrucciones, téngalo en cuenta y consérvelo para futuras consultas en cualquier momento.

![](_page_55_Picture_805.jpeg)

#### <span id="page-55-1"></span>2. Seguridad

#### <span id="page-55-2"></span>**2.1. INDICACIONES DE SEGURIDAD BÁSICAS**

#### **ADVERTENCIA**

#### **Corriente eléctrica**

Riesgo de lesiones por componentes bajo tensión.

Utilizar solo en interiores con poca humedad. » Antes de empezar cualquier trabajo de montaje, de limpieza o de mantenimiento, retirar las baterías del dispositivo.

# **A** ATENCIÓN

**Fugas de electrolito**

- Irritación de ojos y piel debido a fugas de electrolito tóxico y corrosivo.
- » Evitar el contacto con los ojos y el cuerpo.
- » En caso de contacto, limpiar inmediatamente la zona afectada con abundante agua, consultar con un médico.

# **ATENCIÓN**

- **Pila que explota**
- Peligro de lesiones en manos y cuerpo.
- » Utilizar solo pila autorizada.
- » En caso de desperfectos, deformación o generación de calor, dejar de usar la pila.

#### <span id="page-55-3"></span>**2.2. USO CONFORME A LO PREVISTO**

- Según IP 67, protegida contra el polvo y contra la inmersión temporal.
- Para el uso industrial y particular.
- Utilizar solo de acuerdo con las especificaciones técnicas.
- Utilizar solo en estado técnicamente inmejorable y seguro para el funcionamiento.

#### <span id="page-55-4"></span>**2.3. USO INADECUADO**

- Evitar las vibraciones, movimientos bruscos, golpes e impactos.
- No utilizar en entornos con riesgo de explosión.
- No exponer al calor intenso, a la luz solar directa ni al fuego.
- Abrir la carcasa solo por la tapa de la batería para sustituirla.
- No realizar modificaciones no autorizadas.

#### <span id="page-55-5"></span>**2.4. EQUIPO DE PROTECCIÓN INDIVIDUAL**

Tener en cuenta la normativa nacional y regional sobre seguridad y prevención de accidentes. Elegir y proporcionar ropa protectora, como protección para los pies y guantes protectores, en función de la actividad y de los riesgos previstos.

#### <span id="page-55-6"></span>3. Descripción del instrumento

Número de artículo 412781, 412783: Pie de rey digital para medición interior y exterior.

Número de artículo 418685: Calibre de profundidad digital para medición de profundidad.

<span id="page-55-7"></span>4. Vista general del equipo

#### ro A

 $\mathbb D$  Corredera  $\mathbb Q$  Compartimento de pilas  $\mathbb S$  Tornillo de sujeción  $\mathbb \Theta$  Botón DATA  $\mathbb S$ Superficie de medición lapeada de forma muy fina  $\textcircled{\tiny{B}}$  Botón SET  $\textcircled{\tiny{I}}$  Botón MENU  $\textcircled{\tiny{8}}$ LC-Display 9 Varilla de profundidad

#### <span id="page-55-8"></span>**4.1. FUNCIONES DE LOS BOTONES**

#### 7 MENU:

Pulsar brevemente para cambiar en el menú o pasar al siguiente punto de menú. 6 SET:

- Pulsar brevemente para pasar al siguiente ajuste que se puede seleccionar dentro de la opción del menú.
- Pulsar durante más de dos segundos para establecer el valor actual como punto cero.

#### $\textcircled{\scriptsize{1}}$  DATA:

- En el menú: Pulsar brevemente para confirmar el ajuste seleccionado.
- Con conexión Bluetooth activa: Pulsar brevemente para transmitir el valor de medición.

 Pulsar durante más de dos segundos para activar Bluetooth en el pie de rey y, al mismo tiempo, seleccionar el perfil de Bluetooth (HID para ordenador o APP para la HCT-App), o para desactivar Bluetooth.

#### <span id="page-55-9"></span>**4.2. TRANSMITIR VALORES**

i *Los decimales se muestran y se transmiten con una coma. Se puede cambiar de coma a punto a través del programa de hoja de cálculo o la* HCT-App*.*

- $\checkmark$  Pie de rey conectado a un ordenador, smartphone o tablet.
- 1. Medir el objeto con la corredera.
- 2. Pulsar DATA para transferir el valor.

#### <span id="page-55-10"></span>**4.3. EXPLICACIÓN DE LOS SÍMBOLOS**

![](_page_55_Picture_55.jpeg)

![](_page_55_Picture_806.jpeg)

#### <span id="page-55-11"></span>5. Manejo

#### <span id="page-55-12"></span>**5.1. MODO DE SUSPENSIÓN**

i *Activación automática después de 10 minutos de inactividad*

- Pulsar SET durante más de 4 segundos.
- » Activar manualmente el modo de suspensión.
- 2. Mover el pie de rey para desactivar el modo de suspensión.

#### <span id="page-55-13"></span>**5.2. ESTABLECER CONEXIÓN BLUETOOTH**

# $\lceil \bigcirc \rceil$  B

- i *Activar Bluetooth en el pie de rey y seleccionar el perfil de Bluetooth.*
- $\checkmark$  Estado inicial BT OFF
- 1. Pulsar DATA pulsar durante más de 2 segundos.
- » HID aparece brevemente. Bluetooth activado y modo HID seleccionado (por ejemplo, para conexión con ordenador sin utilizar la aplicación HCT). Ver [Co](#page-56-0)[nexión con ordenador \(HID\) \[](#page-56-0)[}](#page-56-0) [Página 57\]](#page-56-0)
- 2. Pulsar DATA de nuevo durante más de 2 segundos.
- » APP aparece brevemente. Bluetooth activado y modo APP seleccionado para el uso con la aplicación HCT. Ver Conexión con HCT-APP (aplicación)
- 3. Pulsar DATA de nuevo durante más de 2 segundos.
- » BT OFF aparece brevemente. Bluetooth está desactivado.

#### <span id="page-55-14"></span>**5.2.1. APLICACIÓN HCT**

![](_page_55_Picture_74.jpeg)

i *La herramienta de medición y el aparato final deben estar vinculados por Bluetooth.*

回刘

![](_page_55_Picture_77.jpeg)

HCT Mobile APP para iOS **Herman An-** HCT Mobile APP para An**droid** 

![](_page_55_Picture_79.jpeg)

ho7.eu/win-app-hct

#### <span id="page-55-15"></span>**5.2.2. Descargar la aplicación HCT**

i *Con la aplicación HTC se muestran los datos del medio de medición en el dispositivo final. El medio de medición y el dispositivo final deben estar conectados mediante Bluetooth.*

Hoffmann Group CT-APP para iOS **経済** 

![](_page_55_Picture_84.jpeg)

- hay conexión a Internet.
- $\checkmark$  El dispositivo final está listo para usarse.
- 1. Descargar la aplicación HCT en el smartphone o la tableta.
- 2. Instalar la aplicación HCT.
- » La aplicación HCT está instalada.

#### <span id="page-55-16"></span>**5.2.3. Conexión con HCT-APP (aplicación)**

Hoffmann Group CT-APP para **果然場** iOS 原数

![](_page_55_Picture_92.jpeg)

- ü Bluetooth activado.
- ü APP activado.
- Descargar Hoffmann Group Connected Tools descargar en el smartphone o la tablet.
- 1. Seleccionar el dispositivo Bluetooth (HCT-DC) en la lista de dispositivos de la HCT-App.

 $\subset$ 

![](_page_55_Picture_98.jpeg)

![](_page_56_Picture_0.jpeg)

en

bg

da

fi

fr

it

lt

nl

 $\overline{O}$ 

 $\cap$ 

pt

ro

sv

sk

sl

es

 $\subset$ 

hu

- 2. Solicitar la transmisión de datos con el botón DATA en el pie de rey o directamente a través de la HCT-App.
- » Los valores de medición se guardan en la HCT-App y se pueden exportar como archivo CSV.

#### <span id="page-56-0"></span>**5.2.4. Conexión con ordenador (HID)**

#### ü HID activado.

- 1. Activar Bluetooth en el ordenador y conectar con el pie de rey.
- Seleccionar el dispositivo Bluetooth (HCT-DC\_HID) en la lista de dispositivos. 2. Abrir la aplicación que se desee para la transmisión de datos.
- 3. Colocar el puntero del ratón en la posición que se desee.
- 4. Pulsar el botón DATAen el pie de rey.
- » El valor se transmite.

#### <span id="page-56-1"></span>**5.2.5. Perfil de Bluetooth**

![](_page_56_Picture_795.jpeg)

### <span id="page-56-2"></span>to c

- **(1) Visualizar el punto cero fijado:**
- Pulsar MENU, pulsar SET.
- **(2) Unidad de medida:** 1. Pulsar MENU 2 veces.
- 
- » Se muestra el ajuste activo (MM oINCH). 2. Pulsar SET para cambiar la unidad de medida.
- » Confirmar con DATA.
- **(3) Ajustar el punto cero:**
- 3. Pulsar MENU 3 veces, pulsar SET.
	- » Usar SET para ajustar el valor entre 0 y 9, y MENU para pasar al siguiente dígito.
- » Confirmar con DATA.
- **(4) Modo Bluetooth / dirección RESET / MAC:**
- 4. Pulsar MENU 4 veces, pulsar SET para activar Bluetooth en modo HID (conexión con ordenador).
- 5. Pulsar SET para desactivar Bluetooth.
- 6. Pulsar SET para desconectar la conexión Bluetooth (RESET).
- 7. Pulsar SET para visualizar la dirección MAC del dispositivo Bluetooth conectado
- » Confirmar con DATA.

#### **(5) Establecer el valor actual como punto cero:**

Pulsar al mismo tiempo SET y MENU durante más de seis segundos.

#### <span id="page-56-3"></span>6. Mantenimiento

![](_page_56_Picture_796.jpeg)

#### <span id="page-56-4"></span>**6.1. CAMBIAR LA BATERÍA**

- 1. Abrir el compartimento de la batería con cuidado con un destornillador de ranura.
- 2. Cambiar la batería CR2032 (polo positivo hacia arriba).
- 3. Insertar en el compartimento de la batería y presionar dentro de la carcasa.

#### <span id="page-56-5"></span>7. Corrección de errores

![](_page_56_Picture_797.jpeg)

#### <span id="page-56-6"></span>8. Limpieza

Eliminar la suciedad con un paño limpio, suave y seco. Después del contacto con los líquidos, secar bien las piezas mecánicas. No utilizar productos de limpieza químicos, con alcohol, abrasivos o con base de disolvente.

#### <span id="page-56-7"></span>9. Almacenamiento

Almacenar en la caja original a temperaturas de entre -10 °C y +60 °C. No almacenar en la proximidad de sustancias corrosivas, agresivas, químicas, disolventes, calor, humedad o suciedad.

<span id="page-56-8"></span>![](_page_56_Picture_798.jpeg)

![](_page_56_Picture_799.jpeg)

![](_page_56_Picture_800.jpeg)

Sistema de modulación GFSK (Gaussian Frequency Shift Keying)

#### <span id="page-56-9"></span>11. Reciclaje y eliminación

![](_page_56_Picture_48.jpeg)

No tire el pie de rey digital ni la batería a la basura doméstica. Para la eliminación se han de aplicar las normas específicas de cada país. Los consumidores tienen la obligación de llevar las pilas, las baterías y los pies de rey digitales a un punto de recogida adecuado.

#### <span id="page-56-10"></span>12. Declaración de conformidad

Hoffmann Supply Chain GmbH declara por la presente que el tipo de sistema de radio pie de rey digital HCT cumple con la Directiva 2014/53/UE. El texto completo de la Declaración de Conformidad de la UE puede consultarse en la siguiente dirección de Internet: https://www.hoffmann-group.com/service/downloads/doc

# GARANT Digitální posuvné měřítko HCT

![](_page_57_Picture_98.jpeg)

![](_page_58_Picture_0.jpeg)

# <span id="page-58-0"></span>1. Obecné pokyny

Návod k použití si přečtěte, dodržujte jeho pokyny a uchovejte ho pro další použití a mějte ho kdykoliv k dispozici.

![](_page_58_Picture_798.jpeg)

#### <span id="page-58-1"></span>2. Bezpečnost

#### <span id="page-58-2"></span>**2.1. ZÁKLADNÍ BEZPEČNOSTNÍ POKYNY**

# **A** VAROVÁNÍ

#### **Elektrický proud**

Nebezpečí poranění součástmi vedoucími el. proud.

» Používejte pouze ve vnitřních prostorách při nízké vlhkosti vzduchu.

» Před počátkem montáže, čištění a údržby vyjměte z přístroje baterie.

# **UPOZORNĚNÍ**

### **Unikající elektrolyt**

- Podráždění pokožky a očí následkem úniku toxického a leptavého elektrolytu.
- » Zabraňte kontaktu s očima a částmi těla.
- » V případě kontaktu potřísněné místo ihned omyjte velkým množstvím vody a vyhledejte lékaře.

## **UPOZORNĚNÍ**

#### **Vybuchující baterie**

- Nebezpečí poranění rukou a těla.
- » Používejte pouze schválené baterie.
- » V případě poškození, deformace nebo vývinu tepla baterii dále nepoužívejte.

#### <span id="page-58-3"></span>**2.2. STANOVENÉ POUŽITÍ**

- Podle IP 67 chráněno vůči prachu a vůči dočasnému ponoření.
- **Pro průmyslový a soukromé použití.**
- Používejte pouze podle technických údajů.
- Používejte pouze v technicky bezvadném a provozně bezpečném stavu.
- <span id="page-58-4"></span>**2.3. NESPRÁVNÉ POUŽITÍ**
- Zabraňte vibracím, trhavým pohybům, otřesům a ranám.
- Nepoužívejte v oblastech s nebezpečím výbuchu.
- Nevystavujte působení silného tepla, přímému slunečního záření nebo otevřenému ohni.
- Plášť otvírejte pouze při výměně baterie u krytu baterie.
- Neprovádějte žádné neoprávněné úpravy.

#### <span id="page-58-5"></span>**2.4. OSOBNÍ OCHRANNÉ PRACOVNÍ PROSTŘEDKY**

Dodržujte národní a místní předpisy pro bezpečnost a úrazovou prevenci. Zvolte a poskytněte ochranný oblek, ochranu nohou a ochranné rukavice podle příslušné činnosti a očekávaných rizik.

#### <span id="page-58-6"></span>3. Popis přístroje

Art. č. 412781, 412783: Digitální posuvné měřítko pro vnitřní/vnější měření.

Art. č. 418685: Digitální posuvný hloubkoměr pro měření hloubky.

#### <span id="page-58-7"></span>4. Přehled přístroje

### roi A

 $\mathbb D$  Šoupátko  $\mathbb Q$  Přhrádka na baterie  $\mathbb G$  Stavěcí šroub  $\mathbb \Theta$  Tlačítko DATA  $\mathbb S$  Nejjemněji lapovaná měřicí plocha  $\textcircled{\small{6}}$  Tlačítko SET  $\textcircled{\small{7}}$  Tlačítko MENU  $\textcircled{\small{8}}$  LC-Display  $\textcircled{\small{9}}$ Hloubkoměr

### <span id="page-58-8"></span>**4.1. FUNKCE TLAČÍTEK**

7 MENU:

Krátce stiskněte k přechodu do nabídky nebo k další položce nabídky.

#### 6 SET:

- Krátce stiskněte k přechodu k dalšímu volitelnému nastavení v rámci položky nabídky.
- K nastavení aktuální hodnoty jako nulový bod stiskněte po dobu delší než dvě sekundy.

#### 4 DATA:

- V nabídce: Krátce stiskněte k potvrzení vybraného nastavení.
- Při aktivním spojení Bluetooth: Krátce stiskněte k přenosu naměřené hodnoty. Stiskněte déle než dvě sekundy k aktivaci spojení Bluetooth na posuvném měřítku a současně ke zvolení Bluetooth-profilu (HID pro počítač nebo APP für HCT-App) nebo k deaktivaci spojení Bluetooth.

### <span id="page-58-9"></span>**4.2. PŘEDÁNÍ HODNOT**

i *Desetinná čísla se zobrazují a přenáší s čárkou. Přepnutí z čárky na tečku je možné pomocí programu ke kalkulaci tabulek nebo* HCT-App*.*

Posuvné měřítko spojeno s počítačem, smartphonem nebo tabletem.

**Indikace stavu Vysvětlení**

1. Objekt změřte posuvným šoupátkem. 2. Stiskněte DATA k přenesení hodnoty.

#### <span id="page-58-10"></span>**4.3. VYSVĚTLENÍ SYMBOLŮ**

<span id="page-58-12"></span><span id="page-58-11"></span>![](_page_58_Picture_55.jpeg)

- <span id="page-58-13"></span>aplikací HCT. Viz Spojení s HCT-APP (APP)
- 3. Znovu stiskněte DATA déle než 2 sekundy.
- » Krátce se zobrazí BT OFF. Bluetooth je deaktivován.

### <span id="page-58-14"></span>**5.2.1. Aplikace HCT**

i *Měřidlo a koncové zařízení musí být propojeny přes Bluetooth.*

# 回找回

![](_page_58_Picture_62.jpeg)

![](_page_58_Picture_63.jpeg)

![](_page_58_Picture_64.jpeg)

#### <span id="page-58-15"></span>**5.2.2. Stažení aplikace HCT**

i *Pomocí aplikace HCT APP se data z měřicího prostředku zobrazují na koncovém zařízení. Měřicí prostředek a koncové zařízení musí být propojeny přes Bluetooth.*

![](_page_58_Picture_68.jpeg)

Hoffmann Group CT-APPpro iOS 国議會回 Hoffmann Group CT-App pro Android

![](_page_58_Picture_70.jpeg)

<sub>原</sub>統要<br>数本条 固務

- K dispozici je připojení k internetu.
- ü Koncové zařízení je připravené k provozu.
- 1. Stáhněte aplikaci HCT na smartphone nebo tablet.
- 2. Nainstalujte aplikaci HCT.

#### » Aplikace HCT je nainstalovaná.

#### <span id="page-58-16"></span>**5.2.3. Spojení s HCT-APP (APP)**

![](_page_58_Picture_77.jpeg)

- Bluetooth je aktivován.
- ü APP aktivováno.
- Hoffmann Group Connected Tools stáhněte na smartphone nebo tablet.
- 1. Vyberte přístroj Bluetooth (HCT-DC) na seznamu přístrojů HCT-App.
- 2. Vyžádejte přenos dat pomocí tlačítka DATA na posuvném měřítku nebo přímo pomocí HCT-App.
- » Naměřené hodnoty se uloží do HCT-App a mohou být exportovány jako soubor CSV.

#### <span id="page-58-17"></span>**5.2.4. Spojení s počítačem (HID)** HID aktivováno.

- 1. Aktivujte Bluetooth na počítači a spojte s posuvným měřítkem.
- » Na seznam přístrojů vyberte přístroj Bluetooth (HCT-DC\_HID).
- 2. K přenosu dat otevřete požadovanou aplikaci.

# GARANT Digitální posuvné měřítko HCT

![](_page_59_Picture_686.jpeg)

![](_page_59_Picture_687.jpeg)

### *Tab. 2:* Posuvné měřítko

<span id="page-59-8"></span>11. Recyklace a likvidace

![](_page_59_Picture_5.jpeg)

![](_page_59_Picture_6.jpeg)

![](_page_59_Picture_8.jpeg)

Při likvidaci dodržujte předpisy specifické pro danou zemi. Spotřebitelé

![](_page_59_Picture_10.jpeg)

## <span id="page-59-9"></span>12. Prohlášení o shodě

Tímto prohlašuje Hoffmann Supply Chain GmbH, že bezdrátový typ posuvného měřítka Digital HCT odpovídá směrnici 2014/53/EU. Úplné znění textu EU-prohlášení o shodě naleznete na následující internetové stránce: https://www.hoffmanngroup.com/service/downloads/doc

<span id="page-59-7"></span><span id="page-59-6"></span><span id="page-59-5"></span><span id="page-59-4"></span>es

 $\epsilon$ 

<span id="page-59-0"></span>en

<span id="page-59-1"></span> $\overline{b}$ 

<span id="page-59-3"></span><span id="page-59-2"></span> $\overline{C}$ 

# Garant

# Tartalomjegyzék

![](_page_60_Picture_31.jpeg)

![](_page_61_Picture_821.jpeg)

#### <span id="page-61-0"></span>1. Általános tudnivalók

Olvassa el a használati útmutatót, tartsa be és későbbi tájékozódás céljából őrizze meg és tartsa mindig kéznél.

![](_page_61_Picture_822.jpeg)

#### <span id="page-61-1"></span>2. Biztonság

#### <span id="page-61-2"></span>**2.1. ALAPVETŐ BIZTONSÁGI UTASÍTÁSOK**

#### **A** FIGYELMEZTETÉS

#### **Elektromos áram**

Sérülésveszély áramot vezető alkotóelemek miatt.

- » Csak beltérben, alacsony páratartalom mellett használja.
- » A szerelési, tisztítási és karbantartási munkák megkezdése előtt távolítsa el az elemeket az eszközből.

# **A** VIGYÁZAT

**Kilépő elektrolit**

- Szem-, és bőrirritációk a kilépő mérgező és maró elektrolit miatt.
- » Kerülje a szemmel és testtel való érintkezést.
- » Érintkezés esetén az érintett helyet azonnal mossa le bő vízzel és forduljon orvoshoz.

#### **A** VIGYÁZAT

#### **Robbanó elem**

- A kezek és a test sérülésveszélye.
- » Csak engedélyezett elemeket használjon.
- » Sérülés, deformáció vagy hőfejlődés esetén az elemet ne használja.

# <span id="page-61-3"></span>**2.2. RENDELTETÉSSZERŰ HASZNÁLAT**

- IP 67 szerint por és rövid idejű vízbe merítés ellen védett.
- Ipari és magáncélú használatra.
- Csak a műszaki adatoknak megfelelően használja.
- Csak műszakilag kifogástalan és üzembiztos állapotban használja.
- <span id="page-61-4"></span>**2.3. RENDELTETÉSELLENES HASZNÁLAT**
- Kerülje a vibrációt, hirtelen mozdulatokat, rázkódást és ütéseket.
- Ne használja robbanásveszélyes területeken.
- Ne tegye ki erős hőhatásnak, közvetlen napsugárzásnak vagy nyílt lángnak.
- A készüléknek csak az elemfedelét nyissa ki elemcseréhez.
- Ne végezzen önhatalmú átalakítást.

#### <span id="page-61-5"></span>**2.4. EGYÉNI VÉDŐESZKÖZÖK**

A nemzeti és regionális biztonsági és baleset-megelőzési előírásokat vegye figyelembe. A védőruházatot, mint a lábvédelmet és a biztonsági kesztyűt a tevékenységnek és a várható veszélyeknek megfelelően kell kiválasztani és rendelkezésre bocsátani.

<span id="page-61-6"></span>3. A készülék leírása

412781, 412783 sz.: Digitális tolómérő belső/külső méréshez.

418685 sz.: Digitális mélységmérő tolómérő mélységméréshez.

<span id="page-61-7"></span>4. Az eszköz áttekintése

#### rô A

 $\mathbb D$  Tolóka  $\mathbb Q$  Elemrekesz  $\mathbb S$  Rögzítőcsavar  $\mathbb \Theta$  DATA gomb  $\mathbb S$  Finomra leppelt mérőfelület 6 SET gomb 7 MENU gomb 8 LC-Display 9 Mélységmérő

### <span id="page-61-8"></span>**4.1. GOMB FUNKCIÓK**

7 MENU:

Nyomja meg rövid a menübe vagy a következő menüpontra váltáshoz.

6 SET:

 $\overline{\mathsf{P}}$ 

cs

hu

62

- Nyomja meg röviden, hogy a menüponton belül a következő válaszható beállításra lépjen.
- Nyomja két másodpercnél hosszabban, hogy az aktuális érték legyen a nullpont.  $\textcircled{\scriptsize{1}}$  DATA:
- A menüben: Nyomja meg röviden a kiválasztott beállítás megerősítéséhez.
- Aktív Bluetooth kapcsolat: Nyomja meg rövid a mért érték átviteléhez.
- Nyomja két másodpercnél hosszabban a tolómérő Bluetooth kapcsolatának aktiválásához és ezzel egyidejűleg a Bluetooth profil kiválasztásához (HID a számítógéphez vagy APP a HCT-App-hoz) vagy a Bluetooth kikapcsolásához.

#### <span id="page-61-9"></span>**4.2. ÉRTÉKEK ÁTVITELE**

i *A tizedes értékek megjelenítése és átvitele vesszővel történik. Az átállítás vesszőről pontra táblázatkezelő program vagy a* HCT-App *segítségével lehetséges.*

- ü Tolómérő összekapcsolása számítógéppel, okostelefonnal vagy tablettel.
- 1. Mérje meg a tárgyat a tolókával.
- 2. DATA gombot nyomja meg az érték továbbításához.

#### <span id="page-61-10"></span>**4.3. JELMAGYARÁZAT**

![](_page_61_Picture_823.jpeg)

#### <span id="page-61-11"></span>5. Kezelés

#### <span id="page-61-12"></span>**5.1. NYUGALMI ÁLLAPOT**

i *Automatikusan aktiválódik 10 perc inaktivitás esetén*

- 1. Tartsa nyomva a SET gombot 4 másodpercnél hosszabban.
	- » Manuálisan aktiválja a nyugalmi állapotot.
- 2. A befejezéséhez mozdítsa mega a tolómérőt.

#### <span id="page-61-13"></span>**5.2. BLUETOOTH KAPCSOLAT LÉTREHOZÁSA**

# $\overline{OA}$  $\overline{B}$

- $(i)$ *Aktiválja a tolómérőn a Bluetooth-t és válassza ki a Bluetooth profilt.*
- ü Kiindulási állapot BT OFF
- 1. Nyomja a DATA gombot 2 másodpercnél hosszabban.
	- » A HIDfelirat jelenik meg röviden. Bluetooth bekapcsolva és HID mód kiválasztva (pl. PC kapcsolathoz a HCT applikáció használata nélkül). Lásd [Össze](#page-61-17)[kapcsolás számítógéppel \(HID\) \[](#page-61-17)[}](#page-61-17) [Oldal 62\]](#page-61-17)
- 2. Nyomja ismét a DATA gombot 2 másodpercnél hosszabban.
	- » Az APP felirat jelenik meg röviden. Bluetooth bekapcsolva és az APP mód kiválasztva a HCT applikációval való használathoz. Lásd Összekapcsolás a HCT applikációval (APP)
- 3. Nyomja ismét a DATA gombot 2 másodpercnél hosszabban.
- » A BT OFF felirat jelenik meg röviden. Bluetooth ki van kapcsolva.

#### <span id="page-61-14"></span>**5.2.1. HCT applikáció**

i *A mérőszerszámnak és a felhasználói készüléknek Bluetooth kapcsolatban kell lenniük.*

![](_page_61_Picture_76.jpeg)

![](_page_61_Picture_77.jpeg)

HCT Mobile APP iOS-hez **HCT Mobile APP Android**hoz

HCT-APP Windows-hoz ho7.eu/win-app-hct ökRi

#### <span id="page-61-15"></span>**5.2.2. HCT applikáció letöltése**

i *A HCT applikációval a mérőeszközön lévő adatok megjeleníthetőek a végfelhasználói készüléken. A mérőeszköznek és a végfelhasználói készüléknek Bluetooth kapcsolatban kell lenniük.*

Hoffmann Group CT-APP iOS-hez 国協登回 Hoffmann Group CT-App Android-hoz

### 西安縣

- ü Az internet kapcsolat fennáll.
- ü A végfelhasználói készülék üzemkész.
- 1. HCT applikáció letöltése az okostelefonra vagy tabletre.

<span id="page-61-17"></span>**5.2.4. Összekapcsolás számítógéppel (HID)**

2. Az adatátvitelhez válassza ki a kívánt alkalmazást.

3. Állítsa az egeret a kívánt pozícióba.

- 2. HCT applikáció telepítése.
- » HCT applikáció telepítve.

#### <span id="page-61-16"></span>**5.2.3. Összekapcsolás a HCT applikációval (APP)**

Hoffmann Group CT-APP iOS-hez ■協会■ Hoffmann Group CT-APP 河 鳳娇

![](_page_61_Picture_92.jpeg)

![](_page_61_Picture_93.jpeg)

Bluetooth aktiválva.

Ő.

ü APP bekapcsolva.

HID bekapcsolva.

- ü Hoffmann Group Connected Tools letöltve az okostelefonra vagy tabletre.
- 1. Válassza ki a Bluetooth eszközt (HCT-DC) a HCT-App eszközlistájában. 2. Az adatátvitelt kezdeményezheti a tolómérőn lévő DATA gombbal vagy közvetle-
- nül a HCT-App applikációval.

1. Kapcsolja be a számtógépen a Bluetooth-t és kapcsolja össze a tolómérővel. » Válassza ki a Bluetooth eszközt (HCT-DC\_HID) az eszközlistában.

» A mért értékek tárolása a HCT-App applikációban történik és CSV fájlba exportálhatóak.

![](_page_62_Picture_0.jpeg)

4. Nyomja meg a DATA gombot tolómérőn.

#### » Megtörténik az érték átvitele.

#### <span id="page-62-0"></span>**5.2.5. Bluetooth profilok**

![](_page_62_Picture_708.jpeg)

# <span id="page-62-1"></span> $TOC$

#### **(1) Beállított nullpont megjelenítése:**

Nyomja meg a MENU gombot, nyomja meg a SET gombot.

#### **(2) Mértékegység:**

- 1. Nyomja meg 2× a MENU gombot.
- » Az aktív beállítás (MM vagy INCH) jelenik meg.
- 2. Nyomja meg a SET gombot mértékegység módosításához.
- » Erősítse meg a DATA gombbal.
- **(3) Állítsa be a nullpontot:**
- 3. Nyomja meg 3× a MENU gombot, nyomja meg a SET gombot. » A SET gombbal állítsa be az értéket 0 és 9 között, a MENU gombbal lépjen a következő helyre.
- » Erősítse meg a DATA gombbal.
- **(4) Bluetooth mód / RESET / MAC cím:**
- 4. Nyomja meg 4× a MENU gombot, nyomja meg a SET gombot a Bluetooth-nak HID módban (PC kapcsolat) való aktiválásához.
- 5. Nyomja meg a SET gombot Bluetooth kikapcsolásához.
- 6. Nyomja meg a SET gombot Bluetooth kapcsolat leválasztásához (RESET).
- 7. Nyomja meg a SET gombot a kapcsolódó Bluetooth eszköz MAC címének megjelenítéséhez
- » Erősítse meg a DATA gombbal.

#### **(5) Aktuális pont beállítása nullpontként:**

Nyomja egyidejűleg a SET és MENU gombot hat másodpercnél hosszabban.

#### <span id="page-62-2"></span>6. Karbantartás

![](_page_62_Picture_709.jpeg)

#### <span id="page-62-3"></span>**6.1. ELEMCSERE**

- 1. Az elemrekesz fedelét óvatosan emelje meg egy lapos csavarhúzóval.
- 2. Cserélje ki a CR2032 elemet (a plusz pólus néz felfelé).
- 3. Helyezze vissza az elemrekesz fedelét és nyomja a házba.

#### <span id="page-62-4"></span>7. Hibaelhárítás

![](_page_62_Picture_710.jpeg)

#### <span id="page-62-5"></span>8. Tisztítás

A szennyeződéseket tiszta, puha és száraz kendővel távolítsa el. Folyadékokkal való érintkezés után a mechanikus alkatrészeket szárítsa meg. Ne használjon vegyi, alkoholos, súrolószer- vagy oldószer tartalmú tisztítószereket.

#### <span id="page-62-6"></span>9. Tárolás

Az eredeti dobozban -10 °C és +60 °C közötti hőmérsékleten tárolja. Ne tárolja maró, agresszív, kémiai anyagok, oldószerek, hő, nedvesség és szennyeződés közelében.

#### <span id="page-62-7"></span>10. Műszaki adatok

![](_page_62_Picture_711.jpeg)

Elem működési idő A Bluetooth a HID módban aktiválva van.

![](_page_62_Picture_712.jpeg)

#### *Tábl. 2:* Tolómérő

#### <span id="page-62-8"></span>11. Újrahasznosítás és ártalmatlanítás

![](_page_62_Picture_43.jpeg)

A digitális tolómérőt és az elemet ne dobja a háztartási hulladékok közé. A helyileg érvényes ártalmatlanítási előírásokat kell alkalmazni. A fogyasztók kötelesek az elemeket, akkumulátorokat és a digitális tolómérőt egy arra alkalmas gyűjtőhelyre vinni.

#### <span id="page-62-9"></span>12. Megfelelőségi nyilatkozat

A Hoffmann Supply Chain GmbH ezennel kijelenti, hogy a digitális HCT rádiós tolómérő eleget tesz a 2014/53/EU irányelvnek. Az EU megfelelőségi nyilatkozat teljes szövege elérhető a következő Internet címen: https://www.hoffmann-group.com/ service/downloads/doc

![](_page_63_Picture_0.jpeg)

![](_page_63_Picture_2.jpeg)

Manufacturer Hoffmann Supply Chain GmbH & Co. KG Poststraße 15, 90471 Nuremberg, Germany [www.hoffmann-group.com](https://www.hoffmann-group.com)

Hoffmann UK Quality Tools Ltd GEE Business Centre Holborn Hill, Birmingham, B7 5JR, United Kingdom